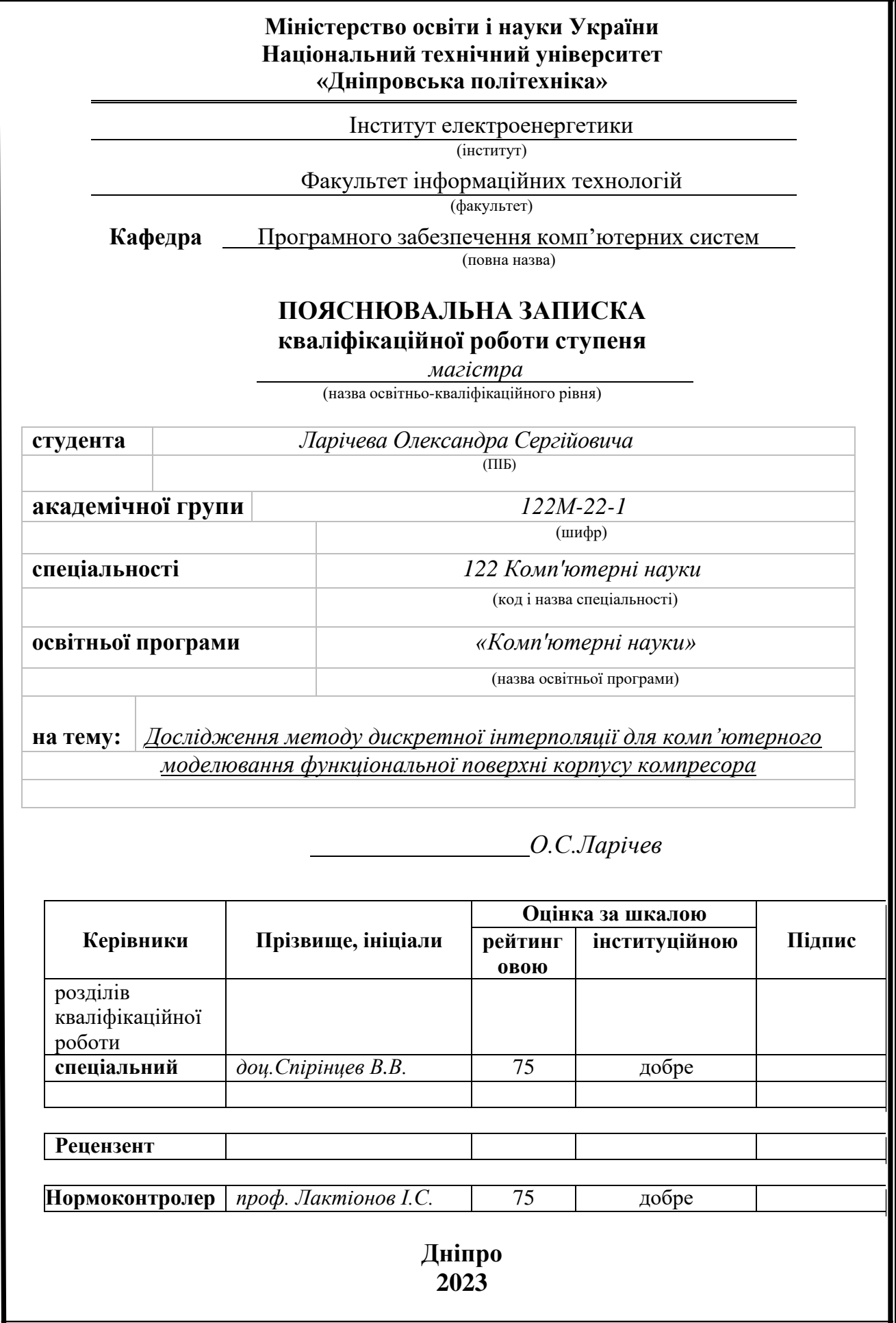

### **Міністерство освіти і науки України Національний технічний університет «Дніпровська політехніка»**

### **ЗАТВЕРДЖЕНО:**

Завідувач кафедри

Програмного забезпечення комп'ютерних систем

(повна назва)

(підпис) (прізвище, ініціали)

М.О. Алексєєв

 $\frac{\langle \langle \rangle \rangle}{\langle \rangle}$  20  $\frac{23}{\sqrt{23}}$  року

## **ЗАВДАННЯ на виконання кваліфікаційної роботи**

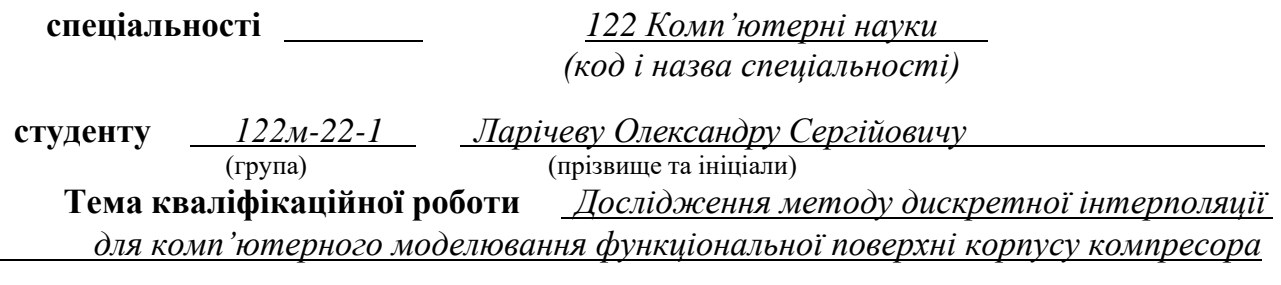

## **1 ПІДСТАВИ ДЛЯ ПРОВЕДЕННЯ РОБОТИ**

Наказ ректора НТУ «Дніпровська політехніка» від 09.10.2023 р. № 1227 -с

## **2 МЕТА ТА ВИХІДНІ ДАНІ ДЛЯ ПРОВЕДЕННЯ РОБІТ**

**Об'єкт досліджень** – процес комп'ютерного моделювання проточної частини каналу корпусу компресора.

**Предмет досліджень** – моделі та методи моделювання обводів і поверхонь, що формують та обмежують течію робочої речовини в проточних частинах компресорів.

**Мета НДР** – підвищити якість проектування проточної частини каналу корпусу компресора за рахунок підвищення точності виготовлення виробів та мінімізації можливих недоліків, супутніх даного роду проектуванню, на базі запропонованого методу дискретної інтерполяції та його програмної реалізації.

**Вихідні дані для проведення роботи** – теоретичні та експериментальні дослідження до моделювання обводів і поверхонь, що формують та обмежують течію робочої речовини в проточних частинах компресорів.

### **3 ОЧІКУВАНІ НАУКОВІ РЕЗУЛЬТАТИ**

**Новизна запропонованих рішень** полягає в тому, що вперше здійснено комп'ютерне моделювання функціональної поверхні корпусу компресора на основі запропонованого методу дискретної інтерполяції, що надає проектувальникові широкі можливості в пошуку оптимального рішення за рахунок здійснення локального згущення й корекції рішення.

**Практична цінність результатів** полягає в підвищенні продуктивності праці проектувальників (за рахунок звільнення від проведення багатьох рутинних операцій), скороченні термінів проектування (за рахунок автоматизації процесу проектування), підвищенні якості каналової поверхні (за рахунок підвищення точності виготовлення виробів та мінімізації можливих недоліків, супутніх даного роду проектуванню), що в цілому підвищує ефективність роботи компресора.

## **4 ВИМОГИ ДО РЕЗУЛЬТАТІВ ВИКОНАННЯ РОБОТИ**

Результати досліджень мають бути подані у вигляді, що дозволяє побачити та оцінити якість отриманої комп'ютерної моделі каналової поверхні корпусу компресора. В результаті роботи повинен бути розроблений програмний модуль, що дає змогу автоматизувати процес проектування проточної частини каналу корпусу компресора. Графічне відображення вирішеної задачі необхідно здійснити в програмному пакеті CAD-системі SolidWorks. Випробовування отриманої комп'ютерної моделі необхідно реалізувати за допомогою модулю Flow Simulation програмного продукту SolidWorks.

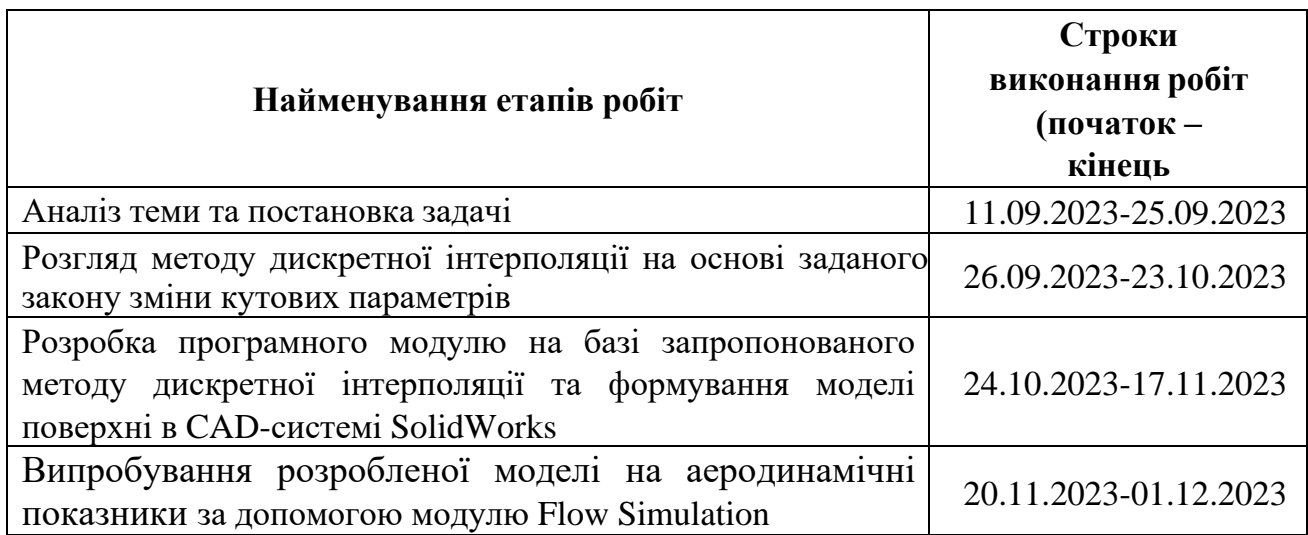

## **5 ЕТАПИ ВИКОНАННЯ РОБІТ**

## **6 РЕАЛІЗАЦІЯ РЕЗУЛЬТАТІВ ТА ЕФЕКТИВНІСТЬ**

**Економічний ефект** від реалізації результатів роботи очікується позитивним завдяки скороченню кількості проектувальників, і відповідно, скороченню витрат на заробітну платню.

**Соціальний ефект** від реалізації результатів роботи очікується позитивним завдяки автоматизації процесу проектування, що дозволить скоротити терміни проектування.

### **7 ДОДАТКОВІ ВИМОГИ**

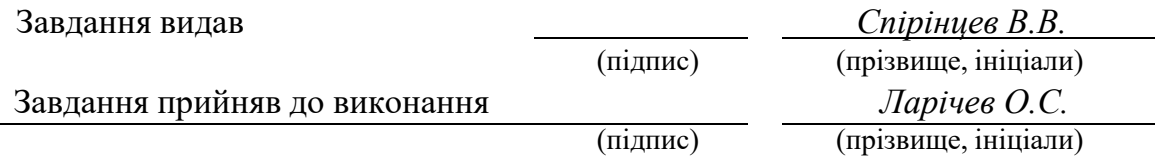

Дата видачі завдання: *09.10.2023 р.*

Термін подання кваліфікаційної роботи до ЕК *04.12.2023*

## **РЕФЕРАТ**

Пояснювальна записка: 98 стор., 40 рис., 4 додатка, 39 джерел.

**Об'єкт дослідження:** процес комп'ютерного моделювання проточної частини каналу корпусу компресора.

**Предмет дослідження:** моделі та методи моделювання обводів і поверхонь, що формують та обмежують течію робочої речовини в проточних частинах компресорів.

**Мета роботи:** підвищити якість проектування проточної частини каналу корпусу компресора за рахунок підвищення точності виготовлення виробів та мінімізації можливих недоліків, супутніх даного роду проектуванню, на базі запропонованого методу дискретної інтерполяції та його програмної реалізації.

**Методи дослідження.** Для вирішення поставлених задач використані методи аналізу даних: методи аналітичної та диференціальної геометрії, методи варіативного дискретного геометричного моделювання, методи інтерполяції, обчислювальні методи.

**Новизна отриманих результатів** визначається тим, що вперше здійснено комп'ютерне моделювання функціональної поверхні корпусу компресора на основі запропонованого методу дискретної інтерполяції, що надає проектувальникові широкі можливості в пошуку оптимального рішення за рахунок здійснення локального згущення й корекції рішення.

**Практичне значення отриманих результатів** полягає в: підвищенні продуктивності праці проектувальників, за рахунок звільнення від проведення багатьох рутинних операцій; скороченні термінів проектування, за рахунок автоматизації процесу проектування; підвищенні якості каналової поверхні, за рахунок підвищення точності виготовлення виробів та мінімізації можливих недоліків, супутніх даного роду проектуванню, що в цілому підвищує ефективність роботи компресора.

**Область застосування.** Запропонований в роботі метод дискретної інтерполяції та його програмна реалізація може застосовуватися при проектуванні функціональних поверхонь різного практичного призначення.

**Значення роботи та висновки.** Запропонований в роботі підхід, щодо комп'ютерного моделювання проточної частини каналу корпусу компресора надає проектувальникові широкі можливості в пошуку оптимального рішення (за рахунок можливості здійснення локального згущення й корекції рішення) та дозволяє значно скоротити строки проектування (за рахунок збільшення розрахункової швидкості розроблених алгоритмів і їхнього спрощення, а також задоволення множини додаткових вимог за умови відсутності осциляції).

**Прогнози щодо розвитку досліджень.** Удосконалення методу дискретної інтерполяції, що враховує заданий закон зміни кутових параметрів за рахунок розробки нових способів, що враховують додаткові умови та дозволяють отримати моделі із заданими властивостями.

**Список ключових слів:** моделювання, каналова поверхня, дискретна інтерполяція, програмний модуль, С#, SolidWorks.

## **ABSTRACT**

Explanatory note: 98 pages, 40 figures, 4 appendices, 39 sources.

**Object of research**: the process of computer simulation of the flow part of the channel of the compressor housing.

**Subject of research**: models and methods of modeling circuits and surfaces that form and limit the flow of the working substance in the flow parts of compressors.

**Purpose of Master's thesis**: improve design qualityof the flow part of the channel of the compressor housing by increasing the accuracy of manufacturing products and minimizing possible defects associated with this type of design, based onof the proposed method of discrete interpolation and its software implementation.

**Research methods**. Data analysis methods are used to solve the problems: analytical and differential geometry methods, variable discrete geometric modeling methods, interpolation methods, computational methods.

**Originality of research** is determined by the fact that for the first time computer modeling of the functional surface of the compressor housing was carried out on the basis of the proposed method of discrete interpolation, which provides the designer with wide opportunities in the search for the optimal solution due to the implementation of local thickening and correction of the solution.

**Practical value of the results** consists in: increasing the work productivity of designers, due to the release from carrying out many routine operations; shortening of design terms due to the automation of the design process; improving the quality of the channel surface, due to increasing the accuracy of manufacturing products and minimizing possible defects associated with this type of design, which in general increases the efficiency of the compressor.

**Scope of application.** The method of discrete interpolation proposed in the work and its software implementation can be used in the design of functional surfaces for various practical purposes.

**The value of the work and conclusions.** The approach proposed in the work, regarding the computer modeling of the flow part of the channel of the compressor housing, provides the designer with wide opportunities in finding the optimal solution (due to the possibility of local thickening and correction of the solution) and allows to significantly reduce the design time (due to the increase in the calculation speed of the developed algorithms and their simplification, as well as meeting a set of additional requirements provided there is no oscillation).

**Research forecast and development.** Improvement of the discrete interpolation method that takes into account the given law of change of angular parameters due to the development of new methods that take into account additional conditions and allow obtaining models with given properties.

**List of keywords:** modeling, channel surface, discrete interpolation, software module, C#, SolidWorks.

## **ПЕРЕЛІК УМОВНИХ ПОЗНАЧЕНЬ**

- ДПК дискретно представлена крива;
- СЛЛ супроводжуюча ламана лінія;
- ДГМ дискретне геометричне моделювання;
- ВДГМ варіативне дискретне геометричне моделювання;
- ЕСКД єдина система конструкторської документації;
- API Application Programming Interface.

## **ЗМІСТ**

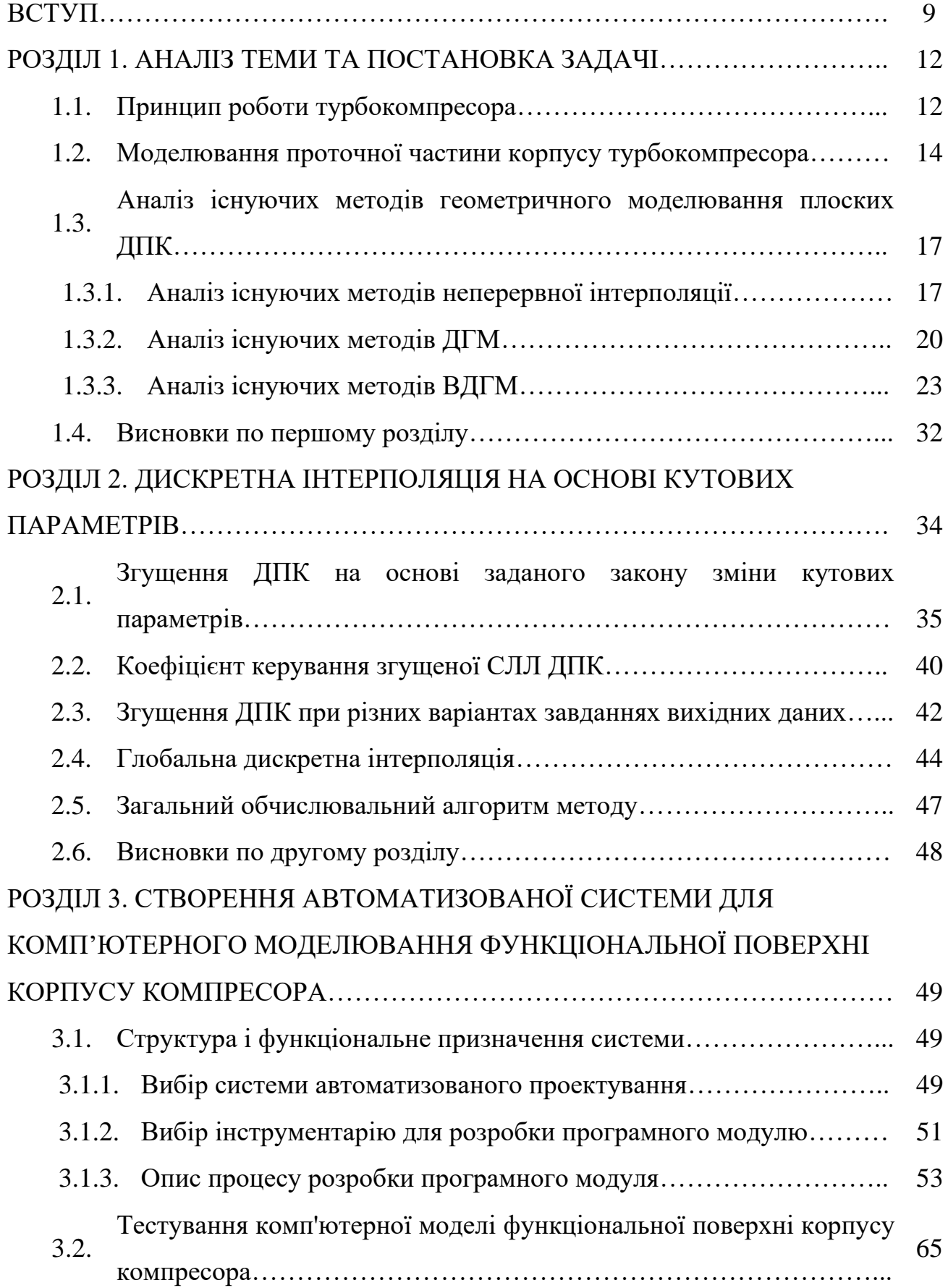

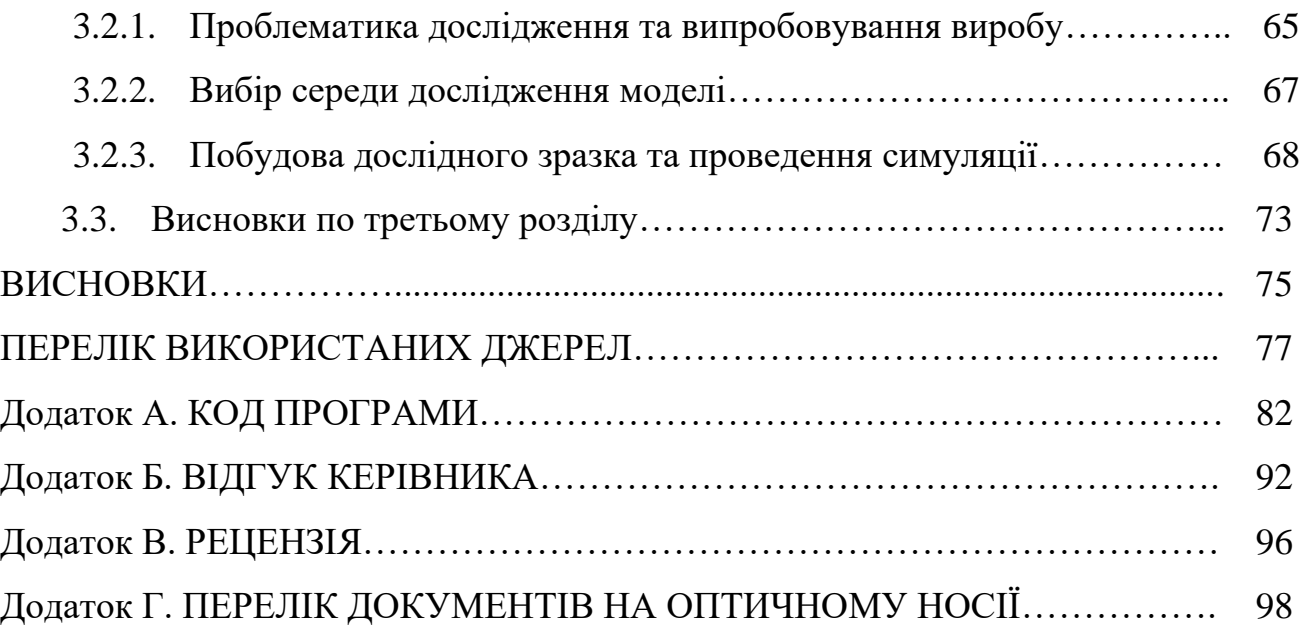

### **ВСТУП**

**Актуальність теми.** В наш час турбокомпресори набули великого розповсюдження. Вони знаходять своє застосування на більшості підприємств, особливо це стосується виробничих комплексів. Тому оптимізація всіх технікоекономічних показників турбокомпресорів є дуже важливим фактором.

Турбокомпресори складаються з багатьох вузлів. Енергетичні перетворення в компресорах пов'язані з потоком повітря, яке обмежується робочими поверхнями лопаток, а також поверхнями, які формують меридіональний профіль проточної частини компресора. На потужність роботи турбокомпресора впливають такі фактори, як геометрія і кількість лопаток робочого колеса турбіни, розмір і форма каналу турбіни, форма лопаток ротора компресора, геометрія впускного каналу корпусу компресора. Аеродинамічні характеристики каналів визначаються, головним чином, формою проточної частини каналу. Розробка оптимальної конструкції цієї частини системи може впливати на потужність роботи всього механізму. Однак, незважаючи на значний прогрес в удосконаленні методів геометричного моделювання, обробки й окремих операцій технології виготовлення каналів компресорів, залишається актуальним цілий комплекс питань, пов'язаний із забезпеченням точності, усуненням ручної праці й підвищенням рівня автоматизації виробництва. Дана кваліфікаційна робота призначена вивченню, аналізу та автоматизації процесу проектування проточної частини каналу корпусу турбокомпресора.

**Мета і задачі дослідження.** Метою роботи є підвищення якості проектування проточної частини каналу корпусу компресора за рахунок підвищення точності виготовлення виробів та мінімізації можливих недоліків, супутніх даного роду проектуванню, на базі запропонованого методу дискретної інтерполяції та його програмної реалізації.

Для досягнення поставленої мети в роботі необхідно вирішити наступні задачі:

− розглянути принцип роботи турбокомпресора з метою виявлення факторів, що впливають на ефективність його роботи;

− розглянути основні підходи та методи до моделювання проточної частини корпусу компресора;

здійснити аналіз існуючих методів геометричного моделювання плоских ДПК;

− дослідити можливості методу дискретної інтерполяції на основі кутових параметрів для комп'ютерного моделювання функціональної поверхні корпусу компресора;

− провести огляд існуючих програмних засобів розрахунку методу дискретної інтерполяції та вибрати інструментальні засоби розробки програмного модуля;

− розробити програмне забезпечення для комп'ютерного моделювання каналової поверхні корпусу, з метою автоматизації процесу проектування;

– провести випробування розробленої моделі на аеродинамічні показники в пакеті COSMOS FloWorks, з метою перевірки показників ефективності її дії.

**Об'єкт дослідження:** процес комп'ютерного моделювання проточної частини каналу корпусу компресора.

**Предмет дослідження:** моделі та методи моделювання обводів і поверхонь, що формують та обмежують течію робочої речовини в проточних частинах компресорів.

**Методи дослідження.** Для вирішення поставлених задач використані методи аналізу даних: методи аналітичної та диференціальної геометрії, методи варіативного дискретного геометричного моделювання, методи інтерполяції, обчислювальні методи.

**Новизна отриманих результатів** визначається тим, що вперше здійснено комп'ютерне моделювання функціональної поверхні корпусу компресора на основі запропонованого методу дискретної інтерполяції, що надає проектувальникові широкі можливості в пошуку оптимального рішення за рахунок здійснення локального згущення й корекції рішення.

**Практичне значення отриманих результатів** полягає в: підвищенні продуктивності праці проектувальників, за рахунок звільнення від проведення багатьох рутинних операцій; скороченні термінів проектування, за рахунок автоматизації процесу проектування; підвищенні якості каналової поверхні, за рахунок підвищення точності виготовлення виробів та мінімізації можливих недоліків, супутніх даного роду проектуванню, що в цілому підвищує ефективність роботи компресора.

**Особистий внесок автора.** Розроблено програмний модуль для реалізації методу дискретної інтерполяції на основі кутових параметрів, що дозволяє здійснити комп'ютерне моделювання каналової поверхні корпусу компресора в CAD-системі SolidWorks. Здійснено випробовування отриманої комп'ютерної моделі за допомогою модулю Flow Simulation програмного продукту SolidWorks для аналізі аеродинамічних показників.

**Структура та обсяг кваліфікаційної роботи.** Відповідно до мети, задач і предмета дослідження, кваліфікаційна робота складається з реферату, вступу, трьох основних розділів і висновків, списку використаних джерел та 4 додатків. Загальний обсяг роботи містить 98 сторінок друкованого тексту, із них основна частина - 21 сторінка з 40 рис., спеціальна – 40 сторінок, списку використаних джерел з 39 найменуванням на 5 сторінках, 4 додатках на 16 сторінках.

## **РОЗДІЛ 1 АНАЛІЗ ТЕМИ ТА ПОСТАНОВКА ЗАДАЧІ**

### **1.1. Принцип роботи турбокомпресора**

Потужність, що розвивається двигуном, залежить від кількості повітря і змішаного з ним палива, яке може бути подано в двигун. Подача великої кількості палива не дасть ефекту до тих пір, поки не з'явиться достатня для його згоряння кількість повітря, інакше утворюється надлишок незгорілого палива, що призводить до перегріву двигуна.

Збільшення потужності двигуна може бути досягнуто шляхом збільшення або його робочого об'єму, або обертів. Збільшення робочого об'єму, відразу ж збільшує вагу, розміри двигуна і в кінцевому підсумку його вартість. Збільшення обертів проблематично спричиняє технічні проблеми, особливо у випадку двигуна із значним робочим об'ємом.

Технічно прийнятним рішенням проблеми збільшення потужності, є використання нагнітача (компресора). Це означає, що повітря перед його впуском в камеру згоряння двигуна стискають. Іншими словами, компресор забезпечує подачу необхідної кількості повітря, достатнього для повного згоряння збільшеної дози палива. Отже, при тому ж робочому обсязі і тих же обертах ми отримуємо велику потужність.

Турбокомпресор [1,2,7,33] (рис.1.1) складається з відцентрового повітряного насоса і турбіни, зв'язаних за допомогою загальної жорсткої осі між собою. Обидва ці елементи обертаються в одному напрямку і з однаковою швидкістю. Енергія потоків відпрацьованих газів, яка утворюється у звичайних двигунах, перетворюється тут у крутний момент, який приводить в дію компресор. Відбувається це так. Відпрацьовані гази, що виходять з циліндрів двигуна мають високу температуру і тиск. Вони розганяються до великої швидкості і вступають в контакт з лопатками турбіни, яка і перетворює їх кінетичну енергію в механічну енергію обертання (крутний момент). Це

перетворення енергії супроводжується зниженням температури газів та їх тиску. Компресор засмоктує повітря через повітряний фільтр, стискає його й подає в циліндри двигуна. Кількість палива, яке можна змішати з повітрям, при цьому можна збільшити, що дозволяє двигуну розвивати велику потужність. Крім того, поліпшується процес згоряння, що дозволяє збільшити характеристики двигуна в широкому діапазоні чисел обертів.

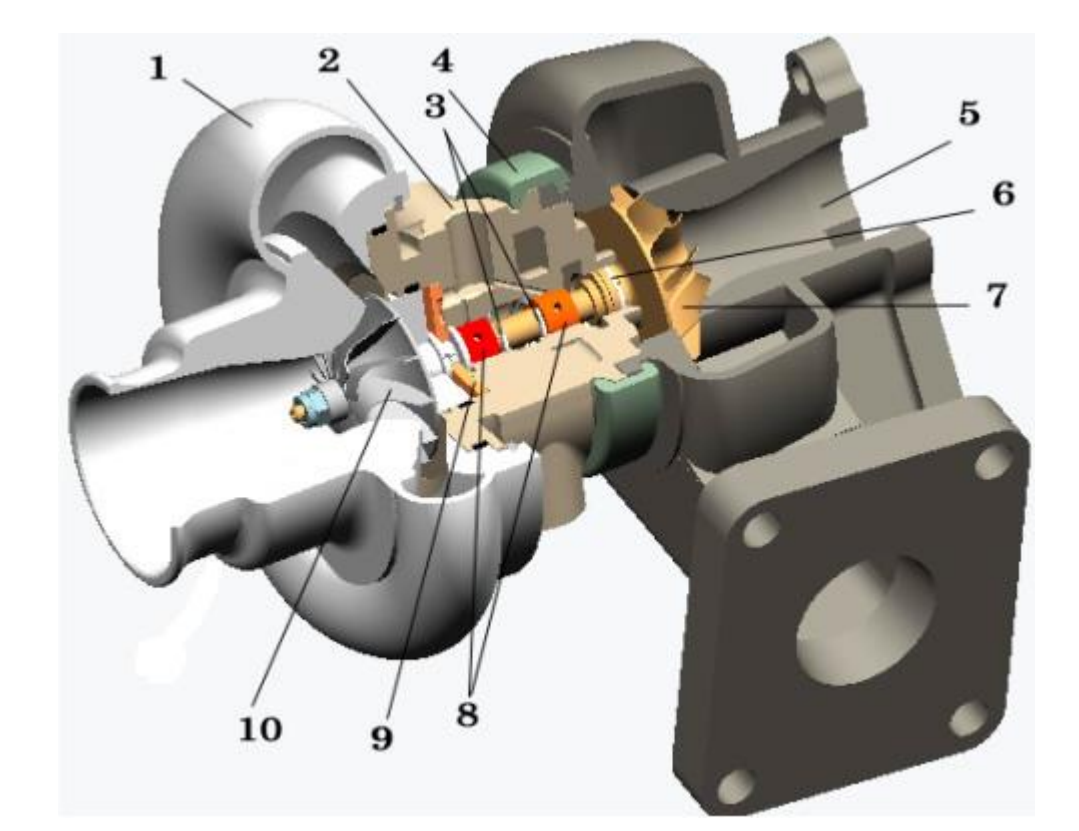

- 1 равлик компресора; 2 корпус;
- 3 стопорні кільця; 4 стяжний хомут;
- 
- 
- 9 упорний підшипник; 10 колесо компресора;
- 
- 
- 5 равлик турбіни; 6 ущільнювальне кільце зі сторони турбіни;
- 7 колесо турбіни; 8 проміжні втулки підшипників ковзання;
	-

Рис.1.1. Схема турбокомпресора

Між двигуном і турбокомпресором існує зв'язок тільки через потік відпрацьованих газів. Частота обертання турбокомпресора прямо не залежить від числа обертів двигуна і характеризується деякою інерційністю, тобто спочатку збільшується подача палива, збільшується енергія потоків відпрацьованих газів, а потім вже збільшуються оберти турбіни і тиск нагнітання, в циліндри двигуна надходить ще більше повітря, що дає можливість збільшити подачу палива.

Подача і тиск повітря в турбокомпресорі без регулювання тиску наддуву, прямо пропорційні енергії відпрацьованих газів, тобто числу обертів турбіни.

В результаті аналізу спеціалізованої літератури [1,2,7,33] на потужність роботи турбокомпресора впливають такі фактори, як:

− геометрія і кількість лопаток робочого колеса турбіни;

- − розмір і форма каналу турбіни,
- − форма лопаток ротора компресора;
- − геометрія впускного каналу корпусу компресора.

Аеродинамічні характеристики каналів визначаються, головним чином, формою проточної частини каналу.

Висновок: під компресором розуміють газодинамічну машину, призначену для стиснення і подачі газового середовища з області з низьким тиском в область з високим тиском, в якій механічна енергія двигуна перетворюється в корисну потенційну та кінетичну енергію газового середовища. Необхідність їх використання обумовлена вирішенням питання підвищення потужності, що розвивається двигуном. В результаті проведеного аналізу були виявлені фактори, що впливають на ефективність роботи турбокомпресора, одним із основних серед них є геометрія проточної частини корпусу. Тому дослідження в напрямку комп'ютерного моделювання проточної частини корпусу турбокомпресора є актуальними.

### **1.2. Моделювання проточної частини корпусу турбокомпресора**

Частина проточної порожнини машини, що підводить переміщуване середовище до вхідного отвору робочого колеса, називається підводом.

Підвід правильної конструкції повинен давати рівномірний, симетричний розподіл потоку по вхідному перетину робочого колеса. Недотримання цієї умови знижує ККД колеса і машини в цілому. Симетричність потоку при вході в робоче колесо досягається виконанням підводу у формі прямолінійного конфузору при осьовому потоці або спірального кожуха при поперечному потоці.

Втрати енергії в підводі повинні бути мінімальними, для цього швидкості в його перерізах не повинні бути високими. Прохідні перетину підводу повинні поступово зменшуватися в напрямку руху, забезпечуючи поступове зростання швидкості до значення її у вхідному перерізі колеса.

Конструкція підводу і положення його впускного отвору повинні створювати зручне сполучення машини зі всмоктувальним трубопроводом.

Численні дослідження показали, що форма, розміри і розташування підводу впливають не тільки на енергію, передану потоку газу колесом, але і на всі характеристики машини.

Один із ефективних засобів зменшення втрат енергії в каналі забезпечення плавності переходу від одного перерізу проточної частини каналу до іншого при скільки завгодно великій кількості утворюючих.

Вихідними даними при моделюванні каналів корпусів компресорів є:

- форма і площина вхідного і вихідного перерізів;
- положення і форма осі каналу;
- графік зміни площин поперечних перерізів каналу.

Основним елементом, що зв'язує всі параметри каналової поверхні, є осьова лінія.

На зниження внутрішніх втрат енергії потоку середовища в каналі сприятливий вплив робить плавна зміна кривизни кривої осьової лінії каналу.

Істотну роль у моделі грає графік зміни площин перерізів вздовж осі каналу. Графік площин представляє собою плоску криву, що характеризує закон зміни площин поперечних перерізів вздовж прийнятої дистанції каналу. Дотримання графіка площ забезпечує плавне збільшення або зменшення площ

поперечних перерізів вздовж осі. Від графіка залежить тип каналу (дифузор, конфузор).

У процесі конструювання моделі каналу, виходячи з графіка площин і форми вхідного і вихідного перерізів каналу, визначається форма і положення поперечних перерізів каналу.

Форма вхідного і вихідного перерізів каналу визначається при конструюванні виробу. Форми перерізів бувають у вигляді кіл, еліпсів або у вигляді коробових кривих, що складаються з відрізків прямих ліній, дуг кіл, еліпсів, парабол і т.ін.

Відомий ряд методів, що дозволяють визначити положення і форму проміжних поперечних перерізів каналу, що забезпечують плавну зміну форми перерізів від вхідного перерізу до вихідного при дотриманні графіка зміни площ. Це графоаналітичний метод, метод на основі теорії плоского потенційного поля, метод на основі властивостей гармонійних функцій, інші методи.

Висновок: Завдання моделювання проточної частини корпусу турбокомпресорів умовно можна розділити на два взаємозалежні завдання:

- моделювання осьової лінії;
- розподіл аеродинамічного профілю уздовж цієї лінії.

Основним елементом, що зв'язує всі параметри каналової поверхні корпусу турбокомпресора, є осьова лінія. І задача полягає в тому, щоб досягти плавної зміни кривини даної кривої, оскільки це впливає на зниження внутрішніх втрат енергії потоку газового середовища в каналі. Аналізуючи вихідні умови для моделювання осьової лінії (вихідний точковий ряд, напрям дотичних в крайній точках) виникла необхідність дослідити можливість формування осьової лінії корпусу турбокомпресора на основі методів геометричного моделювання.

**1.3. Аналіз існуючих методів геометричного моделювання плоских ДПК**

### **1.3.1. Аналіз існуючих методів неперервної інтерполяції**

Основною особливістю всіх відомих методів неперервної інтерполяції заданого плоского дискретного точкового ряду на рівномірній або нерівномірній сітці в декартовій системі координат, є те, що всі вони орієнтовані на побудову деякої неперервної функції (кривої лінії), що задовольняє умовам інцидентності в заданих точках. А вже в залежності від вибору виду функції відомі методи поділяються на глобальні (весь точковий ряд описується єдиної функцією), і методи локальних і кусочно-гладких наближень (графік інтерполюючої функції складається з дуг однакових або різних кривих, що стикуються із заданим порядком гладкості).

Класичними методами глобальної неперервної інтерполяції є метод Лагранжа, Ньютона та ін. [6, 9]

Інтерполяційний алгебраїчний поліном Лагранжа для точок  $x_i, y_i, i = 0; n$  має вид:

$$
y = \sum_{m=0}^{n} y_m \frac{(x - x_0) \dots (x - x_{m-1})(x - x_{m+1}) \dots (x - x_n)}{(x_m - x_0) \dots (x_m - x_{m-1})(x_m - x_{m+1}) \dots (x_m - x_n)},
$$
(1.1)

Інцидентність полінома (1.1) точкам заданого ряду (*<sup>x</sup><sup>i</sup>* , *yi* ), *i* <sup>=</sup> 0;*n*, очевидна. Ордината  $y_s$  довільної точки  $x = x_s$  розраховується з (1.1).

Глобальні тригонометричні інтерполяційні поліноми (парний і непарний) [6] виводяться аналогічно.

Перевагами інтерполяційного алгебраїчного полінома Лагранжа є його простота, наочність, легкість розрахунку. Проте йому властиві такі недоліки: при збільшенні числа інтерполюємих точок можливі небажані осциляції модельованої кривої; виникають значні труднощі при здійсненні корекції координат точок ряду або додавання будь-яких точок, оскільки при цьому необхідно перераховувати весь ряд і всі коефіцієнти полінома.

У інтерполяційним алгебраїчному полінома Ньютона (1.2) [6] на рівномірній сітці з кроком  $h = (x_i - x_{i-1}), i = 1; n$  в порівнянні з (1.1) інакше згруповані члени, однак крім форми запису він нічим не відрізняється від (1.1) і являє собою той же самий поліном з притаманними йому недоліками.

$$
y = y_0 + \Delta_0^1 \frac{x - x_0}{1/h} + \Delta_0^2 \frac{(x - x_0)(x - x_0 - h)}{2/h^2} + \dots +
$$
  
+ 
$$
\Delta_0^n \frac{(x - x_0)(x - x_0 - h) \cdots (x - x_0 - (n - 1)h)}{n/h^n}
$$
 (1.2)

Тут  $\Delta_0^1 = y_1 - y_0$  $\Delta_0^1 = y_1 - y_0, \ \Delta_0^2 = y_0 - 2y_1 + y_2 \ \ldots - \text{kihqesh}$ різниці. Однак, для інтерполяційного алгебраїчного полінома Ньютона, очевидно, що додавання нової точки (наприклад  $x_{n+1}$ ,  $y_{n+1}$ ) не викликає перерахунку попереднього полінома.

У машинобудуванні моделювання складних криволінійних об'єктів здійснюється за допомогою гладких кривих або поверхонь, що стикуються із заданим порядком гладкості m, який " дорівнює порядку полінома [13-16, 28]. У прикладній геометрії дані складові криві і поверхні прийнято називати "обводами" або "каркасними" [13-16, 28]. Найбільшого розвитку теорія обводів отримала завдяки використанню кривих 2-го порядку [30]. Метод кривих 2-го порядку в конструюванні машинобудівних агрегатів і виробів ефективно використовуються і зараз, особливо в авіабудуванні, а також при створенні ряду автоматизованих систем комп'ютерної геометрії, завдяки своїй технологічності, глибоко розробленому геометричному апарату їх завдання та відтворення на верстатах з ЧПК і, особливо, відсутності осциляції. Метод кривих 2-го порядку вдосконалюється і зараз, проте стало очевидно, щоб задовольнити зростаючі потреби виробництва, а також враховуючи те, що конструктивні можливості корекції таких обводів недостатні для формування складних кривих, що

володіють ділянками різної опуклості, необхідно переходити до методів, які спираються на використання більш складних кривих. Виникла потреба у формалізації інших методів моделювання, які базуються на застосуванні дуг алгебраїчних кривих більш високих порядків, статичних, трансцендентних та ін. Ряд вчених розробили методи моделювання, засновані на застосуванні алгебраїчних кривих 3-го порядку.

Знаходить подальший розвиток теорія кривих 3-го порядку. При цьому більшість раніше відомих методів (метод кривих 2-го порядку, метод кубічних сплайнів, кубічних кривих Безьє, раціональних кривих 3-го порядку були об'єднані в єдину схему векторно- параметричного завдання дуг кривих 3-го порядку. Найбільшими можливостями корекції модельованої кривої з усього різноманіття неперервних методів володіють криві Безьє, за допомогою характеристичної ламаної лінії. Однак при цьому виникають значні труднощі, оскільки локальна корекція вже побудованої кривої викликає перебудову керуючої ламаної лінії, крім того, криві Безьє не гарантують відсутність осциляції. Великими можливостями при моделюванні складних кривих, що володіють ділянками різної опуклості (ділянки перегину) мають сплайни. Однак при здійсненні широкої корекції рішення, необхідно перебудовувати весь точковий ряд (якщо не враховувати локальну модифікацію сплайнів), що призводить до значних ускладнень, крім того, сплайни не гарантують відсутність осциляції. Однак, розрахункові схеми гладких обводів на базі дуг кривих 3-го порядку, в тому числі дуг 2-го порядку, ще досліджено не до кінця.

На підставі проведеного аналізу найбільш відомих методів неперервного геометричного моделювання ДПК можна зробити наступні висновки:

– незважаючи на те, що дані методи історично виникли раніше й у цей час розроблені досить глибоко і докладно, проблема виникнення осциляції при їхньому використанні повністю не може бути вирішена, внаслідок чого вони не в змозі гарантувати стійкість і необхідну точність одержуваних моделей;

– у міру ускладнення розв'язуваних завдань, методи геометричного моделювання вдосконалювалися по шляху все більш локального керування

формою моделюємого обводу, однак більшість методів неперервного геометричного моделювання не можуть забезпечити корекцію обводу в одному місці, без небажаних зрушень в іншому. Ті ж з методів неперервного геометричного моделювання, які близькі до рішення описаних вище завдань, мають велику кількість параметрів, що приводить до ускладнення моделі, і, як наслідок, збільшенню похибки;

– методи неперервного геометричного моделювання спираються на заздалегідь певний клас функцій, що приводить до заміни диференційногеометричних характеристик вихідної ДПК на характеристики цих функцій (функція «нав'язує» свої властивості моделюємій ДПК). А оскільки в багатьох випадках властивості форми відрізняються від властивостей функцій, то відомі методи інтерполяції не завжди відповідають моделюємій ДПК;

– зазначених вище недоліків позбавлені методи дискретної інтерполяції, які крім того, що гарантують відсутність осциляції й мають широкі можливості локальної корекції рішення, мають простоту розрахункових алгоритмів й їхньою програмною реалізацією.

Тому актуальним є вдосконалення існуючих і розвиток нових методів ДГМ.

### **1.3.2. Аналіз існуючих методів ДГМ**

Геометричні моделі останнім часом знаходять все більш широке й різноманітне застосування в різних галузях науки і техніки для опису та досліджень явищ і процесів, їхнього аналізу, розрахунків, прогнозування й оптимізації окремих параметрів й явищ у цілому.

При розгляді методів дискретної інтерполяції слід зазначити роботи проф. Ковальова С. М. [11,12], розроблений їм статико-геометричний підхід до формування дискретних моделей кривих ліній і розвитий у роботах його учнів. Суть цього методу полягає в тім, що розглядається модель нерозтяжної натягнутої нитки, на яку діють зосереджені зусилля *Р<sup>і</sup>* з деяким певним

кроком. Під дією цих зусиль нитка приймає форму ламаної лінії зображеної на рис. 1.2, де представлене два різних варіанти рівноваги нитки заданої форми при різних значеннях зовнішніх зусиль *Р<sup>і</sup>* , які врівноважуються зусиллями в ланках ламаної.

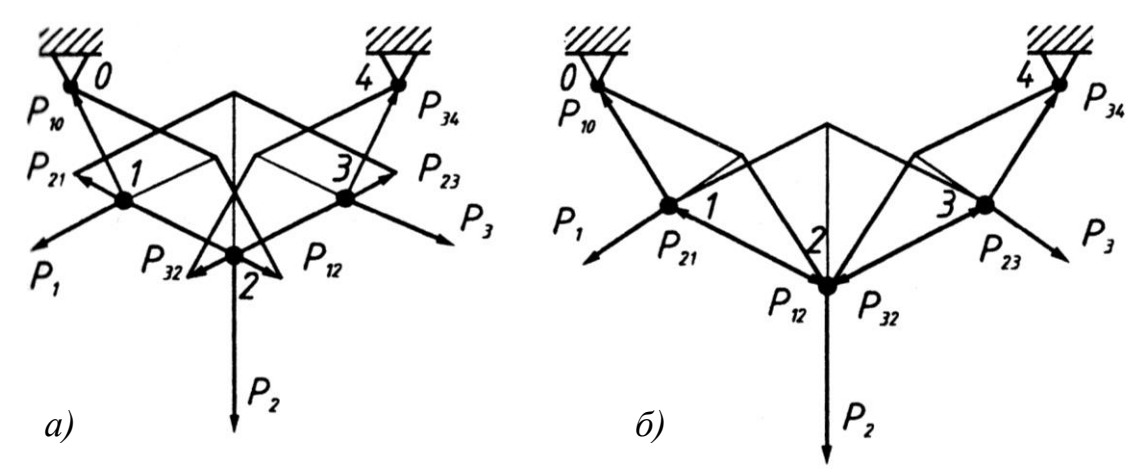

Рис.1.2. Статико-геометричний підхід формування згущеної СЛЛ вихідної ДПК

Вузли ламаної будуть перебувати в рівновазі, якщо векторна сума зусиль у кожному вузлі буде дорівнює нулю:

$$
\sum_{i=1}^{k} P_i = 0, \ \ k \vec{P}_i + k \vec{P}_{i,i-1} + k \vec{P}_{i,i+1} = 0, \tag{1.3}
$$

або в координатній формі

$$
k\vec{P}_{i,x} + k\vec{P}_{i,i-1,x} + k\vec{P}_{i,i+1,x} = 0,
$$
  
\n
$$
k\vec{P}_{i,y} + k\vec{P}_{i,i-1,y} + k\vec{P}_{i,i+1,y} = 0.
$$
\n(1.4)

При заданій формі ламаної існує *<sup>n</sup>* – параметрична безліч варіантів розподілу зусиль, де *<sup>n</sup>* – число ланок. Серед усього різноманіття варіантів, існує однопараметрична модель, коли зусилля у зв'язках прямо пропорційні довжинам цих зв'язків (рис. 1.2, б). Параметром такої безлічі є коефіцієнт пропорційності. Якщо виразити зусилля в ланках через координати відповідних вузлів, виходить:

$$
kR_{i,i-1,x} = x_{i-1} - x_i; \quad kR_{i,i+1,x} = x_{i+1} - x_i; \nkR_{i,i-1,y} = y_{i-1} - y_i; \quad kR_{i,i+1,y} = y_{i+1} - y_i.
$$
\n(1.5)

З урахуванням (1.5) вираз (1.4) прийме вид:

$$
x_{i-1} - 2x_i + x_{i+1} + kP_{i,x} = 0;
$$
  
\n
$$
y_{i-1} - 2y_i + y_{i+1} + kP_{i,y} = 0,
$$
\n(1.6)

де  $x_i, y_i$  – координати *i* -го вузла;  $P_{i,x}, P_{i,y}$  – проекції зовнішнього зусилля на координатні осі; *k* – коефіцієнт пропорційності.

Система рівнянь (1.6) рівноваги вузлів із заданими координатами першого й останнього вузлів визначає форму ламаної, котра є дискретною моделлю кривої при заданому зовнішнім навантаженні.

Недоліками даних методів є складна обчислювальна реалізація і обмежені можливості локальної корекції, для здійснення якої потрібен перерахунок усієї ділянки. Крім цього недоліком статико-геометричного підходу формування дискретних моделей кривих ліній є його однозначність, що обмежує його можливості при моделюванні й керуванні формою плоских ДПК.

У роботах С.М. Грибова, А.Г. Власюк, Н.Ю. Шуригіної [4,8,31] розглядається завдання "вільного" конструювання дискретного точкового ряду на основі аналітичного апарата кривих кінцевих сум.

Поряд з вищеописаними перевагами "вільного" конструювання дискретного точкового ряду, даному підходу властиві наступні недоліки:

– виникають значні ускладнення при здійсненні локальної корекції рішення, оскільки сконструйований точковий ряд є фіксованим і необхідне його повне перерахування;

– даний підхід не гарантує відсутність осциляції;

– у силу своїх обмежених технологічних особливостей і складної програмної реалізації, він не знайшов широкого практичного застосування.

В роботі Пугачова Е.В. [29] розроблені теоретичні основи й впроваджені в практику методи геометричного моделювання стосовно до розрахунків інтегральних характеристик світлового поля для складних світлопросторових експозицій при природному освітленні з орієнтацією на комп'ютерне проектування. Уперше в роботі [29] Пугачовим Е.В. була виділена проблема

дискретної інтерполяції ДПК із особливими точками. У проведені їм дослідженнях основна увага приділялася призначенню дотичній або дотичних (залежно від виду) в особливій точці, а так само побудова точок згущення поблизу особливої точки на основі лінійних параметрів вихідної ДПК. Однак їм не були отримані взаємозв'язку призначеної в особливій точці дотичної з дотичними в інших вузлах, а також не було розглянуте питання наближення згущеної СЛЛ до призначеного в особливій точці дотичної. Дані питання були вирішені з використанням кутових параметрів у роботі під керівництвом В.М. Найдиша.

Поряд з описаними перевагами розроблених методів ДГМ, їхніми недоліками є слабкі можливості довільного варіювання формою моделюємої кривої і не ефективність при здійсненні локальної корекції.

Окремим напрямком ДГМ можна виділити варіативне дискретне геометричне моделювання (ВДГМ), запропоноване В.М. Найдишем і розвинене в роботах його учнів. Методи даного напрямку дозволяють розширити коло розв'язуваних завдань, а також усунути зазначені вище недоліки методів ДГМ.

### **1.3.3. Аналіз існуючих методів ВДГМ**

Методи варіативного дискретного геометричного моделювання (ВДГМ), охоплюють повний спектр завдань геометричного моделювання.

Основні напрямки розвитку методів ВДГМ сформовані в роботах проф. Найдиша В.М. [17-27]. Їм запропоновані наступні основні напрямки розвитку методів дискретної інтерполяції, які були реалізовані в роботах його учнів у рамках роботи Мелітопольської школи прикладної геометрії:

- на основі геометричних співвідношень [5,20,21];
- на основі тотожностей згущення [3,22,32];
- на основі базисних функцій [10].

#### **Згущення на основі геометричних співвідношень**

Даний напрямок інтерполяції полягає в тім, щоб побудувати точки згущення відповідно до вихідного характеру зміни значень параметрів, що визначають геометричні властивості вихідної ДПК. Розглянемо деякі методи даного напрямку згущення.

### *Геометричні співвідношення згущення на основі хорд СЛЛ ДПК*.

Розглянемо фрагмент деякого точкового ряду опуклої не осцилюючої ДПК (рис. 1.3). Завдання полягає в тім, що необхідно побудувати точку згущення на заданій ділянці 1–2, причому, абсциса точки згущення дорівнює напівсумі абсцис поруч розташованих вузлових точок, тобто 2  $1 + \lambda_2$ 1.5  $x_1 + x$ *x* +  $=\frac{m_1+m_2}{2}$ . Слід зазначити, що виходячи з умови відсутності осциляції згущеної супровідної ламаної лінії (СЛЛ) ДПК, точка згущення 1,5 вибирається на лінії зв'язку між відповідними точками  $S_{12}$  й $\,$  найближчої із точок  $A$  або  $B$  (у цьому випадку т. *A* ), отриманих у результаті перетинання променів вихідних з ланок  $(0,1)$  і  $(2,3)$  вихідної СЛЛ ДПК із лінією зв'язку  $x_{1,5}$ .

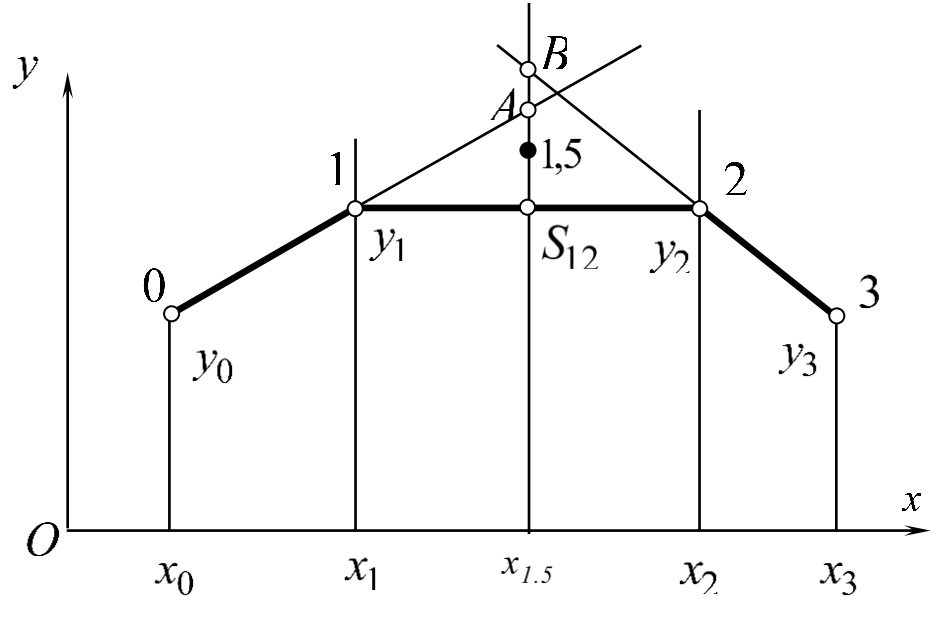

Рис. 1.3. Побудова точки згущення на основі ланок СЛЛ

Найбільш часто дана умова щодо розташування точки згущення виконувалося за рахунок застосування коефіцієнта повноти обводу  $\mu \in [0;1]$ , причому в т.  $S_{12}$  коефіцієнт  $\mu = 0$ , а в т.  $A$  даний коефіцієнт  $\mu = 1$ . Таким чином, одержимо:

$$
y_{1,5} = \frac{y_1 + y_2}{2} + \mu \left[ \min(y_A, y_B) - \frac{y_1 + y_2}{2} \right]
$$
 (1.7)

де

$$
y_A = y_1 + \frac{x_1 + x_2}{2} \cdot \frac{y_1 - y_0}{x_1 - x_0}; \ y_B = y_2 + \frac{x_1 + x_2}{2} \cdot \frac{y_2 - y_3}{x_2 - x_3}.
$$
 (1.8)

Слід зазначити, що при накладенні додаткових умов на процес згущення ДПК, зокрема при завданні дотичних у вузлах СЛЛ  $t_1$  і  $t_2$  до моделюємої кривої (згідно рис. 1.4) очевидно, що область вибору точки згущення 1,5 значно

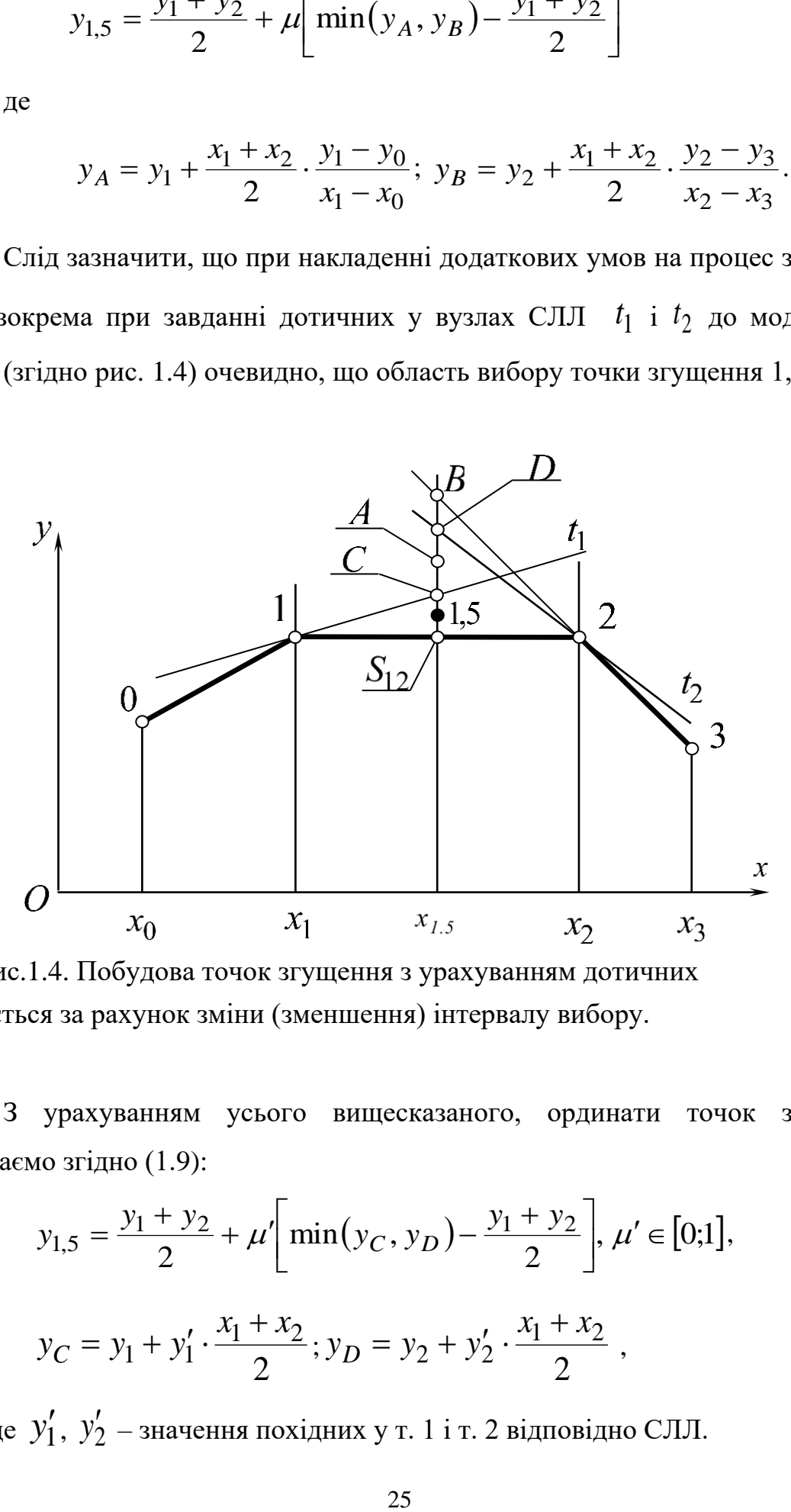

звужується за рахунок зміни (зменшення) інтервалу вибору. Рис.1.4. Побудова точок згущення з урахуванням дотичних

З урахуванням усього вищесказаного, ординати точок згущення визначаємо згідно (1.9):

$$
y_{1,5} = \frac{y_1 + y_2}{2} + \mu' \left[ \min(y_C, y_D) - \frac{y_1 + y_2}{2} \right], \mu' \in [0;1],
$$
  

$$
y_C = y_1 + y_1' \cdot \frac{x_1 + x_2}{2}; y_D = y_2 + y_2' \cdot \frac{x_1 + x_2}{2},
$$
 (1.9)

де У́ $_1',\ y^\prime_2$  – значення похідних у т. 1 і т. 2 відповідно СЛЛ.

Аналізуючи даний матеріал можна зробити наступний висновок: у процесі дискретної інтерполяції (згущення) точка згущення СЛЛ ДПК не розраховується напряму за певним алгоритмом, а вибирається з конкретного інтервалу її припустимих значень (зони стійкості): у розглянуті вище прикладах за рахунок вибору коефіцієнтів повноти обводу  $\mu$  або  $\mu'$ .

### *Згущення на основі розділених різниць*.

Розглянемо фрагмент  $(i, i + 1)$  (рис. 1.5) деякого точкового ряду, на якому необхідно побудувати точку згущення *i* <sup>+</sup> *0,5* .

Запишемо розділені різниці ⊿:

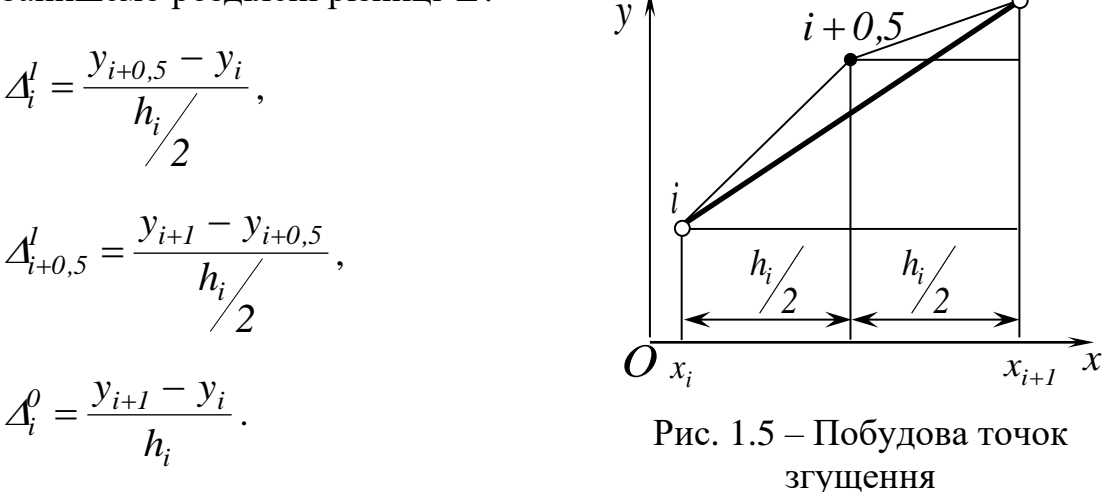

Виключивши з перших двох рівнянь  $y_{i+0,5}$  і підставивши в третє, одержимо:

$$
\Delta_i^l + \Delta_{i+0,5}^l = 2\Delta_i^0, \ \ i = \overline{0; n-1}.
$$
 (1.10)

 $i + 1$ 

Для побудови  $(K_i + 1)$  точок згущення на ланці  $(i, i + 1)$ , формула (1.10) приймає вид:

$$
\Delta_i^l + \Delta_{i+\frac{l}{K_i}}^l + \Delta_{i+\frac{2}{K_i}}^l + \dots + \Delta_{i+\frac{K_i-1}{K_i}}^l = K_i \Delta_i^0,
$$
\n(1.11)

де *К<sup>і</sup>* – число інтервалів розбивки ділянки *(i,i* <sup>+</sup> *1)*.

Для того щоб згущена ДПК на розглянутій ланці при заданому *К<sup>і</sup>* була опуклої необхідно, щоб безліч значень розділених різниць у точках згущення

була монотонно спливаючою, тобто кожне наступне значення повинне бути менше попереднього на деяку постійну величину  $a_i$ .

*Моделювання дискретно представленої кривої за заданим законом зміни значень радіусів кривини*.

У дослідженнях [24] запропонований метод формування обводів із закономірною зміною кривини, що є величина, зворотна радіусу кола, що проходить через 3 сусідні точки згущеної ДПК. Була розроблена геометрична схема згущення точкового ряду й розроблений спосіб аналізу вихідної ДПК на можливість формування на її основі кривої із закономірною зміною значень кривини. Для реалізації цього методу були розроблені алгоритми, що дозволяють формувати обводи нульового, першого й другого порядків. Цей спосіб згущення дозволяє визначити всю область можливого рішення з урахуванням заданих додаткових умов і вибрати область оптимального за умовами завдання рішення. Основним недоліком даного методу згущення є його складність.

*Згущення на основі заданого закону зміни кутових параметрів*.

В роботі [25] був запропонований метод згущення, що враховує заданий закон зміни кутів локального нахилу ланок згущеної СЛЛ ДПК щодо локальної осі *Ох* . Метод дозволяє одночасно здійснювати формування *n* точок згущення на заданій ланці з урахуванням заданих вимог на протязі ланки та у її вузлах, здійснювати корекцію локальних ординат, враховувати додаткові умови й дозволяє одержувати моделі із заданими властивостями диференційногеометричного характеру. Даний метод згущення однаково ефективний для згущення як опуклих, так і перехідних ділянок ДПК. До його недоліків можна віднести наступне:

– не обґрунтовано вибір інтерполяційних формул, що характеризують заданий закон зміни тангенсів кутів локального нахилу ланок згущеної СЛЛ ДПК щодо локальної осі абсцис;

– не обґрунтовано вибір положення дотичних у вузлі з позицій математичного аналізу;

– дослідження корекції локальних ординат точок згущення виконано в обмеженому обсязі;

– однозначність рішення не дозволяє управляти формою згущеної кривої. *Дискретна інтерполяція на основі кутів згущення* [26].

На рис. 1.6 представлена загальна схема побудови точки згущення  $(i+0.5)$  на основі кутів згущення.

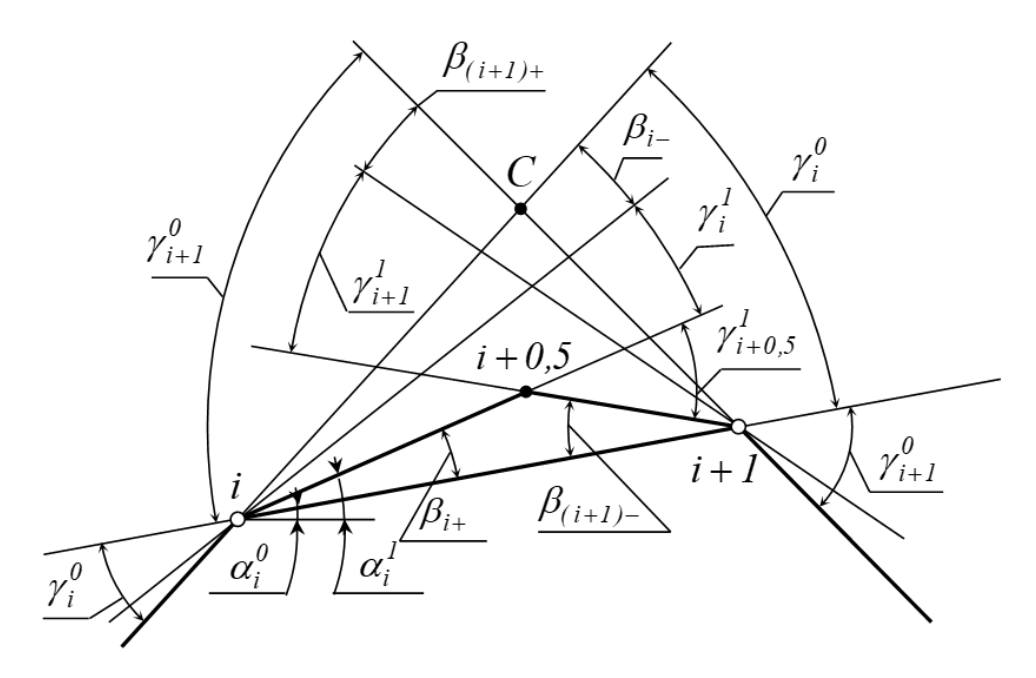

Рис.1.6. Побудова точки *i* <sup>+</sup> *0,5* на основі кутів згущення

Кути згущення  $\beta_{i+1}^I$  й  $\beta_{i+1-}^I$ — це кути між ланками згущеної й вихідної СЛЛ (див. рис. 1.6) і визначаються як

$$
\beta_{i-}^{1} = \alpha_{i-0,5}^{1} - \alpha_{i-1}^{0}; \ \beta_{i+}^{1} = \alpha_{i}^{0} - \alpha_{i}^{1}; \quad i = \overline{1; n-1}, \tag{1.12}
$$

де  $\alpha^0$ , $\alpha^1$ – кути нахилу ланок вихідної й згущеної СЛЛ ДПК до осі  $O$ х.

Особливістю даного методу є те, що точки згущення будуються як результат перетину променів, проведених із сусідніх вузлів *i* і *i* + *1* ДПК під відповідними кутами згущення  $\beta_{i+}^1$  й  $\beta_{i+1-}^1$  до ланки *(i,i* + 1). До переваг запропонованого методу на основі кутів згущення можна віднести наступне:

– у процесі згущення використаються геометричні характеристики вихідної ДПК;

– може застосовуватися для згущення як однозначних, так і неоднозначних ДПК;

– на параметри згущення й взаємне розташування точок накладається лише єдина умова - умова відсутності осциляції;

– широка варіація вихідних умов при одночасному дотриманні умови опуклості згущеної кривої;

– процес згущення можна здійснювати локально з урахуванням кривини вихідної ДПК.

До недоліків даного методу згущення відносимо наступне:

– згущення здійснюється окремо для кожної з ланок вихідної ДПК. При дослідженні неперервного процесу й локальної корекції однієї з ділянок зачіпаються тільки точки даної ділянки й сусідньої з нею, хоча більшу увагу заслуговує взаємозв'язок вузлів вихідної ДПК;

– для рішення завдання згущення ДПК із перехідними ділянками виникла необхідність розробки додаткових способів, що виходять за рамки основного алгоритму методу й значно ускладнюють рішення загального завдання;

– той факт, що значення коефіцієнтів *<sup>1</sup>* <sup>=</sup> *<sup>2</sup>* <sup>=</sup> *0,25* прийнятих у роботі, з однієї сторони спрощує розрахунки, з іншої сторони накладає обмеження на властивості моделюємої ДПК.

### **Формування точок згущення на основі тотожностей**

Із усього розмаїття існуючих варіативних дискретних методів інтерполяції останнім часом особлива увага дослідників було приділено методам, заснованим на кутових параметрах, оскільки вони володіють рядом переваг перед лінійними. Дані переваги, були розглянуті при формуванні точок згущення з використанням тотожностей згущення на основі кутових параметрів.

Розглянемо наступну схему згущення (рис. 1.7) запропоновану Верещагой В.М. і реалізовану в роботі [32]. В якості кутових параметрів в даних роботах виступають кути суміжності ланок СЛЛ вихідної ДПК.

Особливістю даної схеми є те, що точки згущення будуються на серединних перпендикулярах до відповідних ланок СЛЛ ДПК.

Для даної схеми згущення справедлива система рівнянь основної тотожності згущення на основі кутів суміжності, що зв'язує кути суміжності у вузлових точках і точках згущення після згущення ( $\gamma^l_i, \gamma^l_{i=0.5}, \gamma^l_i$ *i 0,5 1 i 0,5 1*  $\gamma_i^{\dagger}$ ,  $\gamma_{i-0.5}^{\dagger}$ ,  $\gamma_{i+0.5}^{\dagger}$ ) і кути суміжності ( $\gamma_i^0$  $\gamma_i^0$ ) вихідної ДПК

$$
\gamma_{i-0,5}^1 + 2\gamma_i^1 + \gamma_{i+0,5}^1 = \gamma_i^0, i = \overline{I; n-1}.
$$
 (1.13)

Метод на основі серединних перпендикулярів має всі переваги раніше викладеного методу на основі кутів згущення. Однак побудова точок згущення на серединних перпендикулярах звужує можливості даного способу при здійсненні корекції рішення й вимагає його подальшого розвитку і удосконалення. Крім того, при рішенні ряду геометричних завдань із особливостями (згущення ДПК із прямолінійними й перехідними ділянками) метод має ряд обмежень. Зокрема для рішення завдання згущення ДПК із перехідними ділянками запропонований підхід виходить за межі розробленого методу і має значні похибки при значеннях  $\gamma^{0},$ 

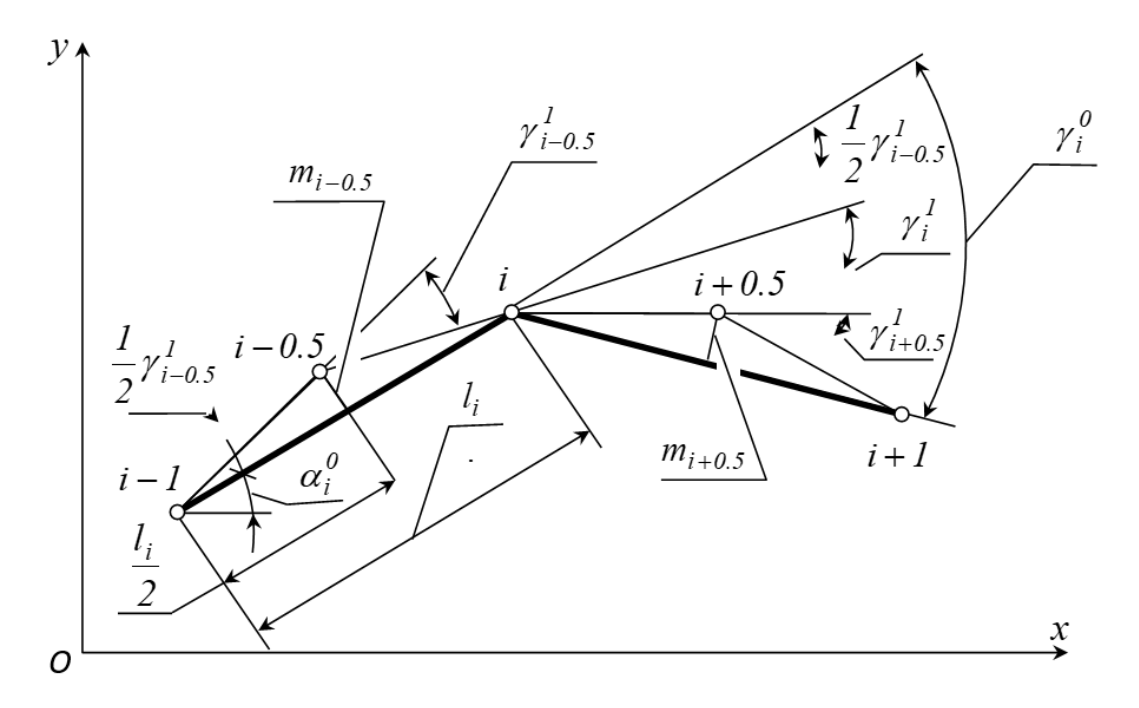

Рис.1.7. Побудова точок згущення на серединних перпендикулярах

### **Згущення на основі базисних функцій**

Метод базисних функцій є одним з найбільш простих і легко реалізованих методів згущення. Суть даного методу полягає в тому, що через підряд розташовані точки вихідного точкового ряду проводиться інтерполюючи крива заданого виду. Абсциса точки згущення ділить навпіл відповідний крок сітки, а ордината належить даній кривій. Після чого проводиться зсув на один інтервал вправо й розрахунки повторюються.

Розглянемо даний метод згущення на прикладі алгебраїчного полінома 3-го порядку. Полином 3-го порядку проводиться через 4 послідовні точки  $y_{i-1}$ ,  $y_i$ ,  $y_{i+1}$ ,  $y_{i+2}$  вихідного точкового ряду. Середня точка  $y_{i+0,5}$  визначається за виразом

$$
y_{i+0,5} = \frac{1}{16} \left( -y_{i-1} + 9y_i + 9y_{i+1} - y_{i+2} \right), \quad i = \overline{1; n-2} \,. \tag{1.14}
$$

Після цього розраховуємо наступну точку згущення  $y_{i+1,5}$  на основі наступних чотирьох точок:  $y_i$ ,  $y_{i+1}$ ,  $y_{i+2}$ ,  $y_{i+3}$ . Причому ця четвірка точок має з попередньою четвіркою 3 загальні точки, забезпечуючи при цьому зв'язок геометричних параметрів сусідніх ділянок. Використання формули (1.14) дозволяє визначити точки згущення  $y_{i+0,5}$ ,  $i = 1; n-2$ . Ординати точок згущення  $y_{0,5}$  й  $y_{n-0,5}$  на першій й останній ділянках визначаються з виразу

$$
y_{0,5} = \frac{1}{16} (5y_0 + 15y_1 - 5y_2 + 5y_3),
$$
 (1.15)

$$
y_{n-0,5} = \frac{1}{16} (y_{n-3} - 5y_{n-2} + 15y_{n-1} + 5y_n).
$$
 (1.16)

Розглянутий метод згущення на основі базисних функцій має наступні переваги:

– дає можливість варіації за рахунок застосування різних базисних функцій й їхніх параметрів;

– забезпечує локальність згущення;

– має простоту розрахунків і порівняно високою точність.

Недоліками методу є відсутність вибору, а, отже, і корекції рішення. Крім цього, для неосцилюючої ДПК при використанні в якості базисної функції алгебраїчних поліномів ступеня 3 і більше на певному кроці згущення збільшується можливість незапланованих змін значень кривини одержуваної кривої. Для того, щоб уникнути цього необхідно приймати міри, що виходять за рамки методу.

На підставі проведених у даному розділі досліджень відзначимо наступне. Із усього різноманіття дискретних методів інтерполяції, на наш погляд, уваги заслуговують методи, засновані на дослідженні кутових параметрів у силу їхніх переваг перед лінійними. Зазначені методи й алгоритми моделювання дозволяють робити згущення ДПК до потрібного ступеня. Ступінь згущення ДПК тісно зв'язаний зі ступенем наближення згущеної СЛЛ до невідомої нам неперервної кривої, що із заданим ступенем точності представляє отриману в результаті згущення СЛЛ.

### **1.4. Висновки по першому розділу**

Технічно прийнятним рішенням проблеми збільшення потужності двигуна, є використання нагнітача (компресора). Це означає, що повітря перед його впуском в камеру згоряння двигуна стискають. Іншими словами, компресор забезпечує подачу необхідної кількості повітря, достатнього для повного згоряння збільшеної дози палива. Отже, при тому ж робочому обсязі і тих же обертах ми отримуємо більшу потужність.

В результаті проведеного аналізу виявлені фактори, що впливають на ефективність роботи турбокомпресора, одним із основних серед них є геометрія проточної частини корпусу.

Завдання моделювання проточної частини корпусу турбокомпресорів умовно можна розділити на два взаємозалежні завдання:

- моделювання осьової лінії;
- розподіл аеродинамічного профілю уздовж цієї лінії.

Основним елементом, що зв'язує всі параметри каналової поверхні корпусу турбокомпресора, є осьова лінія. І задача полягає в тому, щоб досягти плавної зміни кривини даної кривої, оскільки це впливає на зниження внутрішніх втрат енергії потоку газового середовища в каналі. Аналізуючи вихідні умови для моделювання осьової лінії (вихідний точковий ряд, напрям дотичних в крайній точках) виникла необхідність дослідити можливість формування осьової лінії корпусу турбокомпресора на основі методів геометричного моделювання. В результаті проведеного аналізу відомих методів геометричного моделювання зроблено висновок, щодо доцільності застосування методів дискретної інтерполяції, зокрема методів ВДГМ заснованих на дослідженні кутових параметрів у силу їхніх переваг перед лінійними, для вирішення питання геометричного моделювання осьової лінії проточної частини корпусу турбокомпресора.

Розроблені методи й алгоритми моделювання дозволяють робити згущення ДПК до потрібного ступеня. Ступінь згущення ДПК тісно зв'язаний зі ступенем наближення згущеної СЛЛ до невідомого нам неперервної кривої, що, у відповідності із теоремою Ремеза, із заданим ступенем точності представляє отриману в результаті згущення СЛЛ. Ступінь згущення, оцінювана, наприклад, по величині максимального по модулі кута суміжності в точці згущення або за величиною перевищення точок згущення над відповідними ланками, може бути прийнята за критерій наближення. Таким чином у ВДГМ здійснюється перехід від дискретного подання кривої до її кусочно-лінійного подання.

# **РОЗДІЛ 2 ДИСКРЕТНА ІНТЕРПОЛЯЦІЯ НА ОСНОВІ КУТОВИХ ПАРАМЕТРІВ**

Практика дискретного геометричного моделювання підтвердила переваги застосування кутових параметрів, насамперед для рішення завдань за участю неоднозначних ДПК і диференціальних характеристик вихідних даних або моделюємої ДПК. В якості кутових параметрів виступають кути суміжності ланок СЛЛ ДПК, кути нахилу ланок до осі *Ох*, кути згущення й т.ін. Використання зазначених кутів дало можливість ефективно здійснювати локальне згущення опуклих ділянок ДПК, її дискретне диференціювання, не зважаючи на конфігурацію і розташування ДПК відносно системи координат, у тому числі багатозначність її щодо осі *Ох.* Основним при цьому є локальне згущення кожної ланки СЛЛ ДПК із узгодженням значень кутових параметрів у вузлах ДПК. Однак при цьому спостерігається мала швидкодія відомих алгоритмів локального згущення на основі кутових параметрів через покрокову їхню дію і перенумерацію точок ряду для проведення повторного згущення. Разом з тим дискретна інтерполяція перехідних ділянок при цьому не була вирішена тією самою мірою ефективно, як згущення опуклих ділянок через особливості зміни кутів при згущенні даних ділянок зазначеними методами. Для запобігання цього були запропоновані спеціальні прийоми, які дозволяють вирішити дане завдання, однак ці прийоми виходять за межі розроблених методів.

Розроблений в [25] метод дискретної інтерполяція на основі заданого закону зміни кутових параметрів дозволив усунути виявлені недоліки. Але можливості подальшого вдосконалення та розвитку запропонованих в роботі інтерполяційних формул ще не вичерпані. Розглянутий метод рекомендується застосувати для комп'ютерного моделювання проточної частини корпусу компресора. Даному питанню будуть присвячені подальші дослідження.

# **2.1. Згущення ДПК на основі заданого закону зміни кутових параметрів**

Розглянемо точковий ряд ДПК довільної конфігурації, заданий координатами  $(x_i, y_i)$ ,  $i = \overline{0; n}$ , своїх точок в глобальній системі координат. Ланки СЛЛ ДПК нахилені до осі  $\mathit{Ox}\,$  під кутами  $\alpha_i^0$ 

$$
\alpha_i^0 = \arcsin \frac{y_{i+1} - y_i}{[i, i+1]}; i = \overline{0; n-1},
$$
\n(2.1)

де  $\left[i,i\!+\!1\right]$  – довжина ланки  $\left(i,i\!+\!1\right)$  СЛЛ.

Сусідні ланки СЛЛ у вузлі становлять кут суміжності  $\gamma_i^0$  $\chi_i$ 

$$
\gamma_i^0 = \alpha_{i-1}^0 - \alpha_i^0, i = \overline{1; n-1},
$$
\n(2.2)

Розглянемо ланку (*<sup>i</sup>*;*<sup>i</sup>* <sup>+</sup><sup>1</sup>) деякої ДПК (рис. 2.1). Формування згущеної СЛЛ ДПК між вузлами *i* й (*<sup>i</sup>* <sup>+</sup><sup>1</sup>) будемо здійснювати локально з орієнтацією на ланку  $(i,i+1)$  і локальну систему координат  $\overline{Oxy}$ . У даній системі координат кути нахилу ланок (*<sup>i</sup>* <sup>−</sup>*1,i*) і (*i* + *1,i* + *2*) до осі *Ox*

$$
\alpha_i = \gamma_i^0, \alpha_{i+1} = -\gamma_{i+1}^0,\tag{2.3}
$$

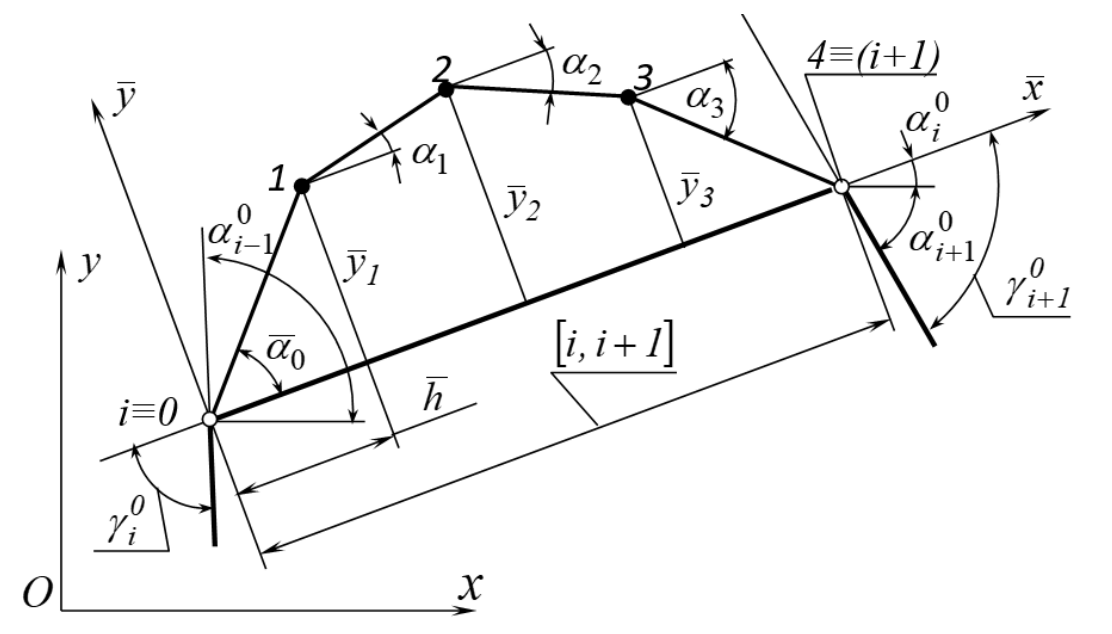

Рис.2.1. Загальна схема згущення

Розділимо відрізок  $|i, i + 1|$  на *n* рівних частин, формуючи на локальній осі *Ox* рівномірну сітку із кроком *h* . Завдання полягає у формуванні такого згущення на даній сітці, при якому кути суміжності ланок згущеної СЛЛ в отриманих точках згущення були приблизно однаковими, забезпечуючи, таким чином, певний закон зміни кутів нахилу даних ланок до осі *Ox* , а остання ланка згущеної СЛЛ проходить через вузол  $\big(i + 1\big)$ . Позначимо точки згущення  $0...$ л так, що  $0$ ≡ $i$ ,  $n$  ≡  $i$  +  $l$  . Кути нахилу першої  $\alpha_0$  й останньої  $\alpha_{n-1}$  ланок згущеної СЛЛ

$$
tg\overline{\alpha_0} = p \cdot tg\alpha_i, \overline{tg\alpha_n} = p \cdot tg\alpha_{i+1}, \ p \in [0;1], \tag{2.4}
$$

де *p* – деякий коефіцієнт керування згущеної СЛЛ ДПК.

Для здійснення поставленого завдання в роботі [25] було запропоновано квадратичний закон зміни тангенсів кутів локального нахилу ланок  $\mathit{tg}\,\alpha_{_S}^{},$ *<sup>s</sup>* <sup>=</sup> *0;n* <sup>−</sup> *1* згущеної СЛЛ ДПК відносно локальної осі *Ox* , що співпадає з ланкою вихідної СЛЛ ДПК

$$
tg\overline{\alpha_s} = tg\overline{\alpha_0} + s^2 \cdot a + s \cdot b, s = \overline{0; n-1},
$$
\n(2.5)

де *a* і *b* – деякі параметри, що гарантують проходження останньої ланки СЛЛ ДПК через вузлову точку  $i$  +  $l$  ДПК.

Значення локальних ординат точок згущення за обраною схемою

$$
\overline{y_s} = \overline{y_0} + \overline{h} \left[ s \cdot tg \overline{\alpha_0} + \frac{s \cdot (s-1) \cdot (2s-1)}{6} \cdot a + \frac{s \cdot (s-1)}{2} \cdot b \right], s = \overline{0; n}. \tag{2.6}
$$

Параметри *а* й b розраховуються із системи рівнянь (2.5) і (2.6) при *s* <sup>=</sup> *n* . Маємо:

$$
a = \frac{3 \cdot \left[2\left(\overline{y_n} - \overline{y_0}\right) - \overline{h} \cdot n\left(tg\overline{\alpha_0} + tg\overline{\alpha_{n-1}}\right)\right]}{\overline{h} \cdot n \cdot (n-1) \cdot (2-n)},
$$
\n(2.7)
$$
b = \frac{\overline{h} \cdot n \cdot \left[ (2n-1) \cdot tg\overline{\alpha_{n-1}} + (4n-5) \cdot tg\overline{\alpha_0} \right] - 6(n-1) \cdot \left( \overline{y_n} - \overline{y_0} \right)}{\overline{h} \cdot n \cdot (n-1) \cdot (2-n)},\qquad(2.8)
$$

Вочевидь, що вираз (2.5) графічно можна подати у вигляді параболи (рис. 2.2).

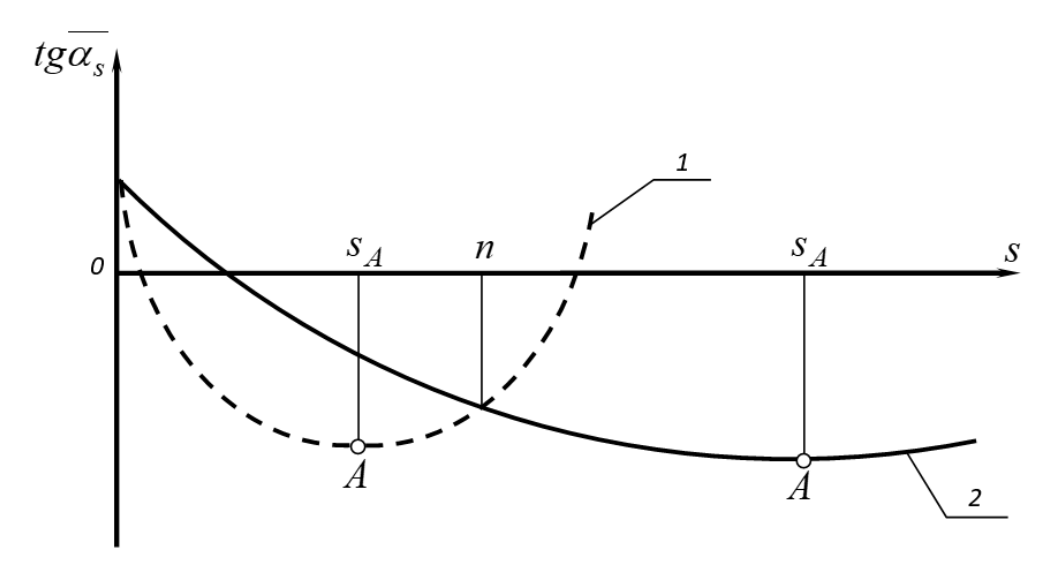

Рис.2.2. Графічне подання виразу (2.5)

Про наявність точки перегину на проміжку  $0 \leq s \leq n$  при поданому п можна судити по значенню абсциси, що відповідає вершині параболи т. *A*, тобто  $s_A$ . Якщо  $0 \le s_A \le n$  (графік 1) – спостерігаємо наявність точки перегину, якщо  $s_A \ge n$  (графік 2) – точка перегину відсутня. Отже можна зробити наступний висновок: вираз (2.5) не може забезпечити відсутність точки перегину на проміжку  $0 \leq s \leq n$  при поданому *n* та значеннях відповідних параметрів *a* і *b* , тому виникає необхідність у проведенні додаткових досліджень з метою усунення цього негативного моменту.

Для вирішення цього питання пропонуємо ввести третій параметр – *c* у вираз (2.5), який би гарантував відсутність точки перегину на проміжку  $0 \le s \le n$  при поданому *n*, оскільки параметри *a* i *b* не в змозі забезпечити цього. В результаті закон зміни тангенсів кутів локального нахилу ланок  $\mathit{tg}\,\alpha_{_S}^{}$  ,

згущеної СЛЛ ДПК відносно локальної осі *Ox* матиме наступний вигляд:

$$
tg\overline{\alpha_s} = tg\overline{\alpha_0} + s^3 \cdot a + s^2 \cdot b + s \cdot c, \ s = \overline{0; n-1} \ , \tag{2.9}
$$

де *<sup>a</sup>* , *b* , *<sup>c</sup>* - деякі параметри.

Значення локальних ординат точок згущення за обраною схемою

$$
\overline{y_s} = \overline{y_0} + \overline{h} \left[ stg \overline{\alpha_0} + \left( \frac{s(s-1)}{2} \right)^2 a + \frac{s(s-1)(2s-1)}{6} b + \frac{s(s-1)}{2} c \right],
$$
  

$$
s = \overline{0; n}.
$$
 (2.10)

Для розв'язання даної системи (2.9)-(2.10) бракує ще одного рівняння. Для його визначення знайдемо екстремум функції (2.9), тобто:

$$
tg\overline{\alpha_s}' = 3s^2 \cdot a + 2s \cdot b + c = 0, \qquad (2.11)
$$

 $s = 0; n - 1$  згушеної СЛЛ ДПК відност<br>вигляд:<br>вигляд:<br> $t g \overline{\alpha_s} = t g \overline{\alpha_0} + s^3 \cdot a +$ <br>де *a*, *b*, *c* - деякі параметри.<br>Значення локальних ординат точе<br> $\overline{y_s} = \overline{y_0} + h \left[ s t g \overline{\alpha_0} + \left( \frac{s(s-1)}{2} \right) \right]$ <br> $s = 0; t$ <br>Для Для уникнення осциляції на проміжку  $0 \leq s \leq n$  необхідно, щоб екстремум функції, тобто абсциса (в даному випадку їй відповідає величина *s* ) відповідала наступній умові  $s \geq n$ . Необхідна але достатня умова  $s = n$ . Отже рівняння, якого бракувало прийме наступний вигляд

$$
3n^2 \cdot a + 2n \cdot b + c = 0,\tag{2.12}
$$

Параметри *<sup>a</sup>* , *b* , *<sup>c</sup>* визначаємо, розв'язавши спільно систему рівнянь  $(2.9)$ ,  $(2.10)$ ,  $(2.11)$  при  $s = n$ 

$$
a = \frac{2\overline{h} \cdot n \cdot \left[ (2n+5)t g \overline{\alpha_0} + (4n+1)t g \overline{\alpha_{n-1}} \right] - 12(n+1)\overline{(y_n - y_0)}}{\overline{h} \cdot n \cdot (n-1) \cdot \left[ (7n+2) - n^2 (n+2) \right]}, \quad (2.13)
$$

$$
b = \frac{\left(tg\overline{\alpha_{n-1}} - t\overline{g\alpha_0}\right) - \left[(n-1)^3 - 3n^2(n-1)\right] \cdot a}{\left(n-1\right)^2 - 2n(n-1)},
$$
\n(2.14)

$$
c = -\left(3n^2 \cdot a + 2n \cdot b\right). \tag{2.15}
$$

Маючи значення параметрів *<sup>a</sup>* , *b* , *<sup>c</sup>* визначаємо значення локальних ординат точок згущення  $\bar{y}_s$  згідно з  $(2.10)$ 

На рис. 2.3-2.4 приведено результат розрахунково-порівняльного аналізу схем згущення для розв'язання задачі згущення перехідної та опуклої ділянки ДПК при однакових вихідних умовах.

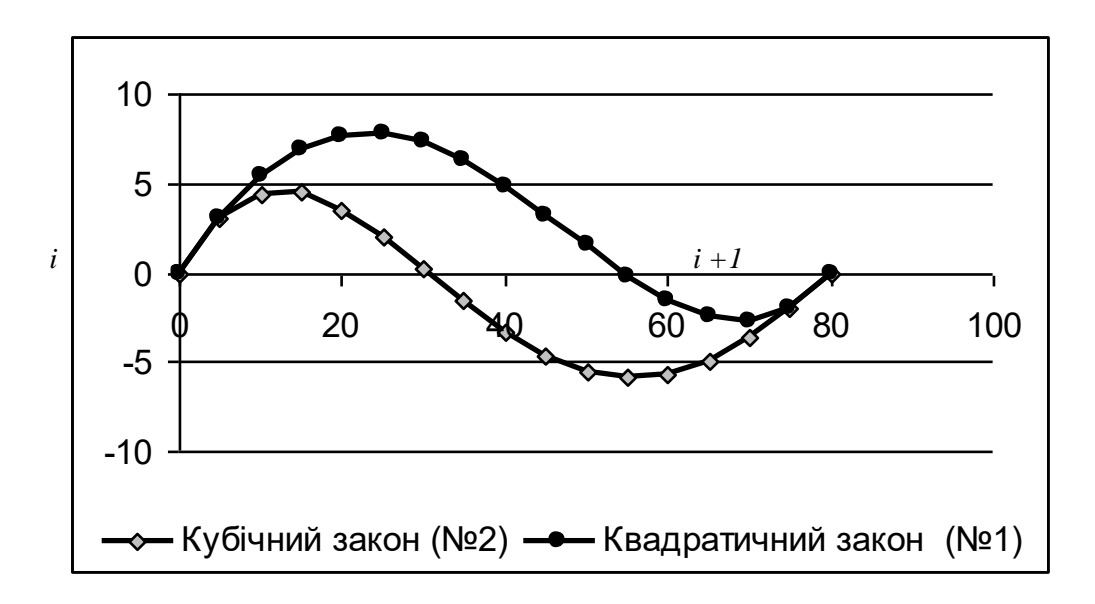

Рис. 2.3. Розрахунково-порівняльний аналіз схем згущення для перехідної ділянки ДПК

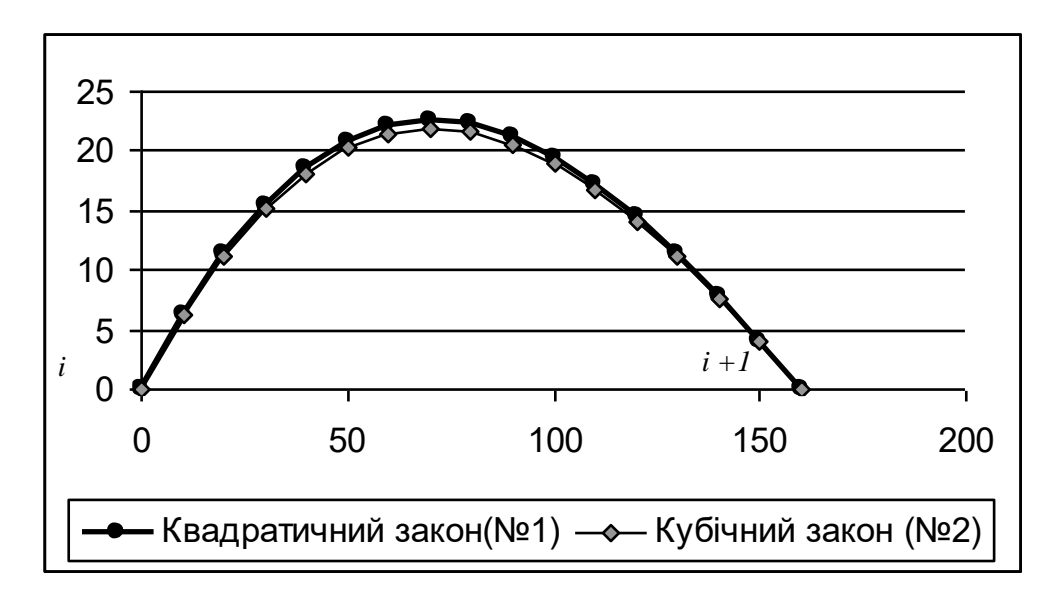

Рис. 2.4. Розрахунково-порівняльний аналіз схем згущення для опуклої ділянки ДПК

Як бачимо з рис. 2.4 згущені СЛЛ ДПК при різних варіантах завдання законів зміни практично співпадають, однак слід відзначити і те, що згущена СЛЛ при використанні кубічного закону зміни (2.9) хоча і трохи, але є менш опуклою. Що стосується перехідних ділянок ДПК (рис. 2.3), слід відзначити наступне: використання кубічного закону зміни (2.9) при згущенні перехідних ділянок ДПК значно поліпшує форму згущеної СЛЛ ДПК.

Для розрахунку локальних абсциси  $\bar{x}_s$  точок згущення використовуємо вираз

$$
\overline{x}_s = \frac{s \cdot [i, i+1]}{n}, s = \overline{I; n}.
$$
\n(2.16)

Для перерахунку отриманих локальних координат у глобальні, скористаємося формулами переходу

$$
x_s = x_i + \overline{x}_s \cdot \cos \alpha_{i+1}^0 - \overline{y}_s \cdot \sin \alpha_{i+1}^0; \qquad (2.17)
$$

$$
y_s = y_i + \overline{x}_s \cdot \sin \alpha_{i+1}^0 + \overline{y}_s \cdot \cos \alpha_{i+1}^0 ; \qquad (2.18)
$$

#### **2.2. Коефіцієнт керування згущеної СЛЛ ДПК**

В розглянутих вище дослідженнях нез'ясованим залишилося питання, що стосується вибору деякого коефіцієнта керування згущеної СЛЛ ДПК *p* , а саме: який відсоток від вихідних кутів суміжності  $\gamma_i^0$  $\gamma_i^0$ ,  $\gamma_i^0$  $\gamma_{i+1}^0$  (див. рис. 2.1) становлять кути нахилу першої й останньої ланки згущеної СЛЛ ДПК.

Вирішенню даного питання будуть присвячені подальші дослідження.

Для рішення поставленого завдання розглянемо фрагмент деякої ділянки (*<sup>i</sup>*, *<sup>i</sup>* <sup>+</sup><sup>1</sup>) ДПК (рис. 2.5). Очевидно, що коефіцієнт *p* залежить від ступеня наближення ланки СЛЛ до лінії, що обмежує кут суміжності  $\gamma_i^0$  $\gamma_i^0$ , тобто від кількості кроків половинного згущення *k* (відповідно до [128, 170]) у перерахуванні на число розподілів *d* ланки (*<sup>i</sup>*, *<sup>i</sup>* <sup>+</sup><sup>1</sup>) точками згущення відповідно до розробленого методу [25]. Залежність між числом *k* кроків половинного згущення відповідно до [26] і числа *d* розподілів ділянки відповідно до [133] має вигляд

$$
d = 2^k, \tag{2.19}
$$

Запис (2.19) означає наступне: якщо необхідно розбити деяку ланку на 8 точок згущення, те це відповідає трьом крокам половинного згущення.

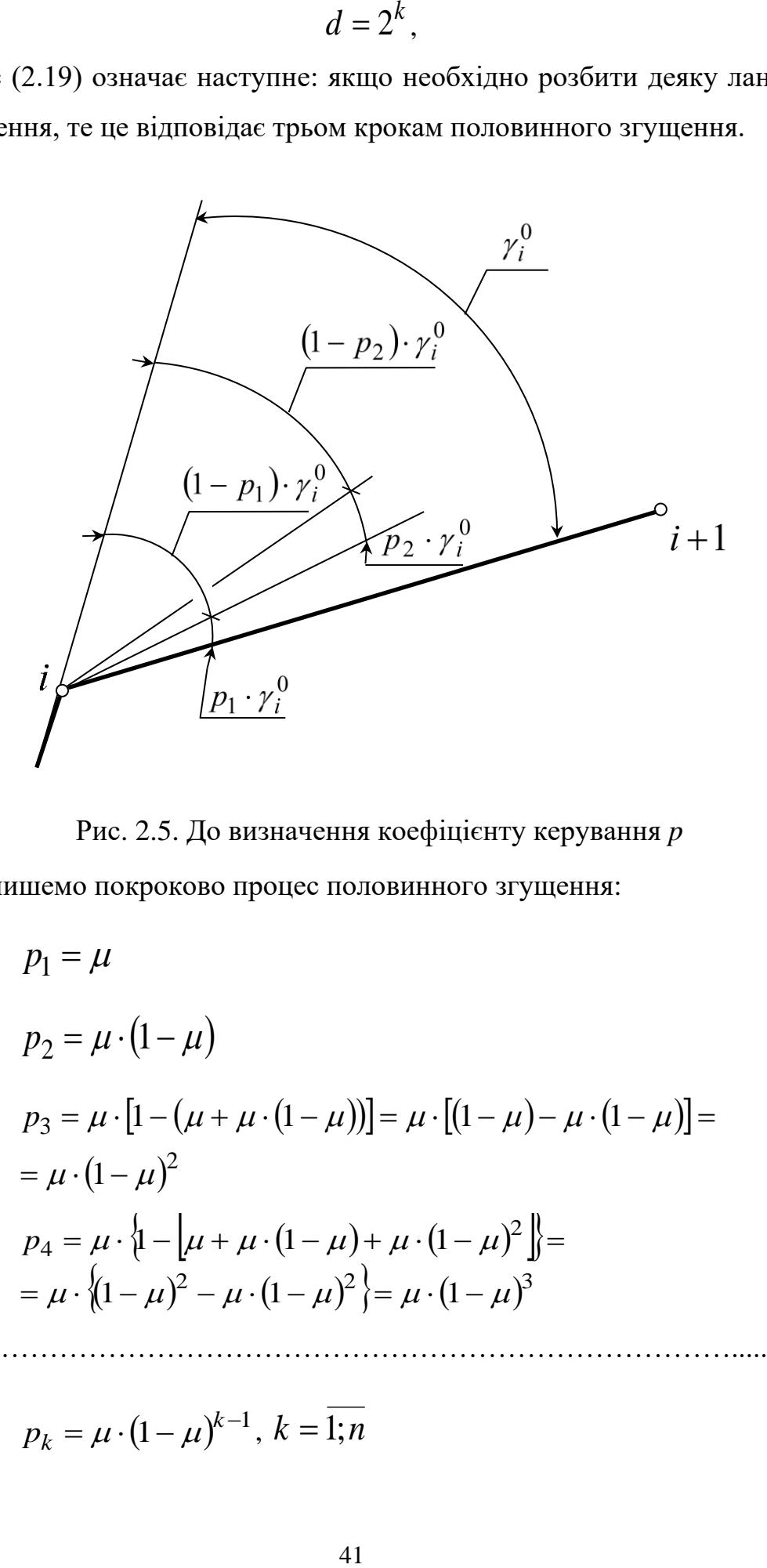

Рис. 2.5. До визначення коефіцієнту керування *p*

Розпишемо покроково процес половинного згущення:

1-*й* крок: 
$$
p_1 = \mu
$$
  
\n2-*й* крок:  $p_2 = \mu \cdot (1 - \mu)$   
\n3-*й* крок:  $p_3 = \mu \cdot [1 - (\mu + \mu \cdot (1 - \mu))] = \mu \cdot [(1 - \mu) - \mu \cdot (1 - \mu)] =$   
\n3-*й* крок:  $p_4 = \mu \cdot \{1 - [\mu + \mu \cdot (1 - \mu) + \mu \cdot (1 - \mu)^2]\} =$   
\n4-*й* крок:  $p_4 = \mu \cdot \{(1 - \mu)^2 - \mu \cdot (1 - \mu)^2\} = \mu \cdot (1 - \mu)^3$   
\n........  
\nk-*й* крок:  $p_k = \mu \cdot (1 - \mu)^{k-1}$ ,  $k = \overline{1;n}$  (2.20)

де  $\mu$  – коефіцієнт згущення, згідно [26] його оптимальне значення  $\,\mu$  $=0,25.$ 

Очевидно, що система (2.20) являє собою геометричну прогресію, у якої перший член  $b_1 = p_1 = \mu$ , а знаменник  $q = (1 - \mu)$ . Розпишемо суму *k* перших членів отриманої геометричної прогресії

$$
S_k = \frac{b_1 \cdot (1 - q^k)}{1 - q} = 1 - (1 - \mu)^k, \qquad (2.21)
$$

де *k –* число кроків половинного згущення.

Виразимо *k* з (2.21), в результаті одержимо

$$
k = \frac{\ln d}{\ln 2},\tag{2.22}
$$

Межа суми, тобто сума нескінченної геометричної прогресії, коли січна прагне до лінії, що обмежує кут суміжності  $\gamma_i^0$  $\gamma_i^0$ , при  $k$  → ∞ (при необмеженій кількості точок згущення на заданій ланці)

$$
\lim S_k = \frac{b_1}{1 - q} = \frac{\mu}{1 - (1 - \mu)} = 1,
$$
\n(2.23)

Підставивши (2.22) в (2.21) одержимо вираз, відповідно до якого визначаємо коефіцієнт *p*

$$
p_d = 1 - (1 - \mu)^{\ln d} / \ln 2, \quad d = \overline{2; n}
$$
 (2.24)

Відповідно до виразу (2.24) можна визначити значення коефіцієнта *p* на кожному кроці згущення шляхом зміни величини числа розподілів *d* . Прийнявши *d* <sup>=</sup> *<sup>n</sup>* , одержимо значення коефіцієнта *p* відповідній першій й останній ланці згущеної СЛЛ.

#### **2.3. Згущення ДПК при різних варіантах завданнях вихідних даних**

Подальші дослідження були направлені на узагальнення та систематизацію результатів досліджень по розв'язанню задачі дискретної інтерполяції на основі заданого закону зміни кутових параметрів при різних варіантах завдання вихідних даних.

В якості вихідних даних для здійснення інтерполяційного процесу можуть виступати:

 $\overline{y_0}$ , $\overline{y_n}$  - значення локальних ординат у вузлах *i* i  $(i+l)$ , тобто, в початковій та кінцевій точках ланки  $\big(i,i\!+\!I\big);$ 

$$
[i, i + 1] \t - \text{довжина ланки } (i, i + 1);
$$
 —

*H* - стріла прогину.

В якості початкових вимог можуть виступати кути нахилу  $\alpha_o$  і  $\alpha_{n-1}$ ланок СЛЛ в початковій та кінцевій точках ланки  $(i,i+l)$ . Різні їх комбінації ведуть до 4-ьох основних задач:

1. Задані початкова і кінцева точки ланки  $(i, i + 1)$ , тобто  $\overline{y_0}$  і  $\overline{y_n}$ .

2. Задані початкова і кінцева точки ланки  $(i,i\!+\!1),$  а також  $\overline{\alpha_{0}}$  - кут нахилу першої ланки СЛЛ до осі  $\overline{Ox}$ , тобто  $y_\theta$ ,  $\alpha_\theta$ ,  $y_n$ .

3. Задані початкова і кінцева точки ланки  $(i, i + 1)$ , а також  $\alpha_{n-1}$ - кут нахилу останньої ланки СЛЛ до осі  $Ox$ , тобто  $y_0, y_n, \alpha_{n-1}$ .

4. Задані початкова і кінцева точки ланки  $(i,i+1)$ , а також  $\overline{\alpha_0}$  і  $\overline{\alpha_{n-1}}$ , тобто  $\overline{y_0}$ ,  $\overline{y_n}$ ,  $\overline{\alpha_0}$ ,  $\overline{\alpha_{n-1}}$ .

Найбільш складною задачею з запропонованого ряду є задача 4, тобто, коли задані початкова і кінцева точки ланки  $(i,i+l)$ , а також  $\overline{\alpha_0}$  і  $\overline{\alpha_{n-l}}$  . Дана задача була докладно розглянута в 2.1 і тому не виноситься на розгляд.

В контексті поставленої задачі розглянемо ситуацію, коли локальні ординати точок згущення у<sub>s</sub> обмежені величиною стріли прогину H, тобто  $\bm{y}_s$  ≤  $H$  . Для розв'язання даної задачі застосуємо наступний алгоритм:

1. Фіксуємо величину *n* і визначаємо значення поточних ординат точок

згущення *s <sup>y</sup>* , *<sup>s</sup>* <sup>=</sup> 0;*<sup>n</sup>* згідно з (2.10).

2. Фіксуємо величину стріли прогину *H* .

3. Вибираємо таке значення *n* (спираючись на дані розрахунку), при якому виконується умова $y_s \leq H$ 

4. Визначаємо локальні ординати точок згущення  $y_s$  згідно (2.10) при цьому значення *n* відповідає значенню, що було отримане в пункті 3.

Різні комбінації з виразом (2.9)-(2.10) приводять до розв'язання тих задач, що залишилися.

## **2.4. Глобальна дискретна інтерполяція**

У попередніх дослідженнях було розглянуте завдання локального згущення ланки СЛЛ ДПК шляхом побудови точок згущення на основі заданого закону зміни кутових параметрів. Розглянемо завдання формування згущеної СЛЛ до СЛЛ вихідного ДПК із урахуванням значень кутів, що примикають, суміжності і їхній взаємозв'язок уздовж вихідної СЛЛ ДПК.

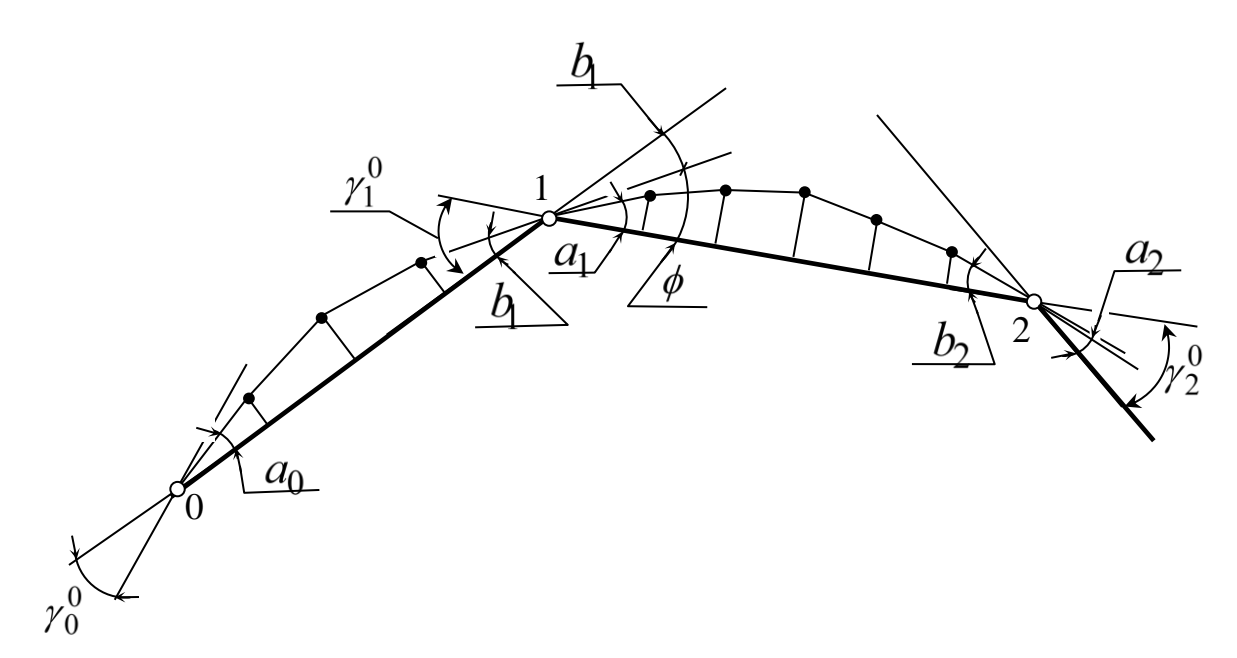

Рис.2.6. Глобальна дискретна інтерполяція

Розглянемо фрагмент точкового ряду  $(x_i, y_i)$ ,  $i=\overline{0;n}$  довільної опуклої

СЛЛ ДПК (рис. 2.6). Для зручності подальшого розгляду перепозначимо кути нахилу ланок згущеної СЛЛ ДПК до вихідної ланки: кут нахилу першої ланки згущеної СЛЛ ДПК до вихідної ланки  $\alpha_0 = a$ , кут нахилу останньої ланки згущеної СЛЛ ДПК до вихідної ланки  $\alpha_{n-1} = b$  із відповідним індексом.

В результаті локального згущення ланки (0-1) вихідної СЛЛ ДПК відповідно до розглянутих раніше досліджень був визначений кут нахилу  $b_{\rm l}$ останньої ланки згущеної СЛЛ до вихідної ланки (0-1). Відповідно до (2.4)  $b_1 = arctg\big(p_0\cdot tg\,\gamma_1^0\big)$ , де  $\,p_0\,$  – деякий коефіцієнт керування, що відповідає ланці (0-1). Очевидно, що кут нахилу першої ланки згущеної СЛЛ  $a_1$  до наступної ланки (1-2), для того щоб уникнути осциляції повинен перебуває в межах кута  $\phi$ 

$$
\phi = \gamma_1^0 - b_1, \text{ to } 0 < a_1 \le \phi \tag{2.25}
$$

Визначимо наступний коефіцієнт  $p_1$ , розглянутий у пункті 2.2. для ланки (1-2), при якому кут нахилу першої ланки згущеної СЛЛ  $a_1$  приймає максимальне значення, тобто  $a_1 = \phi$ . Для цього вираз (2.35) приведемо до виду:

$$
tg\phi = tg\left(\gamma_1^0 - b_1\right) = \frac{tg\gamma_1^0 - tgb_1}{1 + tg\gamma_1^0 \cdot tgb_1},\tag{2.26}
$$

Підставивши значення 1*b* в (2.36) одержимо:

$$
tg\phi = \frac{tg\gamma_1^0 - p_0 \cdot tg\gamma_1^0}{1 + tg\gamma_1^0 \cdot (p_0 \cdot tg\gamma_1^0)} = \frac{(1 - p_0) \cdot tg\gamma_1^0}{1 + p_0 \cdot tg^2\gamma_1^0},
$$
(2.27)

Оскільки  $a_1 = \phi$ , а відповідно до (2.4)  $a_1 = arctg(p_1 \cdot tg) \gamma_1^0$  або 0  $tga_1 = tg\phi = p_1 \cdot tg\gamma_1^0$ , вираження (2.37) прийме вид:

$$
p_1 \cdot tg\gamma_1^0 = \frac{(1 - p_0) \cdot tg\gamma_1^0}{1 + p_0 \cdot tg^2\gamma_1^0},\tag{2.28}
$$

Виразивши *p*<sub>1</sub> з (2.38) одержимо:

$$
p_1 = \frac{1 - p_0}{1 + p_0 \cdot tg^2 \gamma_1^0},\tag{2.29}
$$

Відповідно до (2.24):  $p_1 = 1 - (1 - \mu)^{\ln d}/\ln 2$  $p_1 = 1 - (1 - \mu)^{\ln d}/\ln 2$ . Виразивши з даної формули величину  $d$  одержимо максимальне значення числа розподілів, на яке необхідно розбити розглянуту ланку (1-2) при заданому значенні величини коефіцієнта 1 *p* . В результаті одержимо:

$$
d_1 = E \left\{ e^{\frac{\ln(1-p_1)\ln 2}{\ln(1-\mu)}} \right\} - 1, \tag{2.30}
$$

де  $E\{...\}$ – ціла частина від значення в дужках.

Далі визначаємо уточнене значення величини коефіцієнта  $p_1$ , прийнявши  $d = d_1$ 

$$
p'_1 = 1 - \left(1 - \mu\right)^{\ln d_1} \Big|_{\ln 2},\tag{2.31}
$$

Потім визначаємо значення кутів  $a_{\rm l}$  і  $b_{\rm 2}$  згідно (2.42)

$$
a_1 = arctg(p'_1 \cdot tg\gamma_1^0),
$$
  

$$
b_2 = arctg(p'_1 \cdot tg\gamma_2^0).
$$
 (2.32)

Подальші наші дії зводяться до побудови точок згущення відповідно до основного алгоритму згущення, що буде розглянутий в подальшому. Згустивши ділянку (1-2) вихідної СЛЛ ДПК приступаємо до наступної ланки, використовуючи описану вище методику, і т.ін. уздовж всієї СЛЛ ДПК.

#### **2.5. Загальний обчислювальний алгоритм методу**

Враховуючи усе вище згадане, сформулюємо загальний обчислювальний алгоритм методу:

1. Визначаємо довжини ланок СЛЛ

$$
[i, i+1] = \sqrt{(y_i - y_{i+1})^2 + (x_i - x_{i+1})^2}, \ i = \overline{0; n-1}, \qquad (2.33)
$$

2. Розраховуємо кути  $\alpha_i^0$  нахилу ланок до осі  $\mathit{Ox}\,$  згідно з (2.1).

3. Знаходимо кути суміжності  $\gamma_i^0$  $\gamma_i^0$  згідно з (2.2).

4. Визначаємо коефіцієнт керування *p* згідно з (2.24) при *d* = *n* для першої ланки СЛЛ ДПК, що підлягає згущенню.

5. Знаходимо кути нахилу ланок  $\alpha_0$  i  $\alpha_{n-1}$  згідно з (2.4).

6. Визначаємо параметри *<sup>a</sup>* , *b* ,*<sup>c</sup>* згідно з (2.13-2.15).

7. Знаходимо локальні координати точок згущення згідно з (2.10),(2.16).

8. Визначаємо глобальні координати точок згущення згідно з (2.17-2.18).

9. Визначаємо коефіцієнт керування СЛЛ ДПК *Р<sub>і</sub>*, *i* = 1; *n*−1, що відповідає наступній ланці, яка підлягає згущенню

$$
p_i = \frac{1 - p_{i-1}}{1 + p_{i-1} \cdot tg^2 \gamma_i^0}, \quad i = \overline{1; n-1} \quad , \tag{2.34}
$$

де *Р*<sub>*i*−1</sub> – коефіцієнт керування згущеною СЛЛ ДПК, що відповідає попередній ланці.

10. Визначаємо максимальне значення числа розподілу, на яке необхідно розбити розглянуту ланку при заданому значенні величини коефіцієнта  $p_i$ ,  $i = \overline{1:n-1}$ 

$$
d_i = E\left\{e^{\frac{\ln(1-p_i)\ln 2}{\ln(1-\mu)}}\right\} + 1, \quad i = \overline{1;n-1}, \tag{2.35}
$$

де  $E\{...\}$  – ціла частина від значення в дужках

11. Визначаємо уточнене значення величини коефіцієнта керування

$$
p'_1 = 1 - \left(1 - \mu\right)^{\ln d_i} \left(n^2 - i\right) = \overline{1; n - 1} \tag{2.36}
$$

12. Визначаємо значення кутів нахилу  $\alpha_0$  і  $\alpha_{n-1}$  для даної ланки

$$
\overline{\alpha}_0 = \arctg(p'_i \cdot tg\gamma_i^0), \qquad i = \overline{1;n-1}
$$

$$
\overline{\alpha}_{n-1} = \arctg(p'_i \cdot tg\gamma_{i+1}^0), \qquad i = \overline{1;n-1}, \qquad (2.37)
$$

13. Повертаємося до пункту 6 алгоритму та продовжуємо згущення.

# **2.6. Висновки по другому розділу**

В даному розділі кваліфікаційної роботи розглянуто метод дискретної інтерполяції плоских ДПК, що враховує заданий закон зміни кутів локального нахилу ланок згущеної СЛЛ ДПК щодо локальної осі *Ox* (задана ланка СЛЛ ДПК) та дозволяє одночасно здійснювати формування *n* точок згущення на заданій ланці СЛЛ ДПК з урахуванням заданих вимог на протязі ланки і в її вузлах. Розглянутий метод дозволяє здійснювати дискретну інтерполяцію ДПК довільної конфігурації, а також ДПК, маючих ряд особливостей у геометрії (перехідні, прямолінійні ділянки, особливі точки), а також надає проектувальникові широкі можливості в пошуку оптимального рішення за рахунок можливості здійснення локального згущення й корекції рішення, значно скоротити строки проектування за рахунок збільшення розрахункової швидкості розроблених алгоритмів і їхнього спрощення, а також задоволення множини додаткових вимог за умови відсутності осциляції.

Розглянутий метод дискретної інтерполяції буде покладено в основу програмного модулю для комп'ютерного моделювання каналової поверхні корпусу компресора.

# **РОЗДІЛ 3**

# **СТВОРЕННЯ АВТОМАТИЗОВАНОЇ СИСТЕМИ ДЛЯ КОМП'ЮТЕРНОГО МОДЕЛЮВАННЯ ФУНКЦІОНАЛЬНОЇ ПОВЕРХНІ КОРПУСУ КОМПРЕСОРА**

#### **3.1. Структура і функціональне призначення системи**

#### **3.1.1. Вибір системи автоматизованого проектування**

Серед систем автоматизованого проектування (САПР) найбільшу популярність сьогодні придбали так звані системи середнього класу, зокрема:

- SolidWorks;
- Autodesk Inventor;
- $-$  KOMITAC-3D;
- ADEM CAD/CAPP/CAMM;
- Solid Edge.

Причому перші дві є абсолютними лідерами ринку [34].

SolidWorks - система, яка давно присутня на ринку, добре себе зарекомендувала і закріпилася на комп'ютерах багатьох конструкторських бюро. Головний конкурент цієї системи - програма Autodesk Inventor. В основі обох систем лежить технологія тривимірного параметричного моделювання, тобто моделювання з використанням параметрів елементів моделі, змінюючи які, можливо переглянути різні конструктивні схеми.

До переваг системи SolidWorks традиційно відносять наступне [35]:

- стандартний користувальницький графічний інтерфейс Windows;
- взаємодія з Excel, Word і іншими додатками Windows.

Переваги системи Autodesk Inventor [36]:

- повна сумісність з форматом DWG;
- можливість використання двовимірних параметричних елементів з програми Autocad для створення нових тривимірних моделей.

Незважаючи на відому суб'єктивність оцінок, відзначають зручніший інтерфейс у SolidWorks, так само як і розрахунково-аналітичні модулі, наприклад, модуль аналізу напружень. Відзначають більш зручний тривимірний ескіз у SolidWorks, але більш повну бібліотеку стандартних елементів у Autodesk Inventor, а також можливість побудови різних елементів з одного базового ескізу.

Оскільки обидві програми підтримують ЕСКД, особливих проблем при випуску креслень на основі 3D-моделей немає. Обидві системи відкриті, тобто у користувача є можливість налаштовувати під себе. Наприклад, підключати свої програмні модулі. У рамках обох систем файли, створені в нових версіях, можна відкривати для читання та використання в збірках і кресленнях у відповідних попередніх версіях.

SolidWorks - продукт компанії SolidWorks Corporation (зараз - дочірня компанія Dassault Systèmes), САПР, інженерного аналізу та підготовки виробництва будь-якої складності та призначення [35]. SolidWorks є ядром інтегрованого комплексу автоматизації підприємства, за допомогою якого здійснюється підтримка життєвого циклу виробу згідно з концепцією CALS технологій, включаючи двонаправлений обмін даними з іншими Windows застосунками та створення інтерактивної документації. У SolidWorks використовується принцип тривимірного твердотільного і поверхневого параметричного проектування, що дозволяє конструктору створювати об'ємні деталі і компонувати збірки у вигляді тривимірних електронних моделей, за якими створюються двовимірні креслення і специфікації відповідно до вимог ЕСКД. Тривимірна деталь SolidWorks виходить в результаті комбінації тривимірних примітивів. Більшість елементів засновані на плоскому ескізі, за яким створюється базовий тривимірний об'єкт. Послідовне нарощування 3D об'єктів і дозволяє в підсумку отримати бажаний результат. Моделі деталей і виробів дозволяють всебічно вивчати поведінку продукції ще в процесі їх розробки: аналізувати геометрію, отримувати фотореалістичні зображення, здійснювати інженерні розрахунки. SolidWorks включає в себе велику кількість

трансляторів, як нейтральних: IGES (\* .iges); ACIS (\* .sat); STL (\* .stl); STEP (\* .step, .stp); VDAFS (\* .vda); VRML (\* .wrl); Parasolid (\* .x\_t, \* .x\_b, \* .xmt\_txt, \* .xmt bin), так і для прямого імпорту даних з популярних CAD-систем: AutoCad  $(* .dxf, * .dwg)$  i  $T.H.$ 

Враховуючи те, що саме побудова та аналіз геометрії тривимірного каналу і є основним завданням в рамках кваліфікаційної роботи, в якості системи автоматизованого проектування (як інструмент моделювання та тестування зразка каналової поверхні) пропонується застосувати саме SolidWorks, що крім потужного 3D функціоналу має модуль Flow Simulation для тестування потоку у каналах та загальних аеродинамічних властивостей виробів.

#### **3.1.2. Вибір інструментарію для розробки програмного модулю**

Обрана у п. 3.1.2 середа проектування SolidWorks має потужну систему створення, запису та експорту макросів, яка буде задіяна під час розробки виконуваного коду, стосовно дій у середовищі SolidWorks [35].

При експорті користувач вибирає формат, у який макрос буде інтерпретований та збережений:

- VBA спрощена реалізація мови програмування Visual Basic, вбудована в лінійку продуктів Microsoft Office;
- VSTA VB макрос буде збережений в програмному коді мовою Visual Basic. VSTA - інструментарій розширення функціональності додатків, заснований на .NET;
- VSTA C  $#$  макрос буде збережений в програмному коді на мові С  $#$ .

Розробка API - додатку може здійснюватися на рівні створення макросу в SolidWorks, або на рівні окремого додатка, написаного на мові C# або VisualBasic [36]. Всі динамічні бібліотеки, необхідні для роботи з API додатками автоматично встановлюються разом з SolidWorks.

Visual Basic .NET (VB.NET) - це об'єктно-орієнтована мова

програмування, яку можна розглядати як черговий виток еволюції Visual Basic (VB), реалізований на платформі Microsoft.NET. VB.NET не має зворотньої сумісності з більш ранньою версією (Visual Basic 6.0). Розвиток проектів старих версій (\*.vbp) можливий тільки після попередньої конвертації їх у формат VB.NET спеціальним майстром (Migration Wizard); однак, як правило, після конвертації потрібна істотна ручна доробка текстів.

VB.NET - є першою з сімейства повністю об'єктно-орієнтованою мовою, у ній підтримується всі основні принципи ООП, за винятком множинного успадкування.

C# - об'єктно-орієнтована мова програмування з безпечною системою типізації для платформи .NET. Мова має строгу статичну типізацію, підтримує поліморфізм, перевантаження операторів, вказівники на функціїчлени класів, атрибути, події, властивості, винятки, коментарі у форматі XML [37].

Хоча C # і VB.NET синтаксично дуже різні, на тому відмінності в основному закінчуються [38]. Microsoft розробила обидві ці мови, як частину однієї платформи .NET Framework. Вони обидві розроблені, управляються і підтримуються тією ж самою командою розробників мови в Microsoft, та компілюються у ту ж саму проміжну мову (IL - intermediate language), хоча є деякі відмінності в програмних конструкціях. Їх відмінності, насамперед, синтаксичні і, якщо уникати бібліотеки "сумісності" Visual Basic, що надаються Microsoft для допомоги конвертування до VB6, майже кожна команда в VB має еквівалентну команду в C # і навпаки. Також, обидві мови посилаються на одні й ті ж базові класи платформи .NET Framework для розширення їх функціональності. В результаті, за небагатьма винятками, програма, написана на одній мові може за допомогою простого перетворювача синтаксису бути перекладена на іншу. Тобто в рамках кваліфікаційної роботи вибір мови між C# та VB.NET зводиться до вибору так званого «синтаксичного цукру» цих мов – тобто ті конструкції мови програмування, які абсолютно не потрібні компілятору. Синтаксичний цукор потрібен програмісту для читання і

розуміння програм.

З огляду на те, що мова VB.NET має дещо більш громіздкий синтаксис та наявність майже рудиментарної бібліотеки сумісності істотного розміру, для розробки програмного модулю в роботі пропонується застосувати мову C#.

#### **3.1.3. Опис процесу розробки програмного модуля**

#### **Зв'язок програмного модулю з CAD-системою**

Для організації взаємодії програмного продукту з середовищем SolidWorks спочатку необхідно під'єднати бібліотеки API SolidWorks, які поставляються разом із середою. Зробити це можна за допомогою вкладки «Посилання (References)». У спливаючому меню вибрати пункт «Додати посилання». Після цього з'явиться меню «Додати посилання», в якому вибираємо вкладку COM і додаємо наступні бібліотеки: *SolidWorks Type Library*, *SolidWorks Constant Type Library*, *SolidWork Interop swocommands.dll.*

Далі необхідно в самому додатку в класах де це необхідно (тобто в тих, в яких буде використовуватися програмний код пов'язаний з роботою в SolidWorks) підключити відповідні простори імен:

*using SolidWorks.Interop.swcommands; using SolidWorks.Interop.sldworks; using SolidWorks.Interop.swconst;*

Для підключення існуючого запущеного екземпляру SolidWorks необхідно виконати наступний програмний код:

*SldWorks SwApp; IModelDoc2 swModel; SwApp = (SldWorks)Marshal.GetActiveObject("SldWorks.Application"); swModel = SwApp.IActiveDoc2;*

У змінній *SwApp* буде зберігатися ідентифікатор запущеного процесу середи SolidWorks, а у змінній *swModel* - ідентифікатор відкритого документа/деталі.

Після цих дій можна працювати із скетчами за допомогою методів

*InsertSketch()*, *EditSketch()*, *CreateSketchPlane()*, будувати примітиви, наприклад за допомогою *CreateCircle()* або *CreateLine()*. Вибирати елементи креслення можна шляхом зазначення їх імен в аргументах функції *SelectByID2()*. Для додавання необхідних обмежень групи елементів використовують метод *SketchAddConstraints()*, за допомогою якого можна, наприклад, зазначити правило перпендикулярності двох відрізків, дотичності до кола, або сумісної точки.

#### **Архітектурні особливості програмного продукту**

Усі обчислювання, побудови та робота із середою SolidWorks проходять у рамках методів класу *CDiploma*. Для виконання основного функціоналу клас має методи *Calculate()*, *Export()* та *AttachToSW()*, умовні блок-схеми яких зображені відповідно на рис.3.1-3.3.

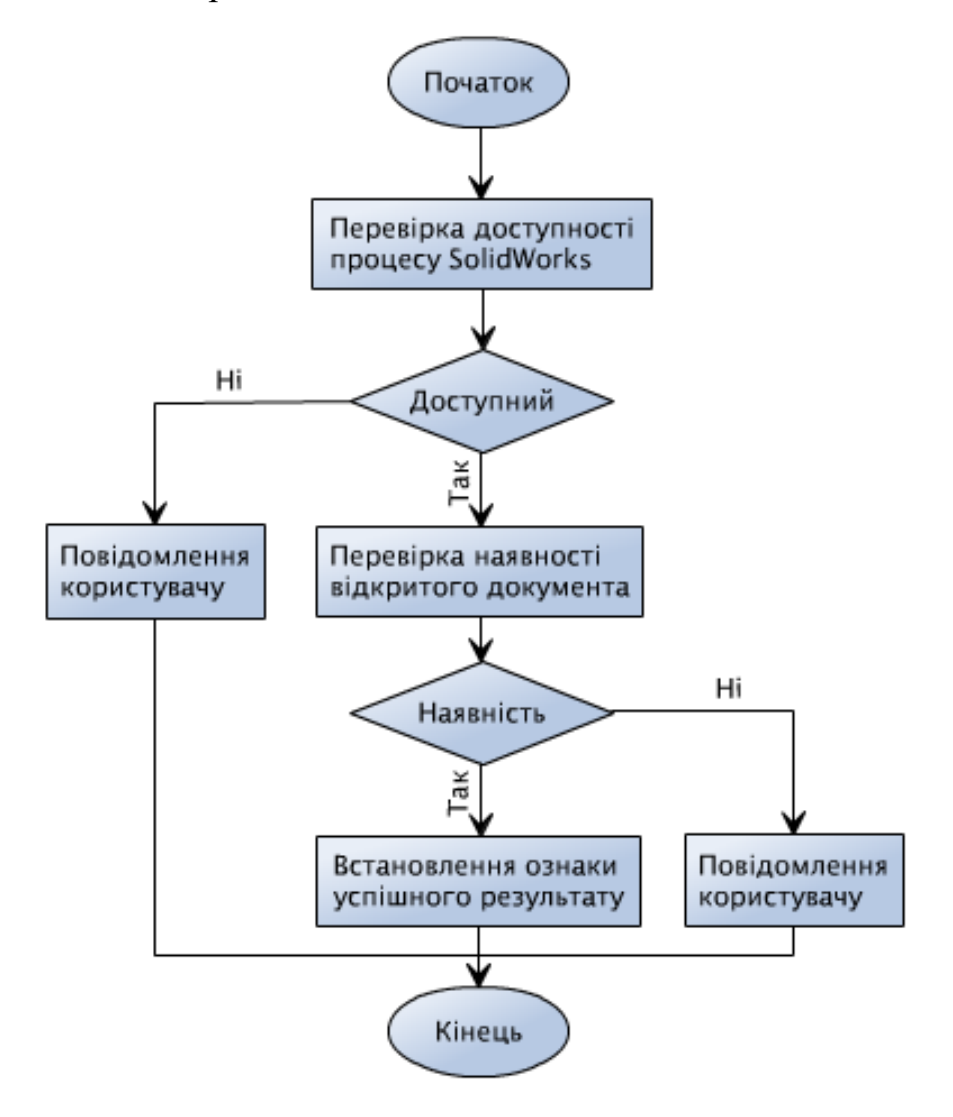

Рис.3.1. Умовна блок-схема методу AttachToSW() класу CDiploma

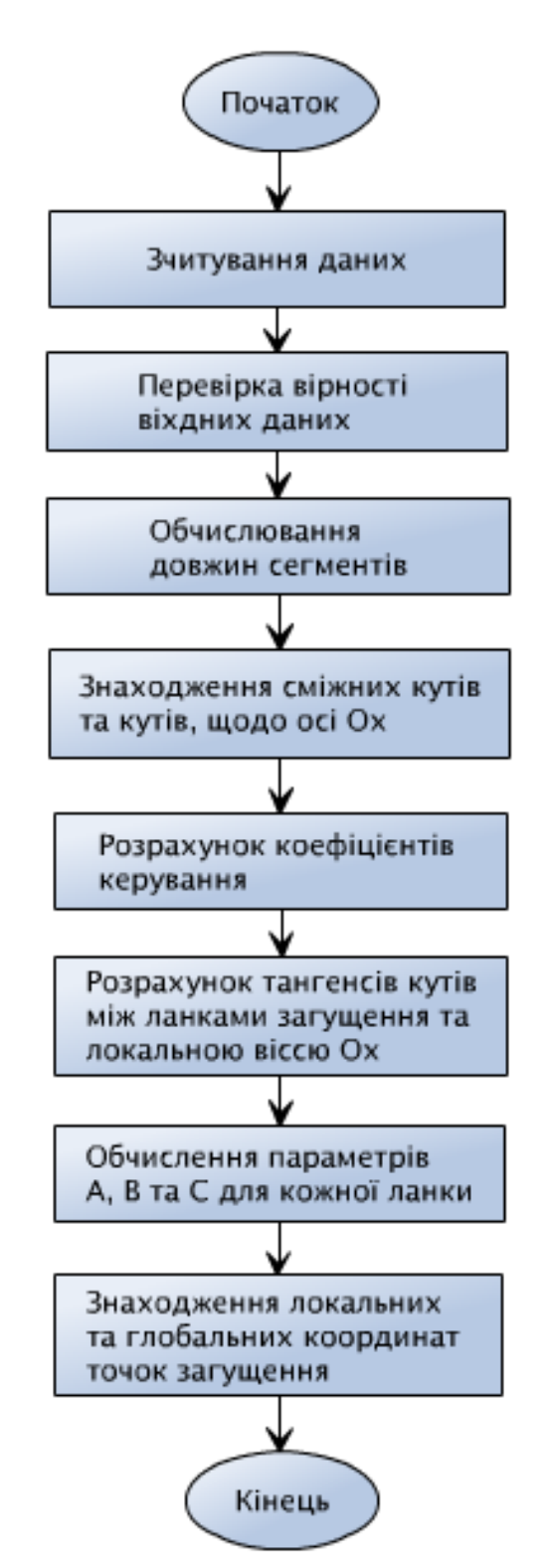

Рис.3.2. Умовна блок-схема методу Calculate() класу CDiploma

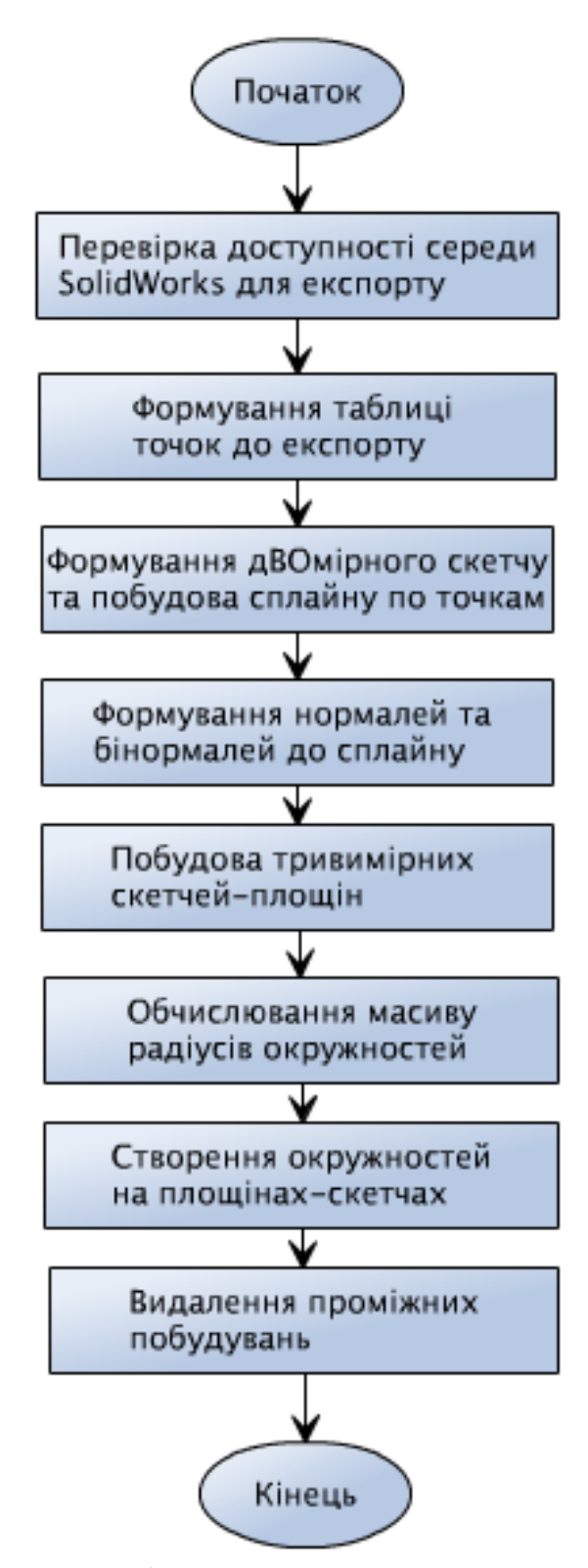

Рис.3.3. Умовна блок-схема методу Export() класу CDiploma

Для отримання необхідних для згущення параметрів також є методи *SetScreen()* , *SetRadio()*, *SetAngle()*, *SetRads()* та *SetTable()*.

Безпосередньо код самого класу наведений у ДОДАТКУ А.

# **Розробка інтерфейсу програмного модуля**

Маючи необхідний клас для основного функціоналу програми, наступним кроком буде створення інтерфейсу за допомогою Windows Forms.

Windows Forms - прикладний програмний інтерфейс (API), що відповідає за графічний інтерфейс користувача і є частиною Microsoft .NET Framework. Даний інтерфейс спрощує доступ до елементів інтерфейсу Microsoft Windows за рахунок створення обгортки для існуючого Win32 API в керованому коді. Причому керований код - класи, що реалізують API для Windows Forms, не залежать від мови розробки.

Далі покрокове опишемо процес створення діалогового вікна для програмного модуля.

Відкриваємо середу розробки Visual Studio та створюємо нову форму.

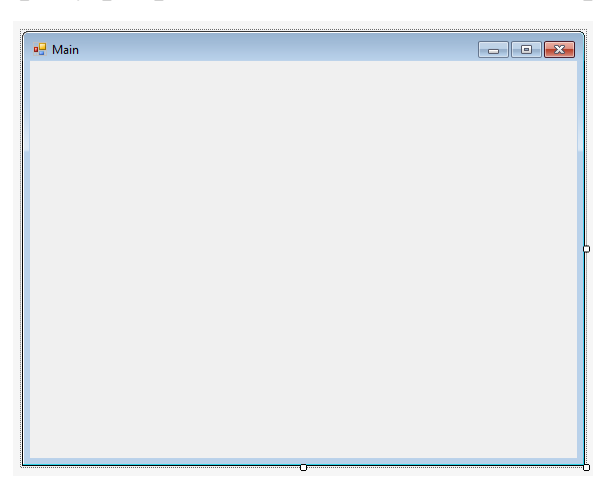

Рис.3.4. Нова форма у середі розробки Visual Studio

Додаємо кнопки та інші елементи управління, необхідні для завдання усіх вхідних значень для процесу загущення.

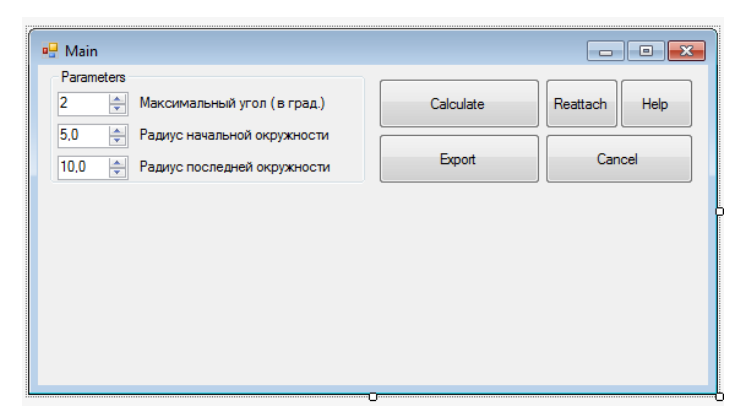

Рис.3.5. Головне вікно програми у процесі розробки з елементами управління

Додаємо таблицю «DataGridView» для введення точок, та елемент «TextBox» для виведення інформації користувачеві. Налаштовуємо таблицю, визначаючи колонки, форматування та зовнішній вигляд. Встановлюємо властивість «read only» для поля виведення, коригуємо вигляд, розмір, шрифт. Додаємо кнопку «Clear all» біля таблиці.

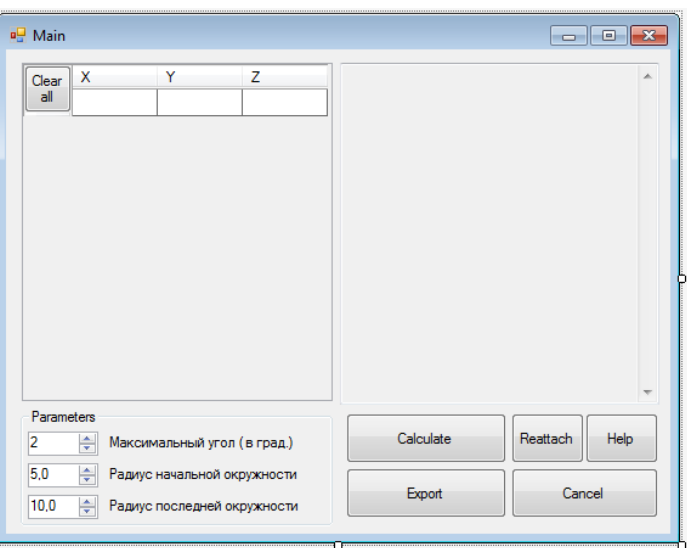

Рис.3.6. Головне діалогове вікно програми у процесі розробки з таблицею та зоною виведення інформації користувачеві

Додаємо елементи «Radio button» для вибору варіанту зміни радіусів кіл вздовж кривої. Коригуємо зовнішній вид діалогового вікна, об'єднуємо додані елементи у групу за допомогою «Layout group» для коректного функціонування програми.

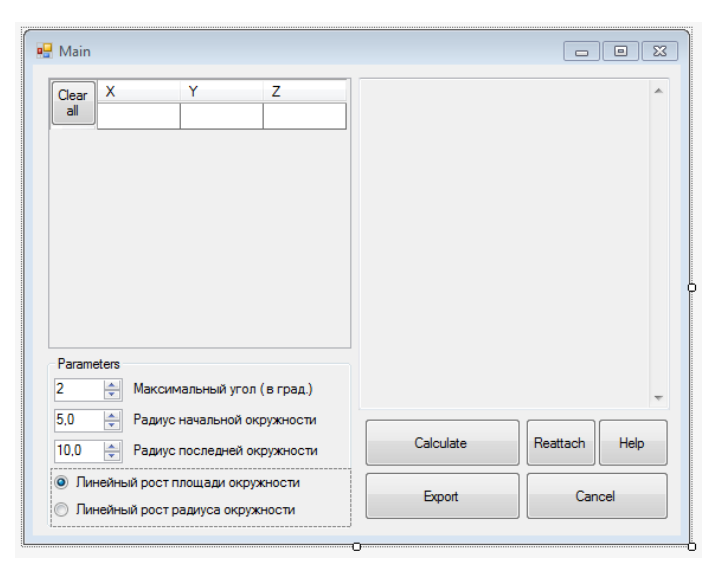

Рис.3.7. Підсумковий зовнішній вигляд головного вікна програми

Додаємо нову форму типу «AboutBox», редагуємо її, додаємо корисну інформацію для користувача. Додаємо створений раніше клас до проекту, після чого необхідно зв'язати інтерфейс із функціоналом класу.

Для кнопки «Calculate» пишемо наступний код:

 *screen.ResetText(); int radioState; if (radioRadius.Checked) radioState = 1; else radioState = 2; diploma.SetRads( radiusMin.Value, radiusMax.Value ); diploma.SetAngle( (int)thickening.Value ); diploma.SetRadio(radioState);*

 *diploma.Calculate();*

Програмний код для кнопки «Export»:

*diploma.Export();*

Код для кнопки «Cancel»:

*Application.Exit();*

Код для кнопки «Reattach»:

*diploma.AttachToSW();*

Код для кнопки «Clear all»:

*table.Rows.Clear();*

Код для кнопки «Help»:

 *helpDialog hDialog = new helpDialog(); hDialog.Show();*

## **Опис інтерфейсу користувача**

Після запуску програми з'являється головне вікно інтерфейсу з елементами управління та виведення.

Основними вхідними даними є таблиця точок, які формують вхідну ДПК, що підлягає згущенню. Точки задаються своїми координатами у відповідні поля таблиці, яка автоматично доповнюється рядками при необхідності.

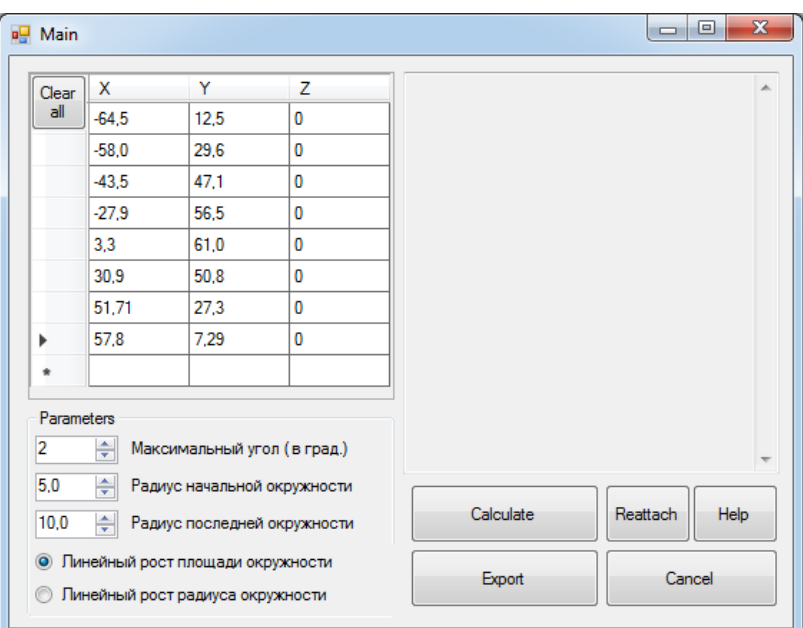

Рис.3.8. Головне вікно інтерфейсу програми

Наступними важливими параметрами є максимальний кут суміжності між ланками згущеної СЛЛ ДПК та початковий і кінцевий радіуси кіл, які будуть побудовані перпендикулярно кривої точках згущення СЛЛ ДПК. Поведінка зміни радіуса кіл завдається елементами управління «Radio button» (рис.3.9) на головному вікні програми.

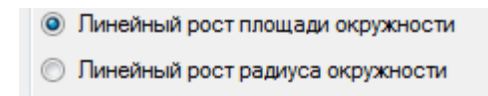

Рис.3.9. Інтерфейс вибору поведінки зміни радіусів кіл вздовж кривої

Після введення даних та необхідних параметрів можна виконати згущення, натиснувши на кнопку «Calculate». Проміжні обчислювання та додаткова інформація буде виводитись у інформаційне вікно задля більш точного визначення роду процесів що здійснюються.

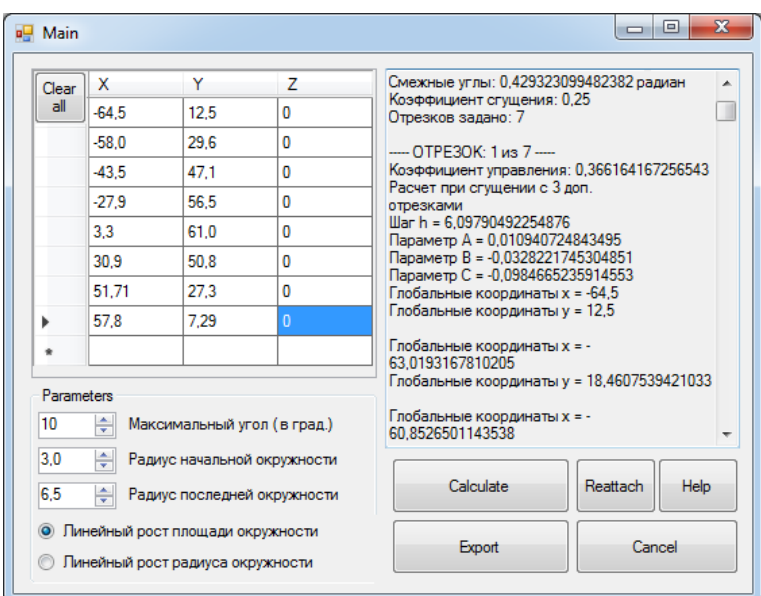

Рис.3.10. Вікно програми з додатковою інформацією

Після проведення згущення отриманий результат можна експортувати у середу SolidWorks за допомогою кнопки «Export». Експортування буде проходити у відкритий екземпляр SolidWorks із пустим документом. Якщо якісь умови цього процесу будуть порушені, користувач буде про це повідомлений.

| Clear           | x                                                                    | Y                           | 7              | Параметр В = -0,0428734732379903                                                                                                    |
|-----------------|----------------------------------------------------------------------|-----------------------------|----------------|----------------------------------------------------------------------------------------------------|
| all             | $-64.5$                                                              | 12.5                        | 0              | Параметр С = -0.128620419713971<br>Глобальные координаты х = 51.71                                                                                                    |
|                 | -58                                                                  | 29.6                        | n              | Глобальные координаты у = 27,3                                                                                                    |
|                 | $-43.5$                                                              | 47.1                        | 0              | Глобальные координаты х = 54,7885422438238<br>Глобальные координаты у = 20.9491215524681<br>Глобальные координаты х = 56,8185422438238<br>Глобальные координаты у = 14,2791215524681 |
|                 | $-27.9$                                                              | 56.5                        | 0              |                                                                                                    |
|                 | 3.3                                                                  | 61.0                        | 0              |                                                                                                    |
|                 | 30.9                                                                 | 50.8                        | 0              | Активное приложение Solidworks найдено.                                                                                                    |
|                 | 51.71                                                                | 27.3                        | 0              | Документ присоединен.<br>Экспорт в приложение SolidWorks.                                                                                                    |
| ь               | 57.8                                                                 | 7.29                        | $\overline{0}$ | Построение нормалей к сплайну.<br>Построение бинормалей к сплайну.                                                                                                    |
|                 |                                                                      |                             |                | Расчет радиусов окружностей.                                                                                                    |
| Parameters<br>2 | ÷                                                                    | Максимальный угол (в град.) |                | Выбран линейный рост площади<br>Построение плоскостей и окружностей.<br>Удаление промежуточных построений.<br><b>FOTOBO!</b>                                                         |
| 5,0<br>10.0     | ÷<br>Радиус начальной окружности<br>÷<br>Радиус последней окружности |                             |                | Calculate<br>Reattach<br><b>Help</b>                                                                                                    |

Рис.3.11. Додаткова інформація щодо процесу експорту у документ SolidWorks

Після проведених дій можна розгорнути вікно SolidWorks та побачити результат роботи програмного модуля (рис.3.12).

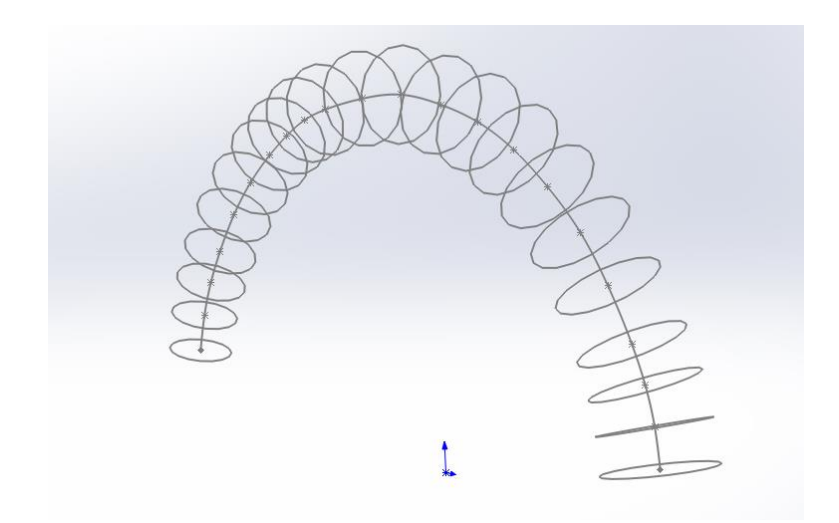

Рис.3.12. Результат роботи програмного модуля у середі SolidWorks (ізометрія, без поверхні каналу)

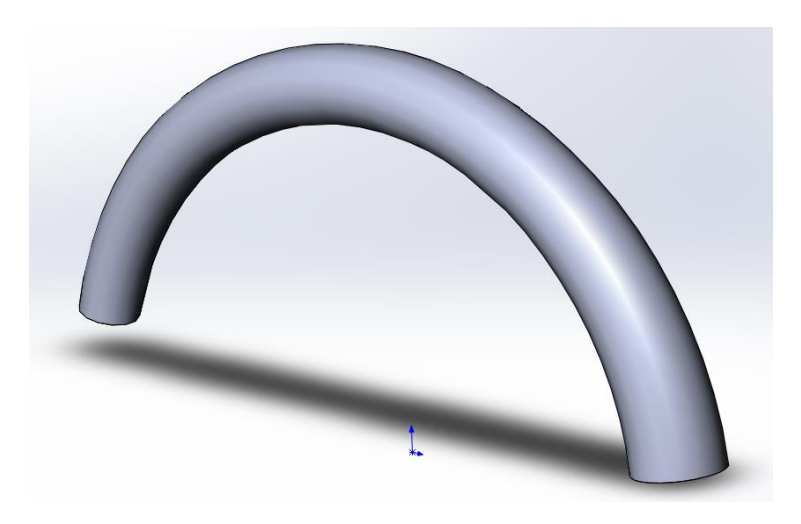

Рис.3.13. Ізометричне зображення побудованого каналу у середі SolidWorks

Користувач може отримати наступні повідомлення (рис.3.14-3.15), якщо якісь умови цього процесу будуть порушені.

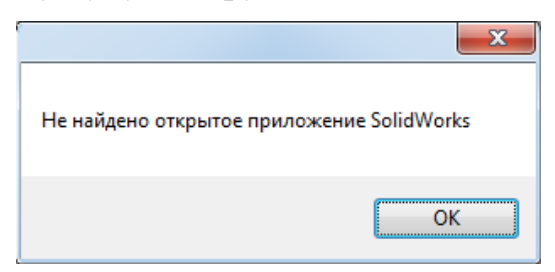

Рис.3.14. Повідомлення про необхідність відкрити середу SolidWorks для

експорту

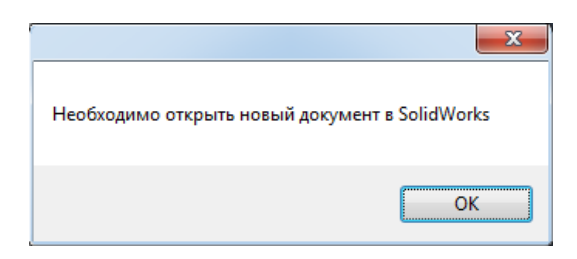

Рис.3.15. Повідомлення про необхідність відкрити новий документ у існуючому екземплярі SolidWorks

Перевірити видимість відкритого екземпляру SolidWorks та його документа без необхідності експортувати дані можна за допомогою кнопки «Reattach».

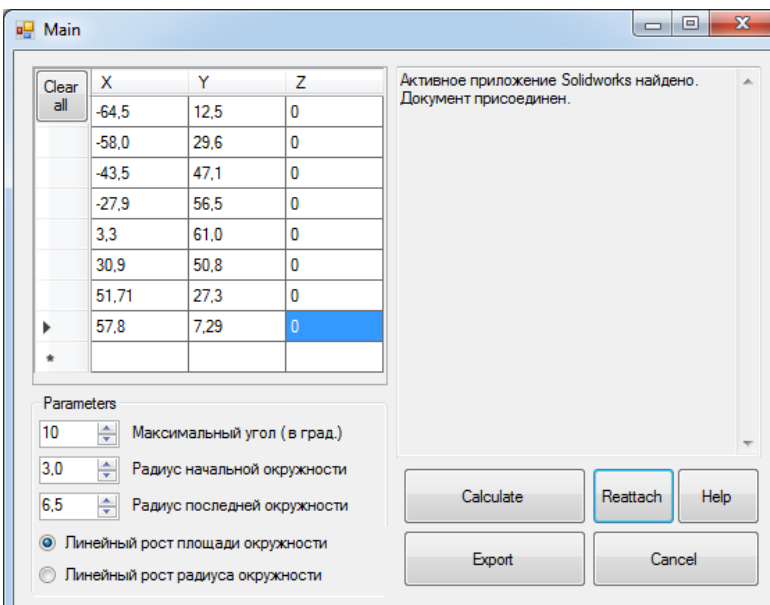

Рис.3.16. Повідомлення користувача про результат перевірки видимості екземпляру SolidWorks за допомогою кнопки «Reattach»

Також для зручності управління інтерфейсом існує кнопка «Clear all», яка видаляє усі точки з таблиці, та кнопка «Help», яка створює нове діалогове вікно із ілюстрацією метода згущення.

# **Вимоги до технічних засобів**

Для технічних засобів рекомендована конфігурація, що забезпечує ефективну роботу розробленого програмного забезпечення:

- тип центрального процесора (один із зазначених класів процесорів): AMD Athlon 64 з технологією SSE2, AMD Opteron <sup>™</sup> з технологією SSE2, Intel® Xeon® з підтримкою Intel EM64T і технологією SSE2, IntelPentium 4 з підтримкою Intel EM64T і технологією SSE2 (з тактовою частотою не менш 3 ГГц);
- оперативна пам'ять: не менше 4  $\Gamma$ Б;
- розширення екрану: 1024 x 768 (рекомендується 1600 x 1050 або вище) з підтримкою повнокольорового режиму TrueColor;
- відеоадаптер: для ОС Windows з підтримкою дозволу 1024 x 768 і повнокольорового режиму TrueColor. Відеокарта з підтримкою DirectX® 9 або DirectX 11 (рекомендується, але не обов'язково).
- місце на диску: 6 ГБ вільного місця на диску;
- рідкокристалічний монітор з діагоналлю не менше 17 ";
- доступ до мережі Internet;
- клавіатура;
- маніпулятор "миша".

Наведені вище технічні характеристики є рекомендованими, тобто при наявності технічних засобів не нижче зазначених, розроблений програмний виріб буде функціонувати відповідно до вимог щодо надійності, швидкості обробки даних і безпеки, висунутими замовником.

Необхідні програмні засоби для клієнтського комп'ютера:

- ОС Microsoft Windows7/8/10;
- CAD-система: SolidWorks (2013 SP3 і вище);
- мова програмування C#.

**3.2. Тестування комп'ютерної моделі каналової поверхні корпусу компресора**

## **3.2.1. Проблематика дослідження та випробовування виробу**

Вироби, що виготовляють, для забезпечення вимог експлуатації піддаються різним видам випробувань, які визначають відповідність або невідповідність параметрів виробів вимогам нормативних документів (ДСТУ, ТУ).

Всі випробування як форму контролю виробів класифікують за методами проведення, призначенню, етапам проектування, виготовлення й випуску, виду випробувань готової продукції, тривалості, рівню проведення, виду впливу, обумовленим характеристикам об'єкта.

Методи випробувань підрозділяють на дві великі групи:

- фізичні випробування реальних виробів або їхніх макетів;
- випробування з використанням моделей.

Випробування з використанням моделей здійснюють методами фізичного й математичного моделювання, якими в ряді випадків можна замінити складні фізичні випробування реальних виробів або їхніх макетів. На вихідні параметри виробів впливають група часто взаємозалежних параметрів, які називають первинними (вхідними).

По призначенню випробування можна розділити на:

- дослідницькі;
- визначальні;
- порівняльні;

– контрольні.

По обумовлених характеристиках об'єкта:

- функціональні;
- на надійність;

– граничні;

- технологічні;
- на транспортабельність.

До завдань, розв'язуваним у процесі випробувань, варто віднести:

- підготовку агрегату до сприйняття експлуатаційних навантажень;
- виявлення можливих дефектів, пов'язаних з якістю деталей і зборки агрегатів;
- перевірку характеристик агрегатів відповідно до вимог технічних умов або іншої нормативної документації.

Цілі випробувань різні на різних етапах проектування і виготовлення виробів.

До основних цілей випробувань можна віднести:

- вибір оптимальних конструктивно-технологічних рішень при створенні нових виробів;
- доведення виробів до необхідного рівня якості;
- об'єктивну оцінку якості виробів при їх постановці на виробництво і в процесі виробництва;
- гарантування якості виробів.

Випробування дозволяють виявити недоліки конструкції та технології виготовлення виробів, що призводять до зриву виконання заданих функцій в умовах експлуатації; приховані дефекти матеріалів або елементів конструкції, не здатні до виявлення існуючими методами технічного контролю; відхилення від обраної конструкції або прийнятої технології.

Тестування каналової поверхні компресора виконується на спеціальних тестувальних стендах. Якщо підприємство не має таких стендів, воно відправляє виріб у спеціальний інститут. Спочатку будується дослідний зразок, після цього він відправляється на дослідження. Коли випробування виробу буде проведене, інститут дасть оцінку його якості. Але ці випробування вимагають багато фінансових затрат та часу.

#### **3.2.2. Вибір середи дослідження моделі**

Для економії часу та фінансів на випробуваннях, можна використовувати програмні продукти для тестування комп'ютерної моделі виробу. Для оцінювання характеристик проточних частин та деталей, що потребують деякі аеродинамічні властивості найчастіше використовують такі програмні продукти як SolidWorks Flow Simulation та COSMOS Flow.

З огляду на те, що основні побудови у п.3.1 проводилися у проектувальницькій середі SolidWorks, доцільніше буде користуватись модулем Flow Simulation, яке є доповненням до існуючого програмного продукту.

При наявності продукту SolidWorks Flow Simulation можна використовувати наступні додаткові функції [39]:

Аналіз теплообміну:

- розрахунок теплового потоку поблизу адіабатних стінок або в твердотільних тілах;
- вказівка різних типів джерел тепла;
- призначення моделям різних твердотільних матеріалів, які зберігаються в інженерній базі даних;
- визначення власних матеріалів шляхом призначення їм значень для фізичних властивостей, таких як теплопровідність, теплоємність і т.ін.;
- розрахунок теплоти випромінювання. Інженерна база даних містить випромінюючі поверхні, такі як стінка чорного тіла, стінка білого тіла, сіре тіло з довільним альбедо, а також широкий спектр поверхонь реальних матеріалів.

Рідини та типи потоків:

– аналіз потоку до десяти рідин різних типів (рідини, гази / пар, реальні гази, в'язкопластичні рідини, а також стискувані рідини). База даних містить безліч рідин з певними властивостями;

- аналіз проблеми з кількома рідинами різного типу за умови поділу областей з різними рідинами один від одного за допомогою підобластей рідини;
- аналіз взаємного розчинення рідин. Змішувати можна тільки рідини одного типу.

## **3.2.3. Побудова дослідного зразка та проведення симуляції**

Користувач може перейти до модулю «Flow Simulation» у системі «SolidWorks» за допомогою однойменної вкладки серед елементів керування зверху (рис.3.17).

```
Элементы Эскиз | Анализировать | DimXpert | Добавления SOLIDWORKS | SOLIDWORKS MBD
                                                                        Flow Simulation
```
Рис.3.17. Елемент керування переходу до модулю «Flow Simulation»

Для можливості тестування каналової поверхні необхідно провести наступні побудови та налаштовування. Спочатку треба створити новий проект тестування зразка (рис.3.18).

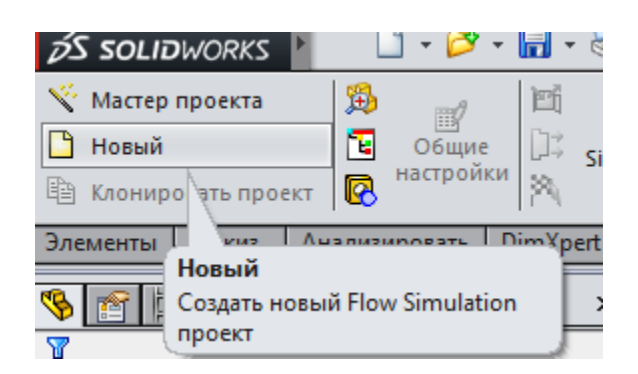

Рис.3.18. Створення нового проекту доповнення «Flow Simulation»

Після створення проекту середа повідомить користувача про незамкненість геометричної фігури та запропонує закрити отвори інструментом «заглушка». Герметизуємо таким чином проточну частину (рис.3.19).

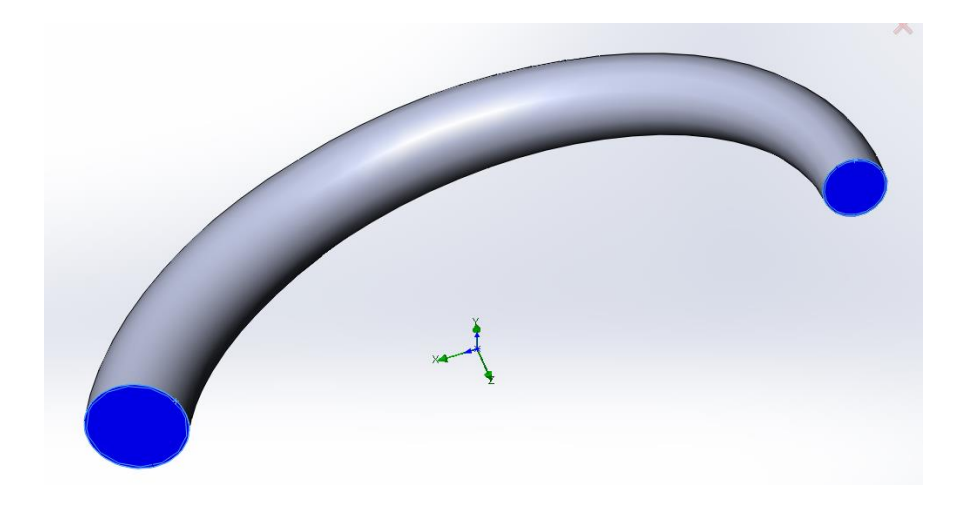

Рис.3.19. Дослідний зразок, герметизований інструментом «заглушка».

Після проведених дій необхідно створити джерело та приймач потоку за допомогою граничних умов, які будемо прикріплювати до заглушок (рис.3.20-3.21).

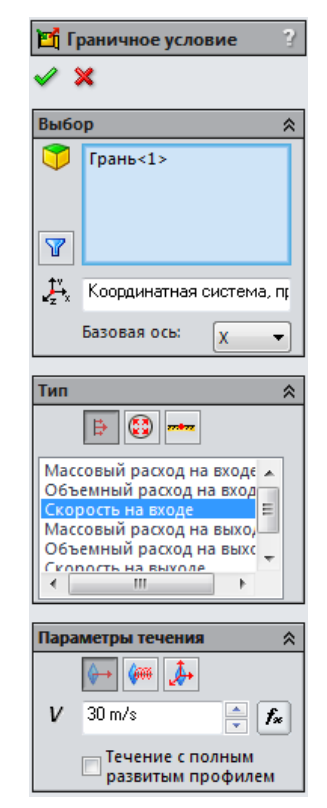

Рис.3.20. Налаштовування граничної умови джерела потоку, що застосована до внутрішньої грані лівої заглушки

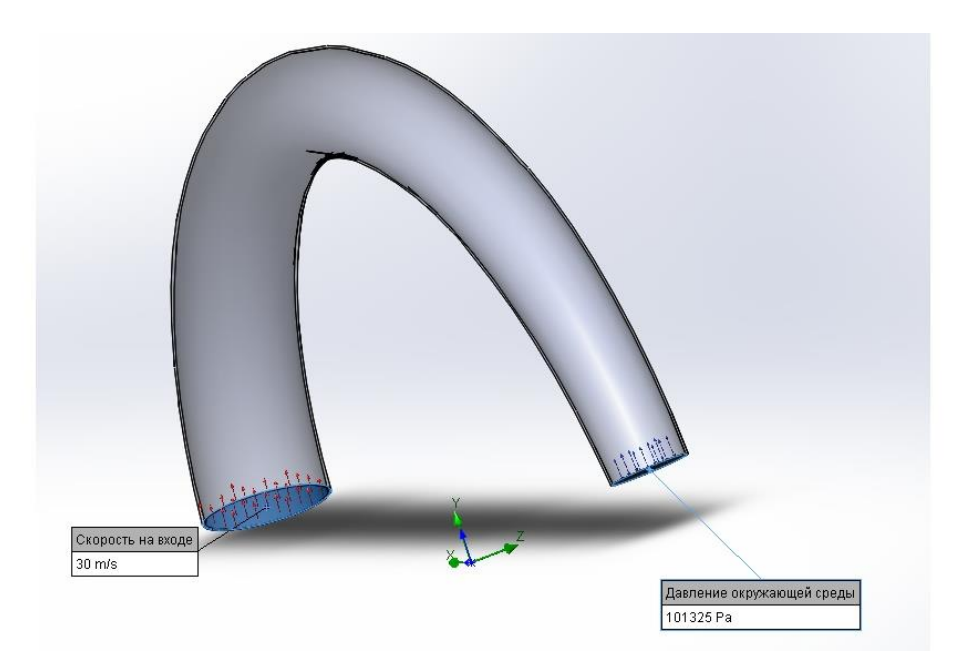

Рис.3.21. Дослідний зразок з налаштованими джерелом та приймачем потоку

Після цього можна запустити симуляцію за допомогою відповідної кнопки.

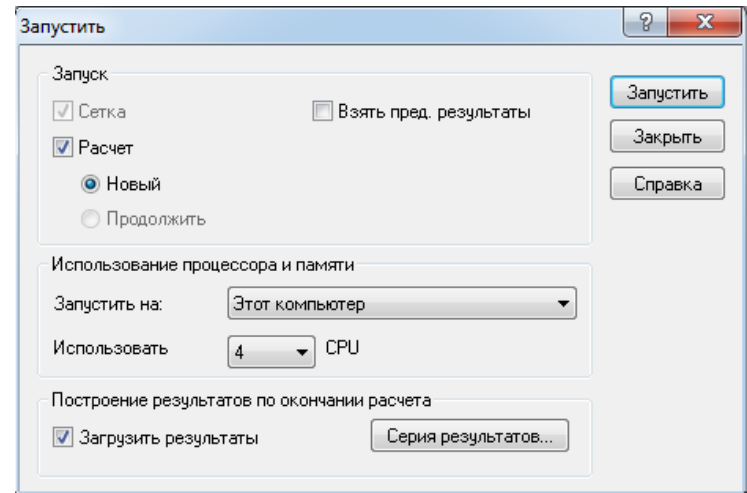

Рис.3.22. Вікно налаштувань нової симуляції

Щоб наглядно відобразити проведені середою розрахунки необхідно додати у досліджуваний зразок візуальні елементи. Для цього застосовуємо інструмент «траєкторії потоку» (рис.3.23).

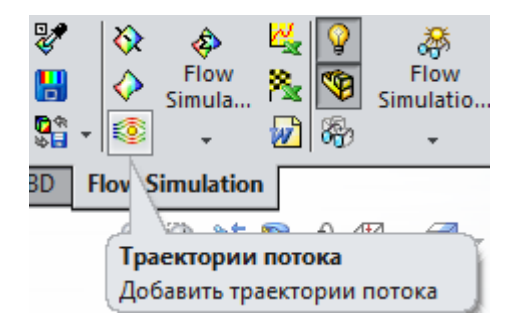

Рис.3.23. Інструмент створення траєкторій потоку

Далі можна налаштувати вид та ширину елементів, які представляють траєкторії, їх кількість, грань з якої вони починаються, транспарентність тіла, що тестується та вид ознаки, за якої проходить кольорова диференціація траєкторій (рис.3.24).

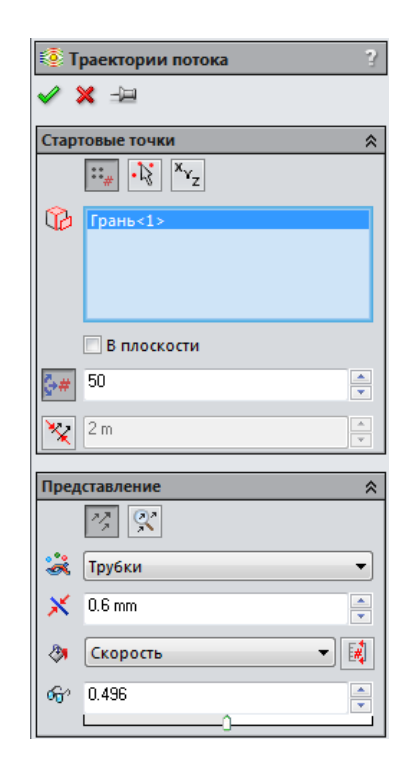

Рис.3.24. Інструмент налаштувань траєкторій потоку

Після проведення таких дій можна побачити наглядну демонстрацію руху повітря, та оцінити швидкість повітря в певних зонах каналу (рис.3.25).

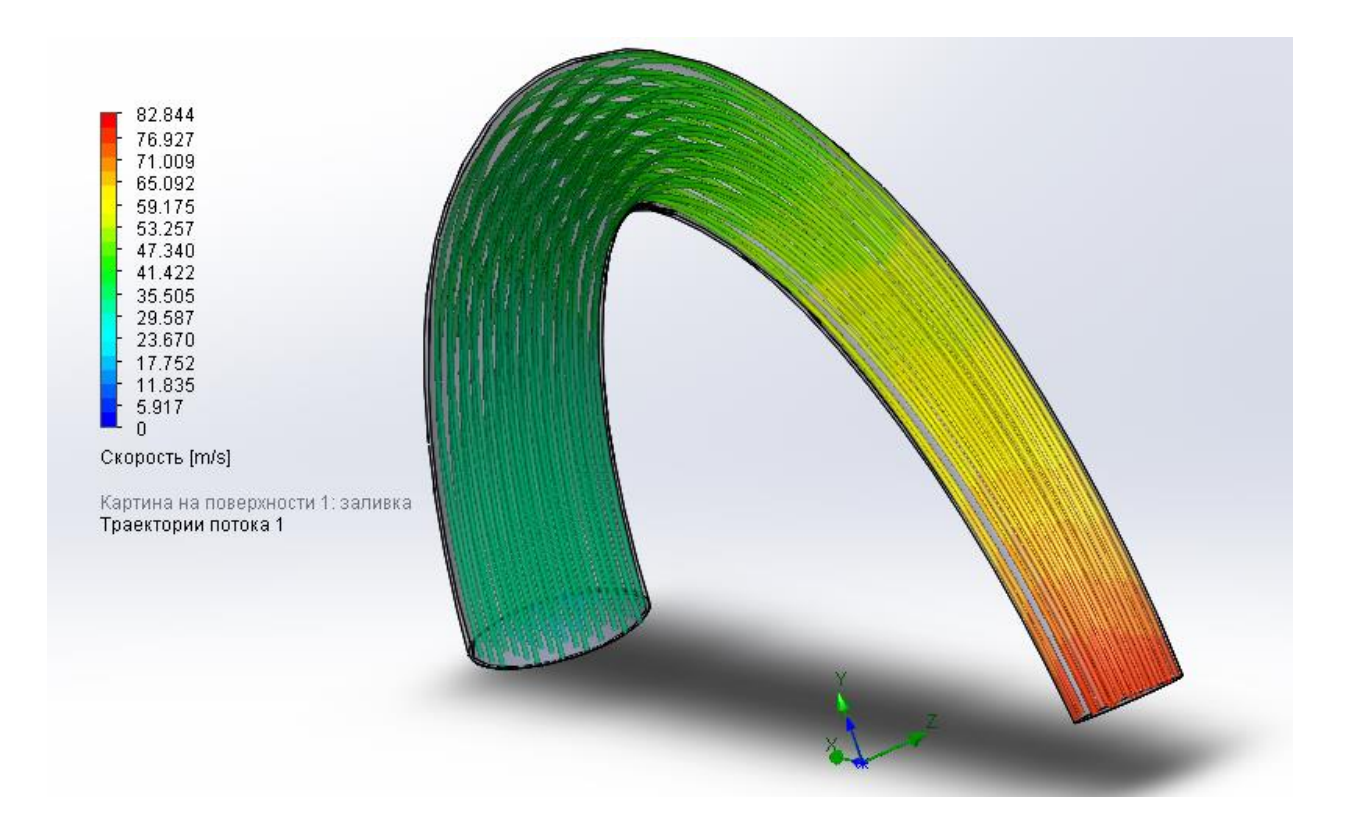

Рис.3.25. Наглядна демонстрація зміни швидкості руху повітря вздовж каналу

У пояснювальному елементі зліва від зразка можна змінити тип бажаної ознаки на іншу, наприклад густину (рис.3.26) чи завихрення (рис.3.27), таким чином провівши комплексне досліджування поведінки потоку, що проходить по каналу.

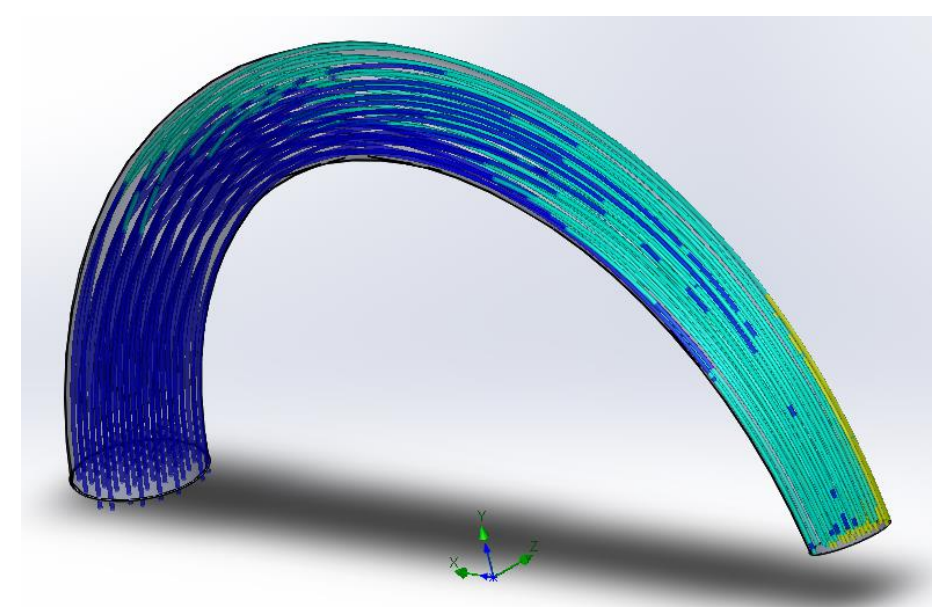

Рис.3.26. Демонстрація зміни густини повітря вздовж каналу
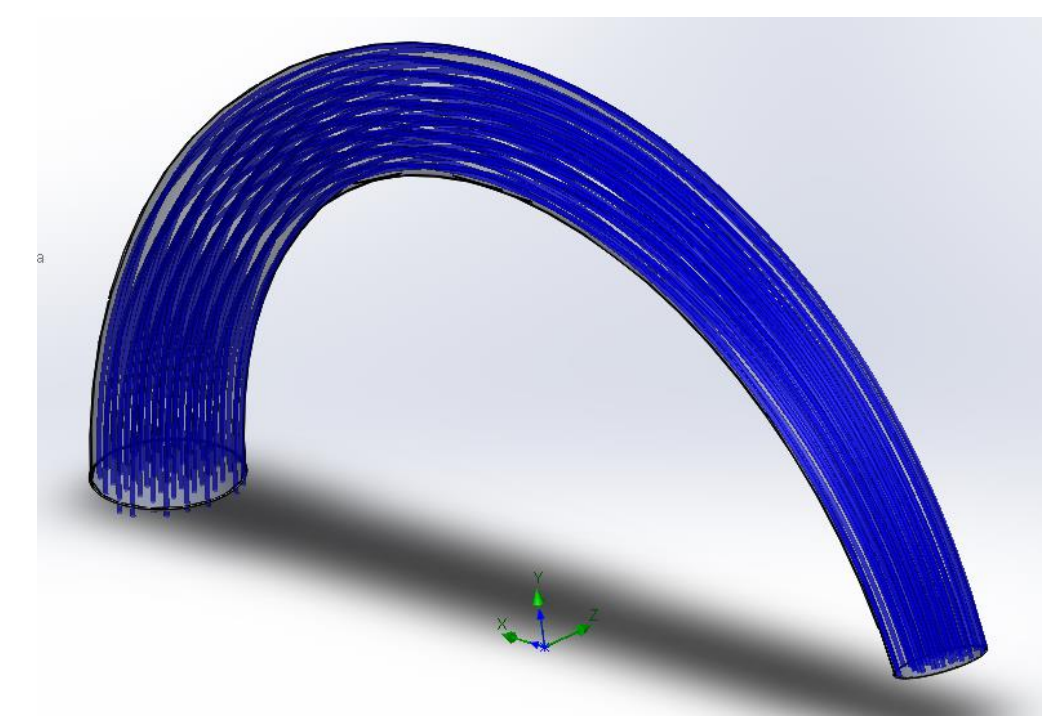

Рис.3.27. Демонстрація інтенсивності завихрень повітря у каналі

Проведене тестування наглядно демонструє нам, що зразок:

- не створює завихрень;
- має властивість плавно змінювати направлення та швидкість потоку;
- не має зон різкої зміни досліджуваних значень.

Отже, після тестування комп'ютерної моделі каналу можна зробити висновок, що модель каналу, побудованого за допомогою програмного модулю, виконана якісно.

#### **3.3. Висновки по третьому розділу**

Дослідження, що проводилися в даному розділі кваліфікаційної роботи були спрямовані на розробку програмного забезпечення для комп'ютерного моделювання каналової поверхні корпусу компресора на основі розглянутого в роботі методу дискретної інтерполяції. В якості мови програмування була використана мова програмування C#. Ця мова програмування має всі необхідні можливості для реалізації поставленої мети. Графічне відображення вирішеної задачі здійснюється в програмному пакеті CAD-системі SolidWorks. Цей програмний продукт був обраний за його високі робочі показники, потужне математичне ядро та наявності модулю тестування Flow Simulation. Був зроблений покроковий опис процесу розробки програмного модуля, написана детальна інструкція користувача та опис вимог до технічних засобів.

Подальші дослідження були присвячені випробовуванню отриманої комп'ютерної моделі. Процес тестування реалізовано за допомогою модулю Flow Simulation програмного продукту SolidWorks, це допомогло наглядно побачити як веде себе потік повітря в каналі корпусу компресора.

На основі дослідження можна зробити висновок, що запропонований метод дискретної інтерполяції та його програмна реалізація здатні побудувати якісну модель каналу корпусу компресора, мінімізувавши можливі недоліки, супутні такого роду проектуванню.

#### **ВИСНОВКИ**

Технічно прийнятним рішенням проблеми збільшення потужності двигуна, є використання нагнітача (компресора), оскільки компресор забезпечує подачу необхідної кількості повітря, достатнього для повного згоряння збільшеної дози палива. Отже, при тому ж робочому обсязі і тих же обертах ми отримуємо більшу потужність.

В результаті проведеного аналізу виявлені фактори, що впливають на ефективність роботи компресора, одним із основних серед них є геометрія проточної частини корпусу. Завдання моделювання проточної частини корпусу турбокомпресорів умовно можна розділити на два взаємозалежні завдання:

- моделювання осьової лінії;
- розподіл аеродинамічного профілю уздовж цієї лінії.

Основним елементом, що зв'язує всі параметри каналової поверхні корпусу компресора, є осьова лінія. І задача полягає в тому, щоб досягти плавної зміни кривини даної кривої, оскільки це впливає на зниження внутрішніх втрат енергії потоку газового середовища в каналі. Аналізуючи вихідні умови для моделювання осьової лінії (вихідний точковий ряд, напрям дотичних в крайній точках) виникла необхідність дослідити можливість формування осьової лінії корпусу компресора на основі методів геометричного моделювання. В результаті проведеного застосування методів дискретної інтерполяції, зокрема методів ВДГМ аналізу відомих методів геометричного моделювання зроблено висновок, щодо доцільності заснованих на дослідженні кутових параметрів у силу їхніх переваг перед лінійними, для вирішення питання геометричного моделювання осьової лінії проточної частини корпусу компресора.

Подальші дослідження були направлені на розгляд метода дискретної інтерполяції, що враховує заданий закон зміни кутових параметрів та дозволяє одночасно здійснювати формування *n* точок згущення на заданій ланці СЛЛ ДПК з урахуванням заданих вимог на протязі ланки і в її вузлах. Запропонований метод надає проектувальникові широкі можливості в пошуку оптимального рішення за рахунок можливості здійснення локального згущення

й корекції рішення, дозволяє значно скоротити строки проектування за рахунок збільшення розрахункової швидкості розроблених алгоритмів і їхнього спрощення, а також задовольнити множині додаткових вимог за умови відсутності осциляції.

Розглянутий метод дискретної інтерполяції було покладено в основу розробки програмного забезпечення для комп'ютерного моделювання каналової поверхні корпусу. В якості мови програмування була використана мова програмування C#. Ця мова програмування має всі необхідні можливості для реалізації поставленої мети. Графічне відображення вирішеної задачі здійснюється в програмному пакеті CAD-системі SolidWorks. Цей програмний продукт був обраний за його високі робочі показники, потужне математичне ядро та наявності модулю тестування Flow Simulation. Був зроблений покроковий опис процесу розробки програмного модуля, написана детальна інструкція користувача та опис вимог до технічних засобів.

Подальші дослідження були присвячені випробовуванню отриманої комп'ютерної моделі. Процес тестування реалізовано за допомогою модулю Flow Simulation програмного продукту SolidWorks, це допомогло наглядно побачити як веде себе потік повітря в каналі корпусу компресора. На основі дослідження можна зробити висновок, що запропонований метод дискретної інтерполяції та його програмна реалізація здатні побудувати якісну модель каналу корпусу компресора, мінімізувавши можливі недоліки, супутні такого роду проектуванню.

### **ПЕРЕЛІК ВИКОРИСТАНИХ ДЖЕРЕЛ**

- 1. Борисенко В.Д. Геометричне моделювання лопаток робочих коліс радіальних турбін активного типу. // Прикладна геометрія та інженерна графіка. – К.: КДТУБА, 1997. – Вип. 62. – С. 123–126.
- 2. Борисенко В.Д. Профілювання лопаток робочих коліс радіальних відцентрових компресорів. // Прикладна геометрія та інженерна графіка. – К.: КНУБА, 1999. – Вип. 65. – С. 67–70.
- 3. Ботвіновська С.І. Дискретне моделювання обрисів магістральних перехрещень за керуючими чинниками параметрів натуральних рівнянь: Автореф. ... кан. тех. наук. – К., КНУБА, 2003, – 222с.
- 4. Власюк Г.Г. Криві скінчених сум у геометричному моделюванні просторових обводів: Автореф. дис. … д–ра техн. наук: 05.01.01 / КНУБА. – К.,  $2000. - 33$  с.
- 5. Верещага В.М. Дискретно–параметрический метод геометрического моделирования кривых линий и поверхностей: Дисс. ...д–ра техн. наук: 05.01.01. – Мелитополь, 1996. – 320 с.
- 6. Гончаров В.Л. Теория интерполирования и приближения функций. М.: ГИТТЛ, 1994. – 328 с.
- 7. Гофлин А.П. Аэродинамический расчет проточной части осевих компрессоров для стационарных установок. – М.: Ленинград, 1989, с. 215.
- 8. Грібов С.М. Дискретна геометрія інтерактивного конструювання кінематичних поверхонь на основі скінчених сум. Дис. ... д–ра техн. наук. –  $K_{n}$  – 1994. – 302 $c$ .
- 9. Гутер Р.С. Элементы численного анализа и математической обработки результатов опыта/Р.С. Гутер, В.В Овчинский// М.: Физматгиз, 1970.–432 с.
- 10. Дорошенко Ю.А. Гладкая окружностная аппроксимация плоских технических кривых // Прикладная геометрия и инженерная графика.– К.: Будівельник, 1986. – Вып. 42. – С. 77–78.

- 11. Ковалев С.Н. Дискретное моделирование поверхностей пространственных архитектурных конструкций. Дисс. … д–ра техн. наук. – М., 1986. – 363 с.
- 12. Ковалев С.Н., Седлецкая Н.И. Моделирование объектов и процессов средствами дискретной геометрии/С.Н. Ковалев, Н.И. Седлецкая// Прикл. геометрия и инж. графика.– К.: КДТУБА, 1995. – Вип. 58. – С. 37–38.
- 13. Котов И.И. Алгоритмы обводов кривых второго порядка. Тр. Таганрогский радиотехнический институт, 1976, Вып. 46, с.3–9.
- 14. Котов И.И. Аналитическая геометрия в пространстве и прикладная геометрия поверхностей. – М.: МАИ, 1976. – 272с.
- 15. Котов И.И., Полозов В.С., Широкова Л.В. Алгоритмы машинной графики /И.И.Котов, В.С. Полозов, Л.В. Широкова// М.: Машиностроение, 1977. – 231с.
- 16. Котов И.И., Утишев Е.Г. Обводы кривых второго порядка гладкости, составленные из дуг логарифмической спирали: Темат. сборник науч. трудов. – МАИ. – 1976. – Вып. 349. – С. 62–63.
- 17. Найдыш В.М., Найдыш А. В. Особенности разработки новых методов дискретного геометрического моделирования /В.М. Найдыш, А.В. Найдыш// Сб. трудов VIII Международной научно – практ. "Современные проблемы геометрического моделирования", 1–4 сентября 2004, Мелитополь, ч. 1, С. 3–8.
- 18. Найдиш В. М., Найдиш А. В. Геометричні аспекти дискретної інтерполяції /В.М. Найдыш, А.В. Найдыш //Прикладна геометрія та інженерна графіка / Праці Таврійської державної агротехнічної академії – Вип. 4, Т. 23. – Мелітополь: ТДАТА, 2004. – С. 3–7.
- 19. Найдыш В.М. Актуальные проблемы дискретного геометрического моделирования // Геометричне та комп'ютерне моделювання / Харк. держ. ун –т харчування та торгівлі. – Харків, 2005 –Вип.13 – С.7–16.
- 20. Найдиш В.М. Нові можливості дискретної інтерполяції // Прикл. геом. и инж. графика / Труды Таврической гос. агротехн. академии. – Мелитополь, 1999. – вып. 4. – Т.10. – С. 3–7.
- 21. Найдиш В.М. Додаткові можливості дискретної інтеропляції // Прикладна геометрія та інженерна графіка. К.: КНУБА, 2000. – Вип. 67. С. 11 –15.
- 22. Найдыш В.М. Интерполирование на основе дискретных представлений функций // Прикл. геометрия и инж. графика.– К.: Будівельник, 1991. – Вып. 51. – С. 8–12.
- 23. Найдиш В.М., Найдиш А.В., Лебедєв В.О. Використання кутових параметрів при згущенні дискретно представлених кривих / В.М.Найдиш, А.В.Найдиш, В.О.Лебедєв // Матеріали міжнародної наук. – практ. конф. "Сучасні проблеми геометричного моделювання», Львів, 2003, С. 23–25.
- 24. Найдыш В.М., Гавриленко Е.А. Сгущение дискретно представленной кривой с закономерным изменением кривизны / В.М.Найдыш, Е.А. Гавриленко// Тезисы Международной научно–практической конференции "Современные проблемы геометрического моделирования", – Донецк: ДГТУ, 2000. – С. 159–160.
- 25. Найдиш В.М., Спірінцев В.В. Універсальний метод врахування кутових параметрів в дискретній інтерполяції / В.М. Найдиш, В.В. Спірінцев// Прикладна геометрія та інженерна графіка / Праці Таврійської державної агротехнічної академії. – Вип. 4. – Т. 27 – Мелітополь: ТДАТА, 2004. – С.  $3 - 7$ .
- 26. Найдиш В.М., Лебедєв В.О. Дискретна інтерполяція плоских точкових рядів на основі кутів згущення / В.М.Найдиш, В.О. Лебедєв // Прикладна геометрія та інженерна графіка / Праці Таврійської державної агротехнічної академії. – Вип. 4. – Т. 21 – Мелітополь: ТДАТА, 2003. – С. 3 – 8.
- 27. Найдыш В.М. Дискретная интерполяция табличных функций // Прикл. геометрия и инж. графика.– К.: Будівельник, 1989. – Вып. 48. – С. 19–21.
- 28. Осипов В.А. Машинные методы проектирования непрерывно–каркасных поверхностей. – М.: Машиностроение, 1979. – 248 с.
- 29. Пугачев Е.В. Об одном алгоритме дискретной интерполяции. // Прикладна геометрія та інженерна графіка. – 1996. Вып. 61. – С. 148–151.
- 30. Рабинский Е.Б. Аппроксимация функций кривыми 2-го порядка при построении плоских обводов // Прикладная геометрия и инженерная графика. – К.: Будівельник, 1972, Вып. 15, С. 98–100.
- 31. Шуригіна Н.Ю. Узагальнений апарат керування формою кривих скінченних сум в конструюванні лінійних обводів. Дис. ... канд. техн. наук. – К.,  $-1999$ .  $-147c$ .
- 32. Щербина В.М. Геометрическое моделирование спиралеобразных дискретно представленных кривых линий: Дисс. … к-та. техн. наук. – Мелитополь, ТГАТА, 2003, – 192с.
- 33. Черкасский В.М. Насосы, вентиляторы, компрессоры. Учебник для теплоэнергетических специальностей вузов. – М.: Энергоатомиздат, 1984, с. 416.
- 34. Энциклопедия PLM. Фінансова статистика САПР у світі [Електронний ресурс]/ URL: http://plmpedia.ru/wiki/ Финансовые данные мировой отрасли САПР (дата звернення: 02.11.2023).
- 35. Solidworks [Електронний ресурс]/ URL:<https://www.solidworks.com/ru> (дата звернення: 02.11.2023).
- 36. Dassault Systemes. Офіційний сайт продукту SolidWorks. Робота з макросами/[Електронний ресурс]/ URL: [http://help.solidworks.com/2014/English/api/sldworksapiprogguide/GettingStarte](http://help.solidworks.com/2014/English/api/sldworksapiprogguide/GettingStarted/SolidWorks_Macros.htm) [d/SolidWorks\\_Macros.htm](http://help.solidworks.com/2014/English/api/sldworksapiprogguide/GettingStarted/SolidWorks_Macros.htm) (дата звернення: 02.11.2023).
- 37. Dassault Systems. Офіційний сайт продукту SolidWorks. Розробка додатку на С#/[Електронний ресурс]/ URL: [http://help.solidworks.com/2014/English/api/sldworksapiprogguide/GettingStarte](http://help.solidworks.com/2014/English/api/sldworksapiprogguide/GettingStarted/Visual_C__Standalone_and_Add-in_Applications.htm) [d/Visual\\_C\\_\\_Standalone\\_and\\_Add-in\\_Applications.htm](http://help.solidworks.com/2014/English/api/sldworksapiprogguide/GettingStarted/Visual_C__Standalone_and_Add-in_Applications.htm) (дата звернення: 02.11.2023).
- 38. Порівняння мов програмування C# та VB.NET [Електронний ресурс]/ Вікіпедія. Вільна енциклопедія - Режим доступу до ресурсу:

https://en.wikipedia.org/wiki/Comparison\_of\_C\_Sharp\_and\_Visual\_Basic\_.NET (дата звернення: 02.11.2023).

39. Dassault Systems. Офіційний сайт продукту SolidWorks. Опис модулю Flow Simulation//[Електронний ресурс]/ URL[:http://www.solidworks.com/sw/products/simulation/flow-simulation.htm](http://www.solidworks.com/sw/products/simulation/flow-simulation.htm) (дата звернення: 02.11.2023).

### **КОД ПРОГРАМИ**

#### **Програмний код класу з основним функціоналом програмного модуля**

```
using System;
using System.Collections.Generic;
using System.Linq;
using System.Text;
using System.Threading.Tasks;
using System.Windows.Forms;
using System.Runtime.InteropServices;
using SolidWorks. Interop. swcommands;
using SolidWorks.Interop.sldworks;
using SolidWorks.Interop.swconst;
namespace Diploma
{
    class CDiploma
     {
        SldWorks SwApp;
        IModelDoc2 swModel;
        int app; //Переменные СВ
        bool boolstatus;
        double[,] points;
        double[] exportPoints;
 TextBox screen; //Для вывода
DataGridView table; //Таблица с точками
 int neededAngle; //max угол смеж в градусах
       double radMin; //радиусы окружностей канала
        double radMax;
        int radioState; // 0 - не задано
                                   // 1 - линейный рост радиуса
                                   // 2 - линейный рост площади
//=========================================================================
        public CDiploma() //конструктор
\{SwApp = null;swModel = null;app = 0; boolstatus = false;
           radioState = 0;
         }
//=========================================================================
        public void SetScreen(TextBox s) //установка окна вывода
        {
            if(s!=null)
              screen = s;
         }
```

```
//=========================================================================
          public void SetRadio(int state) //установка значений по поведению 
окружностей
          {
              radioState = state;
 }
//=========================================================================
          public void SetAngle(int a) //установка значений углов
\{if (a := null) neededAngle = a;
          }
//=========================================================================
          public void SetRads(decimal rmin, decimal rmax) //установка значений 
радиусов
           {
              if ((rmin != null) && (rmax != null))
\left\{ \begin{array}{cc} 0 & 0 & 0 \\ 0 & 0 & 0 \\ 0 & 0 & 0 \\ 0 & 0 & 0 \\ 0 & 0 & 0 \\ 0 & 0 & 0 \\ 0 & 0 & 0 \\ 0 & 0 & 0 \\ 0 & 0 & 0 \\ 0 & 0 & 0 \\ 0 & 0 & 0 \\ 0 & 0 & 0 \\ 0 & 0 & 0 & 0 \\ 0 & 0 & 0 & 0 \\ 0 & 0 & 0 & 0 \\ 0 & 0 & 0 & 0 & 0 \\ 0 & 0 & 0 & 0 & 0 \\ 0 & 0 & 0 & 0 & 0 \\ 0 & 0 & 0 & 0 & 0 & 0 \\ 0radMin = (double) rmin;radMax = (double) rmax; }
          }
//=========================================================================
          public void SetTable(DataGridView t) //установка таблицы
\{if (t != null)table = t;
          }
//=========================================================================
          public bool AttachToSW()
          {
               try
 {
                   SwApp =(SldWorks)Marshal.GetActiveObject("SldWorks.Application");
 }
               catch
\{MessageBox.Show("Не найдено открытое приложение SolidWorks");
                   return false;
 }
              screen.AppendText("Активное приложение Solidworks найдено." +
System.Environment.NewLine);
               if (SwApp.IActiveDoc == null)
```

```
\left\{ \begin{array}{cc} 0 & 0 & 0 \\ 0 & 0 & 0 \\ 0 & 0 & 0 \\ 0 & 0 & 0 \\ 0 & 0 & 0 \\ 0 & 0 & 0 \\ 0 & 0 & 0 \\ 0 & 0 & 0 \\ 0 & 0 & 0 \\ 0 & 0 & 0 \\ 0 & 0 & 0 \\ 0 & 0 & 0 \\ 0 & 0 & 0 & 0 \\ 0 & 0 & 0 & 0 \\ 0 & 0 & 0 & 0 \\ 0 & 0 & 0 & 0 & 0 \\ 0 & 0 & 0 & 0 & 0 \\ 0 & 0 & 0 & 0 & 0 \\ 0 & 0 & 0 & 0 & 0 & 0 \\ 0 MessageBox.Show("Необходимо открыть новый документ в 
SolidWorks");
                   return false;
 }
               else
\{screen.AppendText("Документ присоединен." +
System.Environment.NewLine);
                    swModel = SwApp.IActiveDoc2;
                   if ((SwApp == null) || (swModel == null))\{\} MessageBox.Show("Критическая ошибка подключения.");
                         return false;
 }
                    return true;
 }
          }
//=========================================================================
          public void Export()
          {
               if (AttachToSW()&& exportPoints.Length>)
 {
                    screen.AppendText("Экспорт в приложение SolidWorks." + 
System.Environment.NewLine);
                    Array pointArray = null;
                    pointArray = exportPoints;
                   SketchSeqment skSeqment = null;
                    boolstatus = swModel.Extension.SelectByID2("Спереди", "PLANE", 
0, 0, 0, false, 0, null, 0);
                    swModel.SketchManager.InsertSketch(true);
                    swModel.EditSketch();
                    skSegment = 
((SketchSegment)(swModel.SketchManager.CreateSpline(pointArray)));
                    int len = exportPoints.Length;
                    int lineNum = 1;
                   int i = 0;
                    int offs;
                   screen.AppendText("Построение нормалей к сплайну." +
System.Environment.NewLine);
                    //Строятся нормали к сплайну
                   for (i = 0; i < len; i += 3) {
                        if (i < len / 2)offs = -1:
                         else
                            offs = 1; boolstatus = swModel.Extension.SelectByID2("Эскиз1", 
"SKETCH", 0, 0, 0, false, 0, null, 0);
                         swModel.EditSketch();
```

```
 swModel.ClearSelection2(true);
                     skSegment = 
((SketchSegment)(swModel.SketchManager.CreateLine(exportPoints[i], 
exportPoints[i + 1], 0.000000, exportPoints[i] + offs, exportPoints[i + 1] + 1,
0.000000)));
                     swModel.SetPickMode();
                     swModel.ClearSelection2(true);
                     boolstatus = swModel.Extension.SelectByID2("Line" + 
lineNum.ToString(), "SKETCHSEGMENT", 0, 0, 0, false, 0, null, 0);
                     boolstatus = swModel.Extension.SelectByID2("Spline1", 
"SKETCHSEGMENT", 0, 0, 0, true, 0, null, 1);
                     swModel.SketchAddConstraints("sgPERPENDICULAR");
                     swModel.SetPickMode();
                    swModel.ClearSelection2(true);
                     lineNum++;
 }
                 //переход в 3-мерный эскиз
                 swModel.SketchManager.InsertSketch(true);
                 swModel.SketchManager.Insert3DSketch(true);
                 boolstatus = swModel.Extension.SelectByID2("Трехмерный эскиз1", 
"SKETCH", 0, 0, 0, false, 0, null, 0);
                 swModel.EditSketch();
                 swModel.ClearSelection2(true);
                 screen.AppendText("Построение бинормалей к сплайну." + 
System.Environment.NewLine);
                 //Бинормали вдоль оси Z
                for (i = 0; i < len; i += 3){
                     skSegment = 
((SketchSegment)(swModel.SketchManager.CreateLine(exportPoints[i], 
exportPoints[i + 1], 0.000000, exportPoints[i], exportPoints[i + 1], 1)));
                     swModel.SetPickMode();
                    swModel.ClearSelection2(true);
 }
                 screen.AppendText("Расчет радиусов окружностей." + 
System.Environment.NewLine);
                 screen.AppendText("Выбран линейный рост " + (radioState==1 ? 
"радиуса":"площади") + System.Environment.NewLine);
                 int pts = exportPoints.Length/3;
                 double[] rads = new double[pts];
                 if (radioState == 1)
\{\} //линейное изменение радиусов
                    double step = (radMax - radMin) / (pts-1);
                    for (i = 0; i < pts; i++){
                       rads[i] = radMin + step * i;
 }
                 // линейное изменение площадей
                 }else
\{\}double Smin = 2 * \text{Math.PI} * \text{Math.Pow}(\text{radMin}, 2) ;
                    double Smax = 2 * \text{Math.PI} * \text{Math.Pow}(\text{radMax}, 2);
```

```
double Sstep = (Smax - Smin) / (pts - 1);
                    for (i = 0; i < pts; i++){
                        rads[i] = Math.Sqrt( (Smin + Sstep * i) / (2 *
Math.PI));
 }
 }
                 screen.AppendText("Построение плоскостей и окружностей." + 
System.Environment.NewLine);
                 //плоскости по перпендикулярам
                lineNum = 1;for (i = 0; i < len; i += 3){
                    boolstatus = swModel.Extension.SelectByID2("Line" + 
lineNum.ToString() + "@Эскиз1", "EXTSKETCHSEGMENT", 0, 0, 0, false, 0, null, 0);
                    boolstatus = swModel.Extension.SelectByID2("Line" + 
lineNum.ToString(), "SKETCHSEGMENT", 0, 0, 0, true, 0, null, 1);
                     boolstatus = swModel.SketchManager.CreateSketchPlane(9, 9, 
0);
                    boolstatus = swModel.Extension.SelectByID2("Plane" + 
lineNum.ToString(), "SKETCHSURFACES", 0, 0, 0, false, 0, null, 0);
                     swModel.ActivateSelectedFeature();
                    skSegment = 
((SketchSegment)(swModel.SketchManager.CreateCircle(exportPoints[i], 
\text{exportPoints}[i+1], 0.000000, \text{exportPoints}[i], \text{exportPoints}[i + 1], \text{rads}[i/3]));
                     swModel.ClearSelection2(true);
                     swModel.SetPickMode();
                    swModel.ClearSelection2(true);
                    lineNum++;
 }
                 swModel.SetPickMode();
                swModel.ClearSelection2(true);
                screen.AppendText("Удаление промежуточных построений." + 
System.Environment.NewLine);
                 lineNum = 1;
                 //Удаление плоскостей и бинормалей
                for (i = 0; i < len; i += 3)\{\} boolstatus = swModel.Extension.SelectByID2("Line" + 
lineNum.ToString(), "SKETCHSEGMENT", 0, 0, 0, false, 0, null, 0);
                     swModel.EditDelete();
                   boolstatus = swModel.Extension.SelectByID2("Plane" + 
lineNum.ToString(), "SKETCHSURFACES", 0, 0, 0, false, 0, null, 0);
                     swModel.EditDelete();
                    lineNum++;
  }
                 swModel.SketchManager.InsertSketch(true);
                boolstatus = swModel.Extension.SelectByID2("Эскиз1", "SKETCH",
```

```
0, 0, 0, false, 0, null, 0);
```

```
 swModel.EditSketch();
                        swModel.ClearSelection2(true);
                        lineNum = 1;
                        //Удаление нормалей
                       for (i = 0; i < len; i += 3)\{\} boolstatus = swModel.Extension.SelectByID2("Line" + 
lineNum.ToString(), "SKETCHSEGMENT", 0, 0, 0, false, 0, null, 0);
                              swModel.EditDelete();
                              lineNum++;
 }
                       swModel.SketchManager.InsertSketch(true);
                       screen.AppendText("TOTOBO!" + System.Environment.NewLine);
 }
             }
//========================================================================= 
            public void Calculate()
             {
                  int pointsAmount = 0;
                  foreach (DataGridViewRow row in table.Rows)
\left\{ \begin{array}{cc} 0 & 0 & 0 \\ 0 & 0 & 0 \\ 0 & 0 & 0 \\ 0 & 0 & 0 \\ 0 & 0 & 0 \\ 0 & 0 & 0 \\ 0 & 0 & 0 \\ 0 & 0 & 0 \\ 0 & 0 & 0 \\ 0 & 0 & 0 \\ 0 & 0 & 0 \\ 0 & 0 & 0 & 0 \\ 0 & 0 & 0 & 0 \\ 0 & 0 & 0 & 0 \\ 0 & 0 & 0 & 0 & 0 \\ 0 & 0 & 0 & 0 & 0 \\ 0 & 0 & 0 & 0 & 0 \\ 0 & 0 & 0 & 0 & 0 \\ 0 & 0 & 0 & 0 & 0if (row.Cells[0].Value == null || row.Cells[1].Value == null ||row.Cells[2].Value == null)
                              break;
                        pointsAmount++;
 }
                  //если нет точек
                  if (pointsAmount == 0)
 {
                       MessageBox.Show("Her royek");
                        return;
 }
                 if (pointsAmount == 1 || pointsAmount == 2) {
                       MessageBox.Show("Мало точек");
                        return;
 }
                  //2д массив под точки
                 double[,] points = new double[pointsAmount, 3];
                  //заполнение массива
                 int i = 0:
                  foreach (DataGridViewRow row in table.Rows)
\left\{ \begin{array}{cc} 0 & 0 & 0 \\ 0 & 0 & 0 \\ 0 & 0 & 0 \\ 0 & 0 & 0 \\ 0 & 0 & 0 \\ 0 & 0 & 0 \\ 0 & 0 & 0 \\ 0 & 0 & 0 \\ 0 & 0 & 0 \\ 0 & 0 & 0 \\ 0 & 0 & 0 \\ 0 & 0 & 0 & 0 \\ 0 & 0 & 0 & 0 \\ 0 & 0 & 0 & 0 \\ 0 & 0 & 0 & 0 & 0 \\ 0 & 0 & 0 & 0 & 0 \\ 0 & 0 & 0 & 0 & 0 \\ 0 & 0 & 0 & 0 & 0 \\ 0 & 0 & 0 & 0 & 0if (row.Cells[0].Value == null || row.Cells[1].Value == null ||row.Cells[2].Value == null)
                              break;
                        points[i, 0] = Convert.ToDouble(row.Cells[0].Value);
```

```
 points[i, 1] = Convert.ToDouble(row.Cells[1].Value);
                   points[i, 2] = Convert.ToDouble(row.Cells[2].Value);
                  i++;
 }
              i = 0:
              screen.AppendText("Введено точек: " + pointsAmount.ToString() +
System.Environment.NewLine);
               //Расчет длин 
             double[] lengths = new double[pointsAmount - 1];
             for (i = 0; i < pointsAmount - 1; i++)
\{lengths[i] = Math.Sqrt(Math.Pow(points[i, 0] - points[i + 1, 0],
2) + Math.Pow(points[i, 1] - points[i + 1, 1], 2));
                   screen.AppendText("Длины отрезков: " + lengths[i].ToString() + 
System.Environment.NewLine);
 } 
               //Расчет углов по Ох
              double[] anglesOx = new double[pointsAmount];
              for (i = 0; i < pointsAmount - 1; i++)
\left\{ \begin{array}{cc} 0 & 0 & 0 \\ 0 & 0 & 0 \\ 0 & 0 & 0 \\ 0 & 0 & 0 \\ 0 & 0 & 0 \\ 0 & 0 & 0 \\ 0 & 0 & 0 \\ 0 & 0 & 0 \\ 0 & 0 & 0 \\ 0 & 0 & 0 \\ 0 & 0 & 0 \\ 0 & 0 & 0 & 0 \\ 0 & 0 & 0 & 0 \\ 0 & 0 & 0 & 0 \\ 0 & 0 & 0 & 0 & 0 \\ 0 & 0 & 0 & 0 & 0 \\ 0 & 0 & 0 & 0 & 0 \\ 0 & 0 & 0 & 0 & 0 \\ 0 & 0 & 0 & 0 & 0anglesOx[i] = Math.Asin((points[i + 1, 1] - points[i, 1])(lengths[i]));
                   screen.AppendText("Углы по Ох: " + anglesOx[i].ToString() + " 
радиан" + System.Environment.NewLine);
 }
              // Расчет смежных углов
              double[] anglesAdj = new double[pointsAmount];
              for (i = 1; i \leq pointsAmount - 1; i++)
                  anglesAdj[i] = Math. Abs(anglesOx[i] - anglesOx[i - 1]);
              anglesAdj[0] = anglesAdj[1];anglesAdj[pointsAmount - 1] = anglesAdj[pointsAmount - 2];for (i = 0; i \le pointesAmount - 1; i++) screen.AppendText("Смежные углы: " + anglesAdj[i].ToString() + " 
радиан" + System.Environment.NewLine);
               double thickeningFactor = 0.25;
               screen.AppendText("Коэффициент сгущения: " + 
thickeningFactor.ToString() + System.Environment.NewLine);
             double[] p = new double[pointsAmount - 1]; //изначально отрезков
               screen.AppendText("Отрезков задано: " + (pointsAmount -
1).ToString() + System.Environment.NewLine);
               //отрезков сгущения на каджый изначальный
              int[] ThickLines = new int[pointsAmount - 1];
               //углы
             double[,] Tangences = new double[pointsAmount - 1, 100];
               //Параметры
             double[] A = new double[pointsAmount - 1];double[] B = new double[pointsAmount - 1];double[] C = new double[pointsAmount - 1]; //Шаг h 
             double[] h = new double[pointsAmount - 1]; //Локальные координаты точек сгущения
```

```
 // номер отрезка, номер точки
                double[,] localX = new double[pointsAmount - 1, 100];double[,] localY = new double[pointsAmount - 1, 100]; //Глобальные координаты точек сгущения
                // номер отрезка, номер точки
               double[,] globalX = new double[pointsAmount - 1, 100];
               double[,] globalY = new double[pointsAmount - 1, 100];
                //массив экспорта
               int exportCounter = 0 + 3; // учитывая последнюю точку
                 //градусы
                double neededRad = Convert.ToDouble(neededAngle) * Math.PI / 180;
                //расчет Р
                ThickLines[0] = Convert.ToInt16(0.5 * (Math.Abs(anglesAdj[0]) + 
Math.Abs(anglesAdj[0 + 1]) / neededRad));
               ThickLines[pointsAmount - 2] = Convert.ToInt16(0.5 *(Math.Abs(anglesAdj[pointsAmount - 2]) + Math.Abs(anglesAdj[pointsAmount - 2 +
1]) / neededRad));
               p[0] = 1 - Math.Pow(1 - thickeningFactor, Math.Log(ThickLines[0]) /Math.Log(2) );
                for (i = 1; i < pointsAmount - 1; i++)
\left\{ \begin{array}{cc} 0 & 0 & 0 \\ 0 & 0 & 0 \\ 0 & 0 & 0 \\ 0 & 0 & 0 \\ 0 & 0 & 0 \\ 0 & 0 & 0 \\ 0 & 0 & 0 \\ 0 & 0 & 0 \\ 0 & 0 & 0 \\ 0 & 0 & 0 \\ 0 & 0 & 0 \\ 0 & 0 & 0 & 0 \\ 0 & 0 & 0 & 0 \\ 0 & 0 & 0 & 0 \\ 0 & 0 & 0 & 0 & 0 \\ 0 & 0 & 0 & 0 & 0 \\ 0 & 0 & 0 & 0 & 0 \\ 0 & 0 & 0 & 0 & 0 \\ 0 & 0 & 0 & 0 & 0 if (ThickLines[i]<3)
                         ThickLines[i]=3;
                    p[i] = (1 - p[i - 1]) / (1 + p[i - 1] *Math.Pow(Math.Tan(anglesAdj(i)), 2));
                    ThickLines[i] = (int) (Math.Pow(Math.E, Math.Log(1 - p[i])
*Math.Log(2)/ Math.Log(1 - thickeningFactor)));
                    p[i] = 1 - Math.Pow(1 - thickeningFactor,Math.Log(ThickLines[i]) / Math.Log(2));
 } 
                exportCounter = 0 + 3;
                 // i - номер глобального отрезка
                for (i = 0; i < pointsAmount - 1; i++)
\left\{ \begin{array}{cc} 0 & 0 & 0 \\ 0 & 0 & 0 \\ 0 & 0 & 0 \\ 0 & 0 & 0 \\ 0 & 0 & 0 \\ 0 & 0 & 0 \\ 0 & 0 & 0 \\ 0 & 0 & 0 \\ 0 & 0 & 0 \\ 0 & 0 & 0 \\ 0 & 0 & 0 \\ 0 & 0 & 0 & 0 \\ 0 & 0 & 0 & 0 \\ 0 & 0 & 0 & 0 \\ 0 & 0 & 0 & 0 & 0 \\ 0 & 0 & 0 & 0 & 0 \\ 0 & 0 & 0 & 0 & 0 \\ 0 & 0 & 0 & 0 & 0 \\ 0 & 0 & 0 & 0 & 0double y0 = 0;
                     double yn = 0;
                     Tangences[i, 0] = p[i] * anglesAdj[i];Tangences[i, ThickLines[i] - 1] = -p[i] * anglesAdj[i + 1];
                     screen. Text += System. Environment. NewLine;
                      screen.AppendText("----- ОТРЕЗОК: " + (i + 1).ToString() + " из 
" + (pointsAmount - 1).Tostring() + " ---" + System.Rnvironment.NewLine); screen.AppendText("Коэффициент управления: " + p[i].ToString() + 
System.Environment.NewLine);
                     screen.AppendText("Расчет при сгущении с " +
ThickLines[i].ToString() + " доп. отрезками" + System.Environment.NewLine); 
                    h[i] = lengths[i] / ThickLines[i];screen.AppendText("Шаг h = " + h[i].ToString() +
System.Environment.NewLine);
                    A[i] = (2 * h[i] * ThickLines[i] * ((2 * ThickLines[i] + 5) *Tangences[i, 0] + (4 * ThickLines[i] + 1) * Tangences[i, ThickLines[i] - 1]) -
12 * (ThickLines[i] + 1) * (yn - y0))
```

```
 /
                           (h[i] * ThickLines[i] * (ThickLines[i] - 1) * ((7 \timesThickLines[i] + 2) - Math.Pow(ThickLines[i], 2) * (ThickLines[i] + 2)));
                 B[i] = ((Tangences[i, ThickLines[i] - 1] - Tangences[i, 0]) -
(Math.Pow(ThickLines[i] - 1, 3) - 3 * Math.Pow(ThickLines[i], 2) *
(ThickLines[i] - 1)) * A[i] /
                           (Math.Pow(ThickLines[i] - 1, 2) - 2 * ThickLines[i] *
(ThickLines[i] - 1));
                 C[i] = -(3 * Math.Pow(ThickLines[i], 2) * A[i] + 2 *ThickLines[i] * B[i]);
                 screen.AppendText("Параметр A = " + A[i].ToString() +
System.Environment.NewLine);
                 screen.AppendText("Параметр B = " + B[i].ToString() +
System.Environment.NewLine);
                 screen.AppendText("Параметр C = " + C[i].ToString() +
System.Environment.NewLine);
                 for (int j = 0; j < ThickLines[i]; j++){
                      localY[i, j] = y0 + h[i] * (j * Tangences[i, 0] + Math.Pow(j)* (j - 1) / 2, 2) * A[i] + (j * (j - 1) * (2 * j - 1)) * B[i] / 6 + (j * (j -
1)) * C[i] / 2);
                      localX[i, j] = j * lengthS[i] / ThickLines[i];globalX[i, j] = points[i, 0] + localX[i, j] *
Math.Cos(anglesOx[i]) - localY[i, j] * Math.Sin(anglesOx[i]);
                      globalY[i, j] = points[i, 1] + localX[i, j] *Math.Sin(anglesOx[i]) + localY[i, j] * Math.Cos(anglesOx[i]);
                      screen.AppendText("Глобальные координаты x = " + globalX[i,j].ToString() + System.Environment.NewLine);
                      screen.AppendText("Глобальные координаты y = " + globalY[i,j].ToString() + System.Environment.NewLine);
                      screen. Text += System. Environment. NewLine;
                       exportCounter += 3;
 }
 }
              exportPoints = new double[exportCounter];
              exportCounter = 0;
              //подготовка массива к экспорту
             for (i = 0; i < pointsAmount - 1; i++)
\left\{ \begin{array}{cc} 0 & 0 & 0 \\ 0 & 0 & 0 \\ 0 & 0 & 0 \\ 0 & 0 & 0 \\ 0 & 0 & 0 \\ 0 & 0 & 0 \\ 0 & 0 & 0 \\ 0 & 0 & 0 \\ 0 & 0 & 0 \\ 0 & 0 & 0 \\ 0 & 0 & 0 \\ 0 & 0 & 0 & 0 \\ 0 & 0 & 0 & 0 \\ 0 & 0 & 0 & 0 \\ 0 & 0 & 0 & 0 & 0 \\ 0 & 0 & 0 & 0 & 0 \\ 0 & 0 & 0 & 0 & 0 \\ 0 & 0 & 0 & 0 & 0 \\ 0 & 0 & 0 & 0 & 0for (int j = 0; j < ThickLines[i]; j++)\{\} exportPoints[exportCounter] = globalX[i, j];
                      exportCounter++;
                       exportPoints[exportCounter] = globalY[i, j];
                       exportCounter++;
                      exportPoints[exportCounter] = 0;
                      exportCounter++;
 }
 }
             exportPoints[exportCounter] = points[pointsAmount - 1, 0];
//последняя точка
```

```
 exportCounter++;
          exportPoints[exportCounter] = points[pointsAmount - 1, 1];
 exportCounter++;
exportPoints[exportCounter] = 0;
```
 $\qquad \}$ 

}

}

# **ВІДГУК КЕРІВНИКА**

# **НАЦІОНАЛЬНИЙ ТЕХНІЧНИЙ УНІВЕРСИТЕТ «ДНІПРОВСЬКА ПОЛІТЕХНІКА»**

# **Факультет інформаційних технологій Кафедра програмного забезпечення комп'ютерних систем**

# **ВІДГУК**

Наукового керівника Спірінцева В'ячеслава Васильовича, к.т.н., доц. каф. ПЗКС

(прізвище, ім'я, по батькові, науковий ступінь, вчене звання, посада, місце роботи)

### **на магістерську роботу**

студента Ларічева Олександра Сергійовича

(прізвище, ім'я, по батькові)

курсу ІІ групи 122м-22-1

спеціальності 122 Комп'ютерні науки

освітньої програми Комп'ютерні науки

на тему Дослідження методу дискретної інтерполяції для комп'ютерного моделювання функціональної поверхні корпусу компресора

Актуальність теми. Технічно прийнятним рішенням проблеми збільшення потужності двигуна, є використання нагнітача (компресора), оскільки компресор забезпечує подачу необхідної кількості повітря, достатнього для повного згоряння збільшеної дози палива. Отже, при тому ж робочому обсязі і тих же обертах ми отримуємо більшу потужність. Турбокомпресори складаються з багатьох вузлів. Енергетичні перетворення в компресорах пов'язані з потоком повітря, яке обмежується робочими поверхнями лопаток, а також поверхнями, які формують меридіональний профіль проточної частини компресора. На потужність роботи турбокомпресора впливають такі фактори, як геометрія і кількість лопаток робочого колеса турбіни, розмір і форма каналу турбіни, форма лопаток ротора компресора, геометрія впускного каналу корпусу компресора. Аеродинамічні характеристики каналів визначаються,

головним чином, формою проточної частини каналу. Розробка оптимальної конструкції цієї частини системи може впливати на потужність роботи всього механізму. Однак, незважаючи на значний прогрес в удосконаленні методів геометричного моделювання, обробки й окремих операцій технології виготовлення каналів компресорів, залишається актуальним цілий комплекс питань, пов'язаний із забезпеченням точності, усуненням ручної праці й підвищенням рівня автоматизації виробництва. Дана кваліфікаційна робота призначена вивченню, аналізу та автоматизації процесу проектування проточної частини каналу корпусу турбокомпресора.

Мета досліджень Полягає у підвищенні якості проектування проточної частини каналу корпусу компресора за рахунок підвищення точності виготовлення виробів та мінімізації можливих недоліків, супутніх даного роду проектуванню, на базі запропонованого методу дискретної інтерполяції та його програмної реалізації.

Коротка характеристика розділів роботи В першому розділі було розглянуто принцип дії турбокомпресора та виявлені основні фактори, що впливають на потужність його роботи. Було визначено, що аеродинамічні характеристики турбокомпресора визначаються, головним чином, формою проточної частини його корпусу. Було з'ясовано, що основним елементом, який зв'язує всі параметри каналової поверхні, є осьова лінія. І задача полягає в тому, щоб досягти плавної зміни кривини даної кривої, оскільки це впливає на зниження внутрішніх втрат енергії потоку газового середовища в каналі. Аналізуючи вихідні умови для моделювання осьової лінії (вихідний точковий ряд, напрям дотичних в крайній точках) виникла необхідність дослідити можливість формування осьової лінії корпусу турбокомпресора на основі методів геометричного моделювання. В результаті проведеного аналізу відомих методів геометричного моделювання було зроблено висновок, щодо доцільності застосування методів дискретної інтерполяції для вирішення поставленого завдання. В другому розділі кваліфікаційної роботи розглянуто метод дискретної інтерполяції плоских ДПК, що враховує заданий закон зміни

кутових параметрів. Розглянутий метод дозволяє здійснювати дискретну інтерполяцію ДПК довільної конфігурації, а також ДПК, маючих ряд особливостей у геометрії (перехідні, прямолінійні ділянки, особливі точки), а також надає проектувальникові широкі можливості в пошуку оптимального рішення за рахунок можливості здійснення локального згущення й корекції рішення, значно скоротити строки проектування за рахунок збільшення розрахункової швидкості розроблених алгоритмів і їхнього спрощення, а також задоволення множини додаткових вимог за умови відсутності осциляції. Розглянутий метод дискретної інтерполяції було покладено в основу програмного модулю для комп'ютерного моделювання каналової поверхні корпусу компресора. Дослідження, що проводилися в третьому розділі кваліфікаційної роботи були спрямовані на розробку програмного забезпечення для комп'ютерного моделювання каналової поверхні корпусу компресора на основі розглянутого в роботі методу дискретної інтерполяції. В якості мови програмування була використана мова програмування C#. Графічне відображення вирішеної задачі здійснювалося в програмному пакеті CADсистемі SolidWorks. Був зроблений покроковий опис процесу розробки програмного модуля, написана детальна інструкція користувача та опис вимог до технічних засобів. Подальші дослідження були присвячені випробовуванню отриманої комп'ютерної моделі. Процес тестування було реалізовано за допомогою модулю Flow Simulation програмного продукту SolidWorks, це допомогло наглядно побачити як веде себе потік повітря в каналі корпусу компресора. На основі дослідження можна зробити висновок, що запропонований метод дискретної інтерполяції та його програмна реалізація здатні побудувати якісну модель каналу корпусу компресора, мінімізувавши можливі недоліки, супутні такого роду проектуванню.

Практичне значення роботи Полягає в: підвищенні продуктивності праці проектувальників, за рахунок звільнення від проведення багатьох рутинних операцій; скороченні термінів проектування, за рахунок автоматизації процесу проектування; підвищенні якості каналової поверхні, за рахунок підвищення

точності виготовлення виробів та мінімізації можливих недоліків, супутніх даного роду проектуванню, що в цілому підвищує ефективність роботи компресора.

Зауваження та недоліки В роботі не в повній мірі розкрите питання

здійснення дискретної інтерполяції ДПК, що мають ряд особливостей у геометрії (перехідні, прямолінійні ділянки, особливі точки), хоча дані ділянки зустрічаються при практичному моделюванні. Хоча це ні в якій мірі не впливає на загальну схвальну оцінку роботи.

Висновки та оцінка Магістерська кваліфікаційна робота виконана самостійно у відповідності з завданням із дотриманням усіх вимог. Під час виконання кваліфікаційної роботи студент Ларічев О.С. проявив себе грамотним, кваліфікованим спеціалістом, здатним приймати складні технічні рішення. Вважаю, що магістерська кваліфікаційна робота заслуговує оцінку 75 «добре», а Ларічев О.С. – присвоєння кваліфікації «магістра» з комп'ютерних наук.

Науковий керівник Спірінцев В.В., доцент, доцент кафедри ПЗКС

(прізвище, ім'я, по батькові, посада, місце роботи)

 $\begin{array}{ccccc}\n\leftarrow & & \rightarrow & & \quad & 20 & \text{p.} \\
\end{array}$ 

# **ДОДАТОК В**

## **РЕЦЕНЗІЯ**

### **на кваліфікаційну роботу**

Студента Ларічева Олександра Сергійовича

(прізвище, ім'я, по батькові)

курсу ІІ групи 122м-22-1

кафедри програмного забезпечення комп'ютерних систем Спеціальност 122 Комп'ютерні науки

і

Тема роботи Дослідження методу дискретної інтерполяції для комп'ютерного моделювання функціональної поверхні корпусу компресора

Стисла характеристика розділів роботи Перший розділ роботи присвячений присвячений огляду проблеми, що вирішується в ході виконання роботи, а також представлені наявні шляхи її вирішення. В другому розділі кваліфікаційної роботи розглянуто метод дискретної інтерполяції плоских ДПК, що враховує заданий закон зміни кутових параметрів. Розглянутий метод дискретної інтерполяції було покладено в основу програмного модулю для комп'ютерного моделювання каналової поверхні корпусу компресора. Дослідження, що проводилися в третьому розділі кваліфікаційної роботи були спрямовані на розробку програмного забезпечення для комп'ютерного моделювання каналової поверхні корпусу компресора на основі розглянутого в роботі методу дискретної інтерполяції. Подальші дослідження були присвячені випробовуванню отриманої комп'ютерної моделі. Процес тестування було реалізовано за допомогою модулю Flow Simulation програмного продукту SolidWorks, це допомогло наглядно побачити як веде себе потік повітря в каналі корпусу компресора. На основі дослідження було зроблено висновок, що запропонований метод дискретної інтерполяції та його програмна реалізація здатні побудувати якісну модель каналу корпусу компресора, мінімізувавши можливі недоліки, супутні такого роду проектуванню.

Пропозиції, внесені студентом, рівень їх наукового обґрунтування В даній кваліфікаційній роботі студентом надано декілька пропозицій щодо вирішення поставлених задач. Кожна з пропозицій була обґрунтована та підкріплена науковими даними.

Практичне значення роботи Полягає в: підвищенні продуктивності праці проектувальників, за рахунок звільнення від проведення багатьох рутинних операцій; скороченні термінів проектування, за рахунок автоматизації процесу проектування; підвищенні якості каналової поверхні, за рахунок підвищення точності виготовлення виробів та мінімізації можливих недоліків, супутніх даного роду проектуванню, що в цілому підвищує ефективність роботи компресора.

Якість оформлення роботи Магістерська кваліфікаційна робота, яку подано на рецензію, виконана у повному обсязі у встановлений термін. Робота є добре структурованою та достатньо проілюстрованою. Викладена основна суть проблеми, що вирішується в ході виконання роботи, і шляхів її вирішення.

Недоліки в роботі Автору, було б доцільно показати результати роботи програмного модулю при моделюванні більш складних поверхонь, хоча це не вимагало поставлене задання і ні в якій мірі не впливає на загальну схвальну оцінку роботи. Відмічено використання застарілих джерел.

Загальний висновок Магістерська кваліфікаційна робота виконана у

відповідності з завданням із дотриманням всіх вимог.

Оцінка магістерської роботи Робота заслуговує оцінки 75 «добре», а студент Ларічев О.С. - присвоєння кваліфікації «магістра» з комп'ютерних наук.

Рецензент

(прізвище, ім'я, по батькові, науковий ступінь, вчене звання, посада, місце роботи)

 $\begin{array}{ccccc}\n\leftarrow &\rightarrow &\qquad &20\quad p.\n\end{array}$ 

(підпис)

# **ПЕРЕЛІК ДОКУМЕНТІВ НА ОПТИЧНОМУ НОСІЇ**

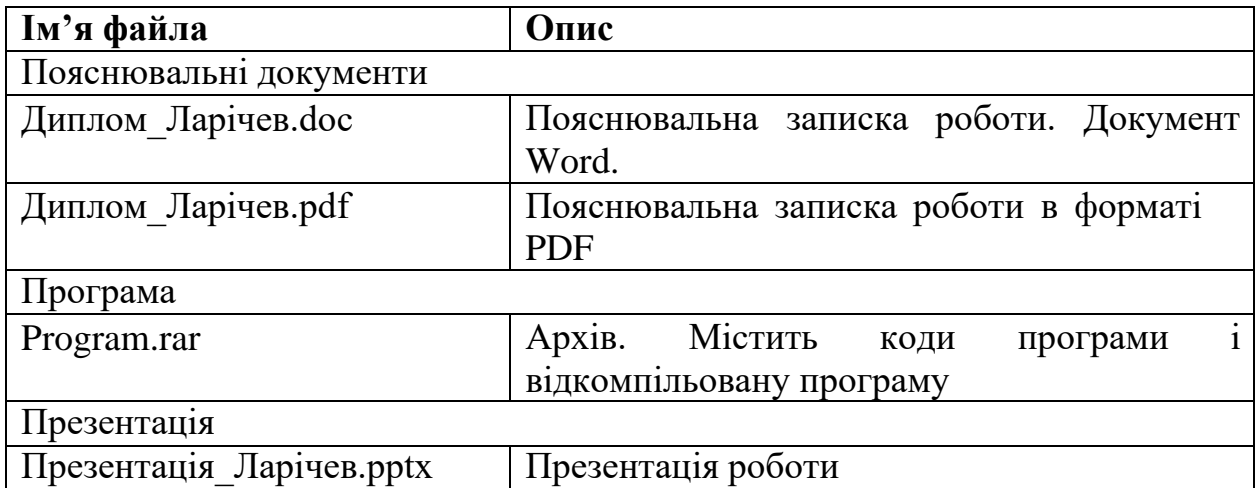